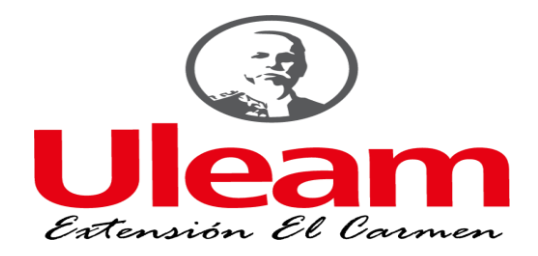

## **UNIVERSIDAD LAICA ELOY ALFARO DE MANABÍ**

## *EXTENSIÓN "EL CARMEN"*

## <span id="page-0-0"></span>**CARRERA DE INGENIERÍA EN TECNOLOGÍAS DE LA INFORMACIÓN**

Creada Ley No. 10 – Registro Oficial 313 de Noviembre 13 de 1985

### **PROYECTO INTEGRADOR**

# **PREVIO A LA OBTENCIÓN DEL TÍTULO DE INGENIERÍA EN TECNOLOGÍAS DE LA INFORMACIÓN**

# **SISTEMA CON CLOUD DATABASE PARA EL CONTROL DE INVENTARIO DE PRODUCTOS TERMINADOS DE LA EMPRESA COPYTONER**

**AUTORES**

ARÉVALO PAZMIÑO FERNANDA KAROLINA

PACHECO LAPO ANDERSON ALEXIS

## **TUTOR**

ING. RAÚL SAED REASCOS PINCHAO, MSc.

**EL CARMEN, 2023**

# <span id="page-2-0"></span>**CERTIFICACIÓN DEL TUTOR**

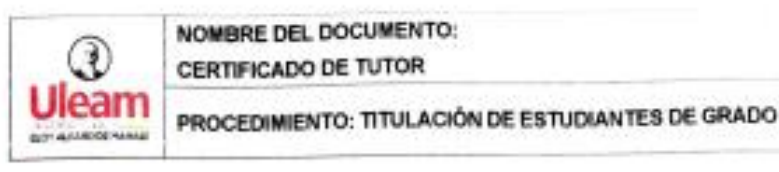

NOMBRE DEL DOCUMENTO: **CERTIFICADO DE TUTOR** 

CÓDIGO: PAT-01-F-010

REVISIÓN: 2

Página 1 do 1

## **CERTIFICACIÓN**

En calidad de docente tutor de la Extensión El Carmen de la Universidad Laica "Eloy Alfaro" de Manabi, CERTIFICO:

Haber dirigido y revisado el trabajo de investigación, bajo la autoría de los estudiantes AREVALO PAZMIÑO FERNANDA KAROLINA y PACHECO LAPO ANDERSON ALEXIS, legalmente matriculados en la carrera de Ingeniería en Tecnologías de la información, periodo académico 2022-2023, cumpliendo el total de 384 horas, bajo la opción de titulación de proyecto integrador cuyo tema es "SISTEMA CON CLOUD DATABASE PARA EL CONTROL DE INVENTARIO DE PRODUCTOS TERMINADOS DE LA EMPRESA COPYTONER".

La presente investigación ha sido desarrollada en apego al cumplimiento de los requisitos académicos exigidos por el Reglamento de Régimen Académico y en concordancia con los lineamientos internos de la opción de titulación en mención, reuniendo y cumpliendo con los méritos académicos, científicos y formales, suficientes para ser sometida a la evaluación del tribunal de titulación que designe la autoridad competente.

Particular que certifico para los fines consiguientes, salvo disposición de Ley en contrario.

> Lo certifico **Reaseos**

El Carmen, 17 de enero de 2023.

Ing. Raúl Saed Reascos Pinchao, Mg. **Docente Tutor** Área de Ingeniería en Sistemas

# <span id="page-3-0"></span>**DECLARACIÓN DE AUTORÍA**

# **UNIVERSIDAD LAICA "ELOY ALFARO" DE MANABÍ EXTENSIÓN EL CARMEN**

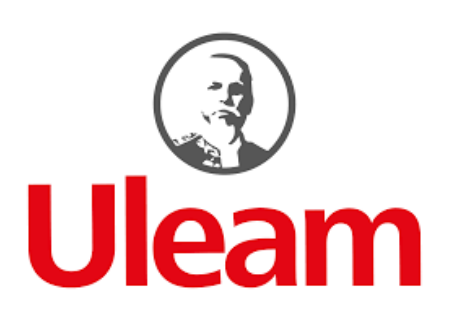

## **DECLARACIÓN DE AUTORÍA**

La responsabilidad del contenido de este Trabajo de titulación, cuyo tema es: "SISTEMA CON CLOUD DATABASE PARA EL CONTROL DE INVENTARIO DE PRODUCTOS TERMINADOS DE LA EMPRESA COPYTONER", corresponde exclusivamente a: ARÉVALO PAZMIÑO FERNANDA KAROLINA con cédula de ciudadanía número 230044491-2, PACHECO LAPO ANDERSON ALEXIS con cédula de ciudadanía número 230004685-7, y los derechos patrimoniales de la misma corresponden a la Universidad Laica "Eloy Alfaro" de Manabí.

Arévalo Pazmiño Fernanda Arévalo C.C 2300444912

Pacheco Lapo Anderson Alexis C.C 2300046857

# <span id="page-4-0"></span>**DEDICATORIA**

Dedico este proyecto de titulación a Dios, a mis padres, Fernando y Margury, por ser las personas que con amor y sacrificio me apoyaron en este proceso de estudio, a mis hermanos que con sus consejos me motivaban a ser perseverante, y a mí, por esforzarme para alcanzar mis metas.

Fer

Mi gratitud a mi madre por todo el amor y apoyo incondicional que me brindó para facilitarme seguir adelante, a mi padre quien puso su mayor esfuerzo para que no me falte nada en el proceso de alcanzar este objetivo, y a mí, por no rendirme.

Anderson

# <span id="page-5-0"></span>**AGRADECIMIENTO**

A la Universidad Laica Eloy Alfaro de Manabí, por convertirnos en unos profesionales en la carrera que nos enardece, así como a los diferentes docentes que nos brindaron sus conocimientos. Finalmente, expresamos nuestro agradecimiento al Ing. Raúl Saed Reascos Pinchao, quién con su conocimiento y asistencia permitió el desarrollo de este proyecto integrador.

Los Autores

# <span id="page-6-0"></span>ÍNDICE GENERAL

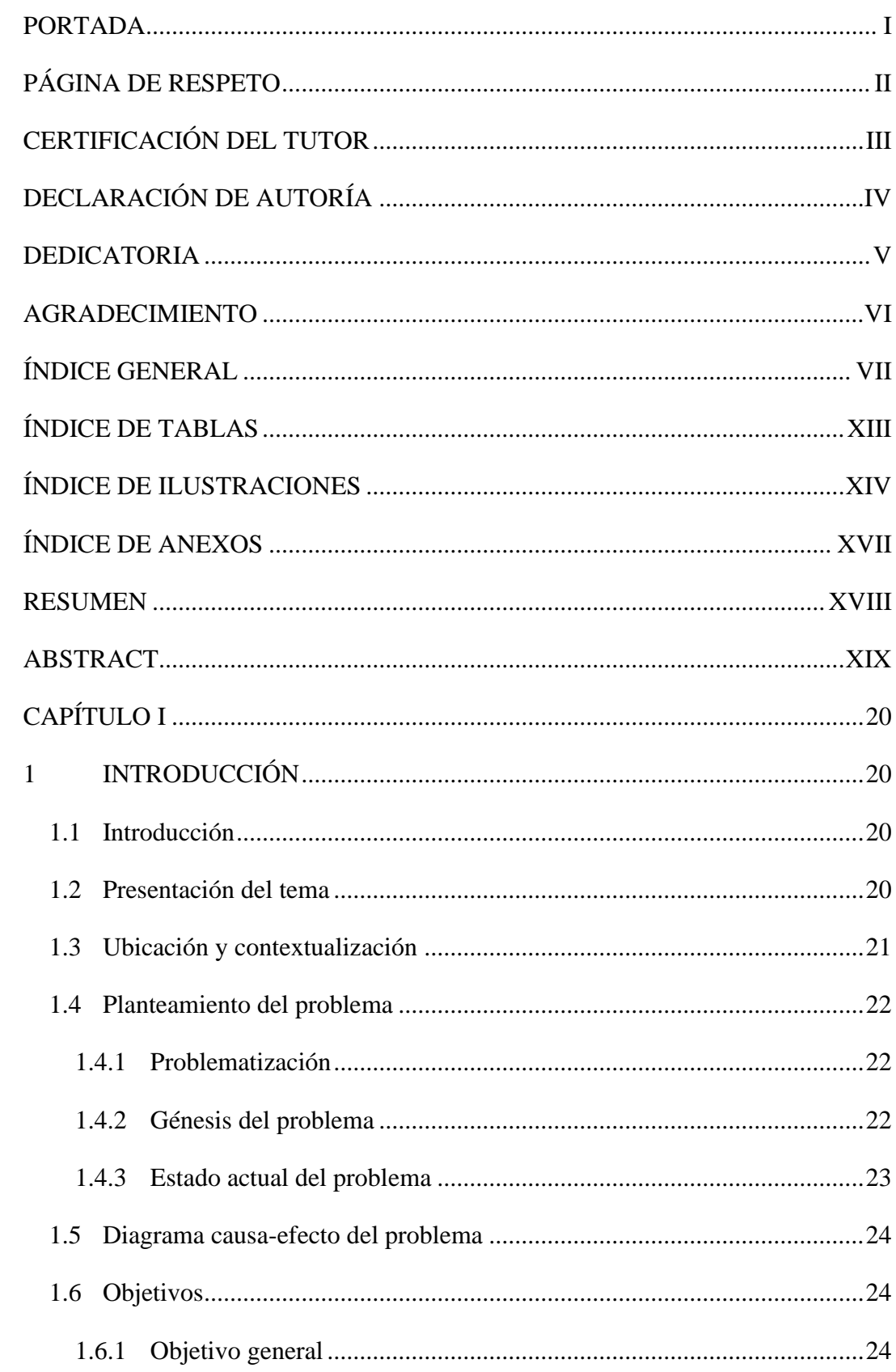

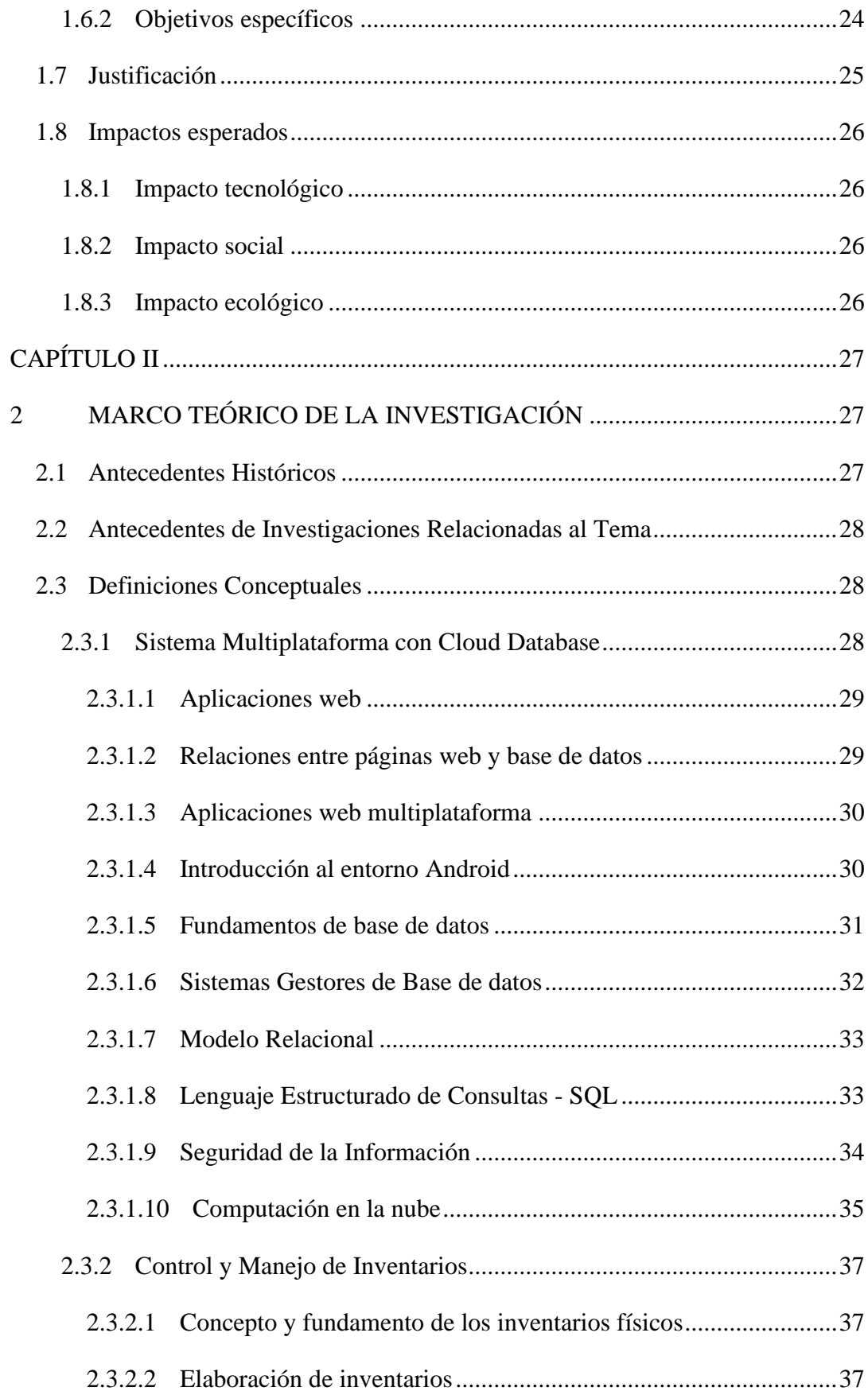

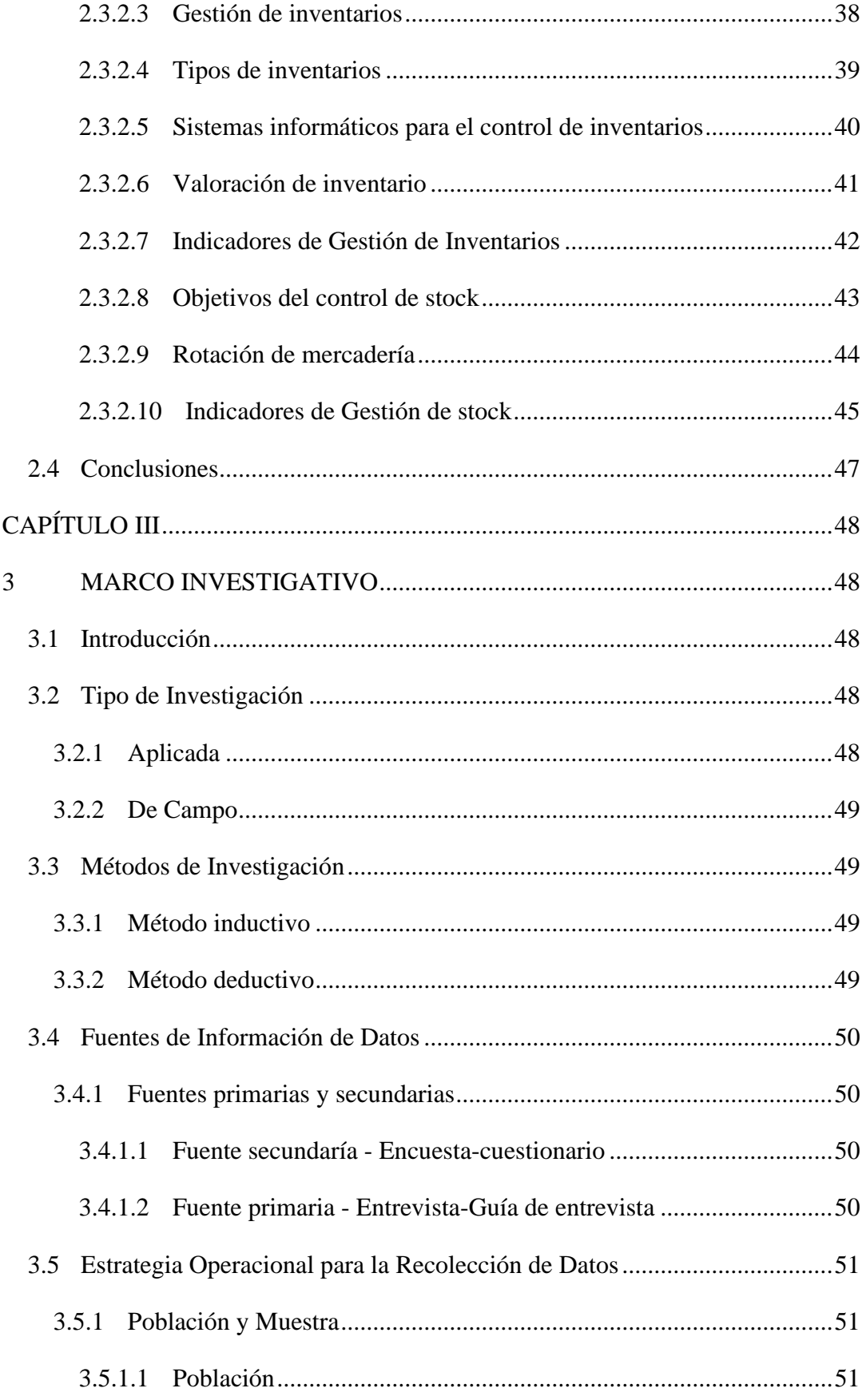

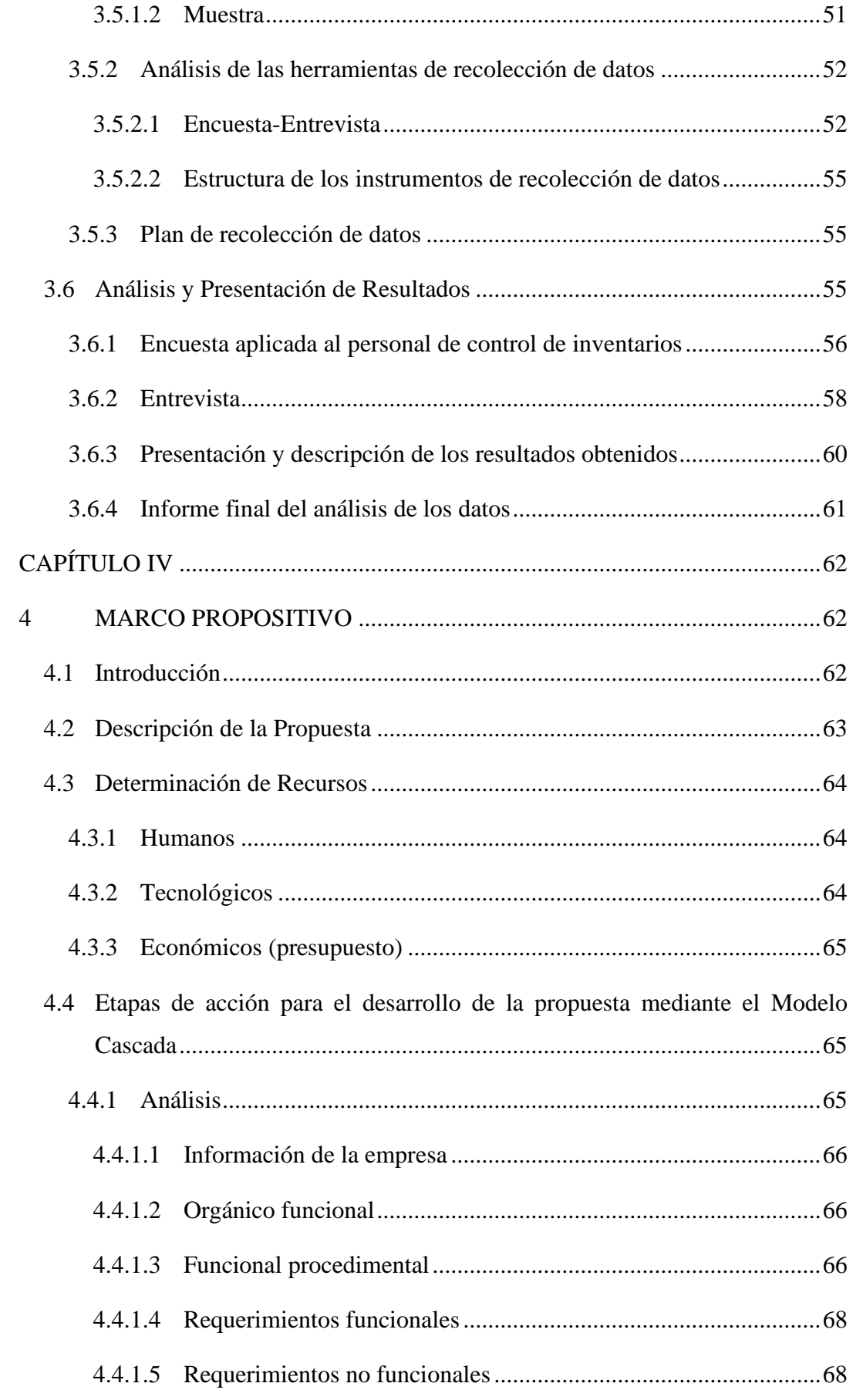

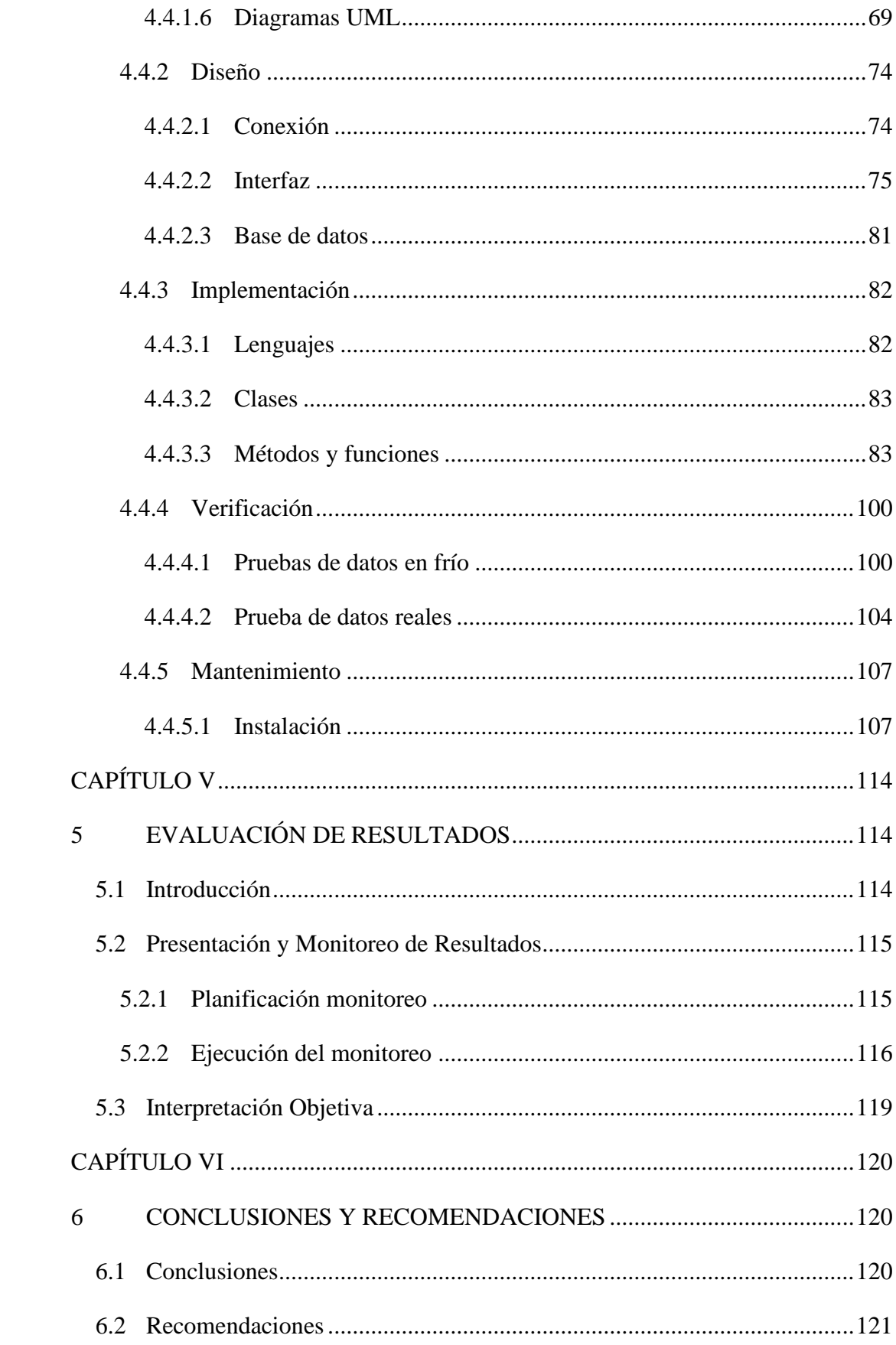

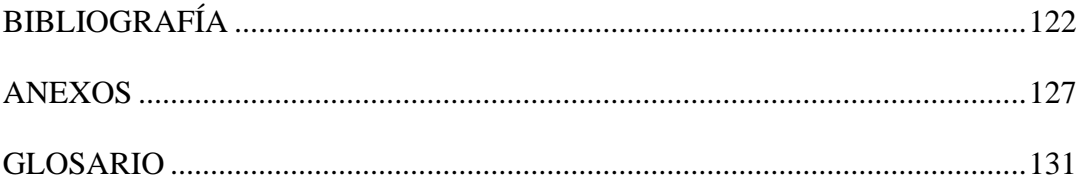

# <span id="page-12-0"></span>**ÍNDICE DE TABLAS**

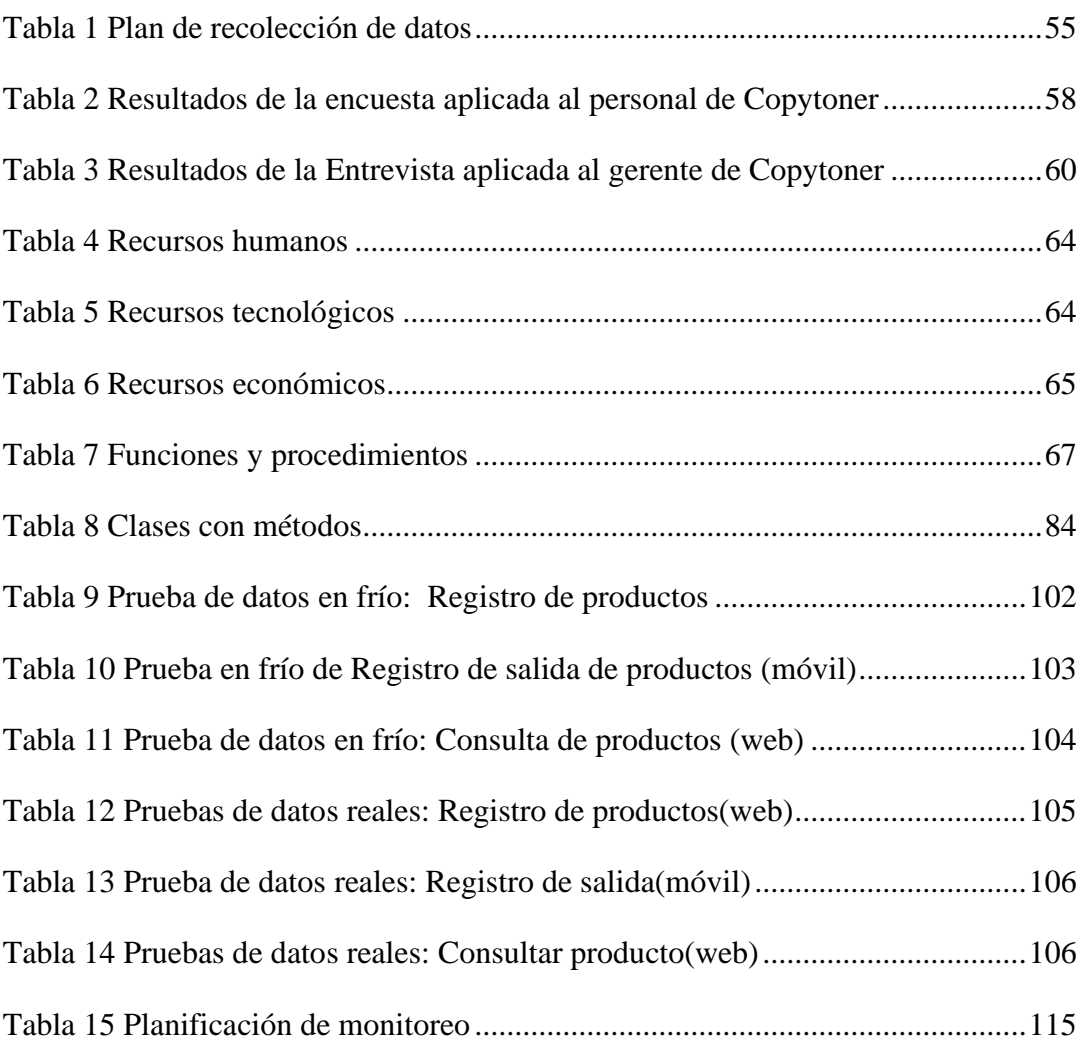

# <span id="page-13-0"></span>**ÍNDICE DE ILUSTRACIONES**

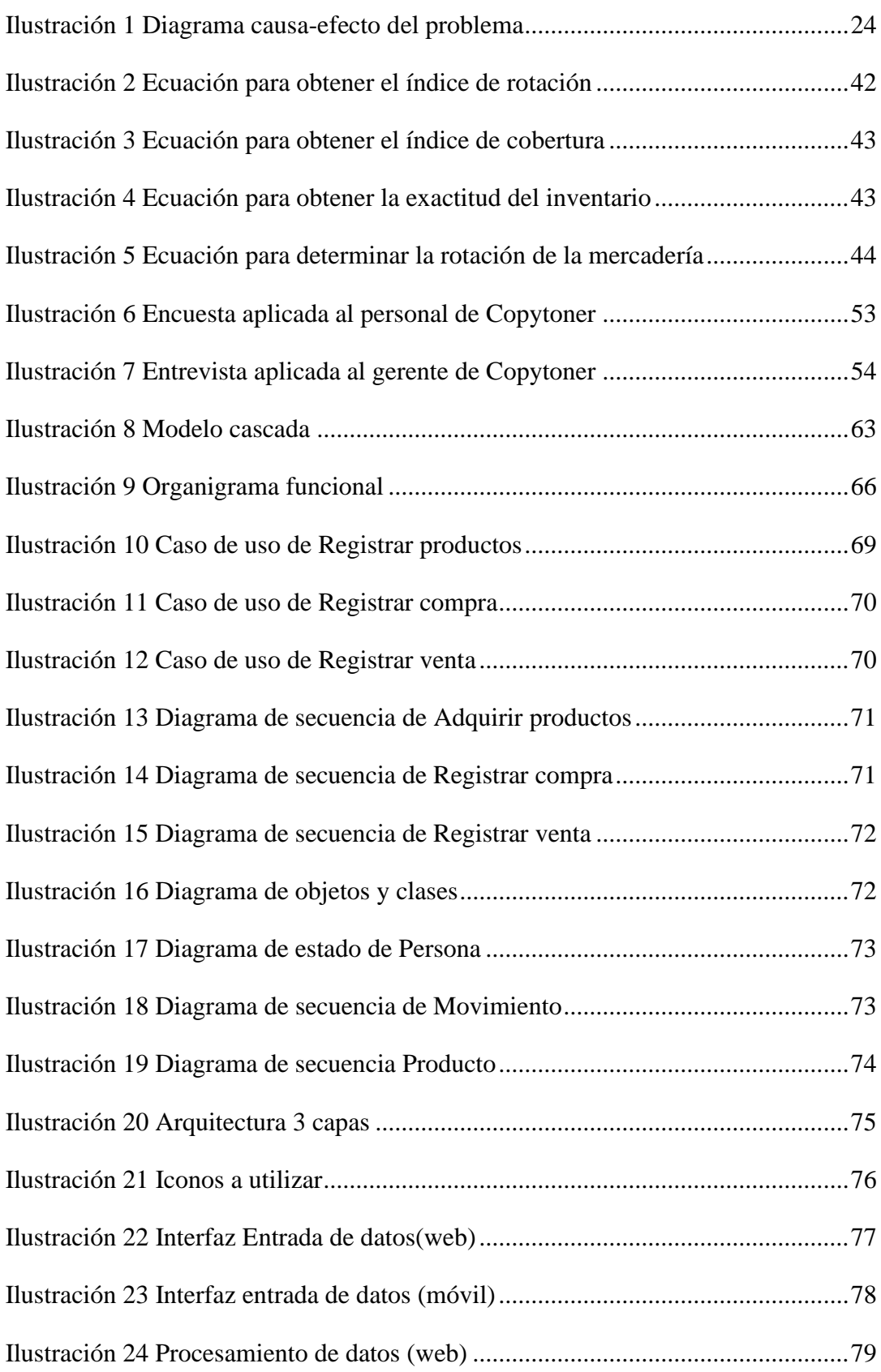

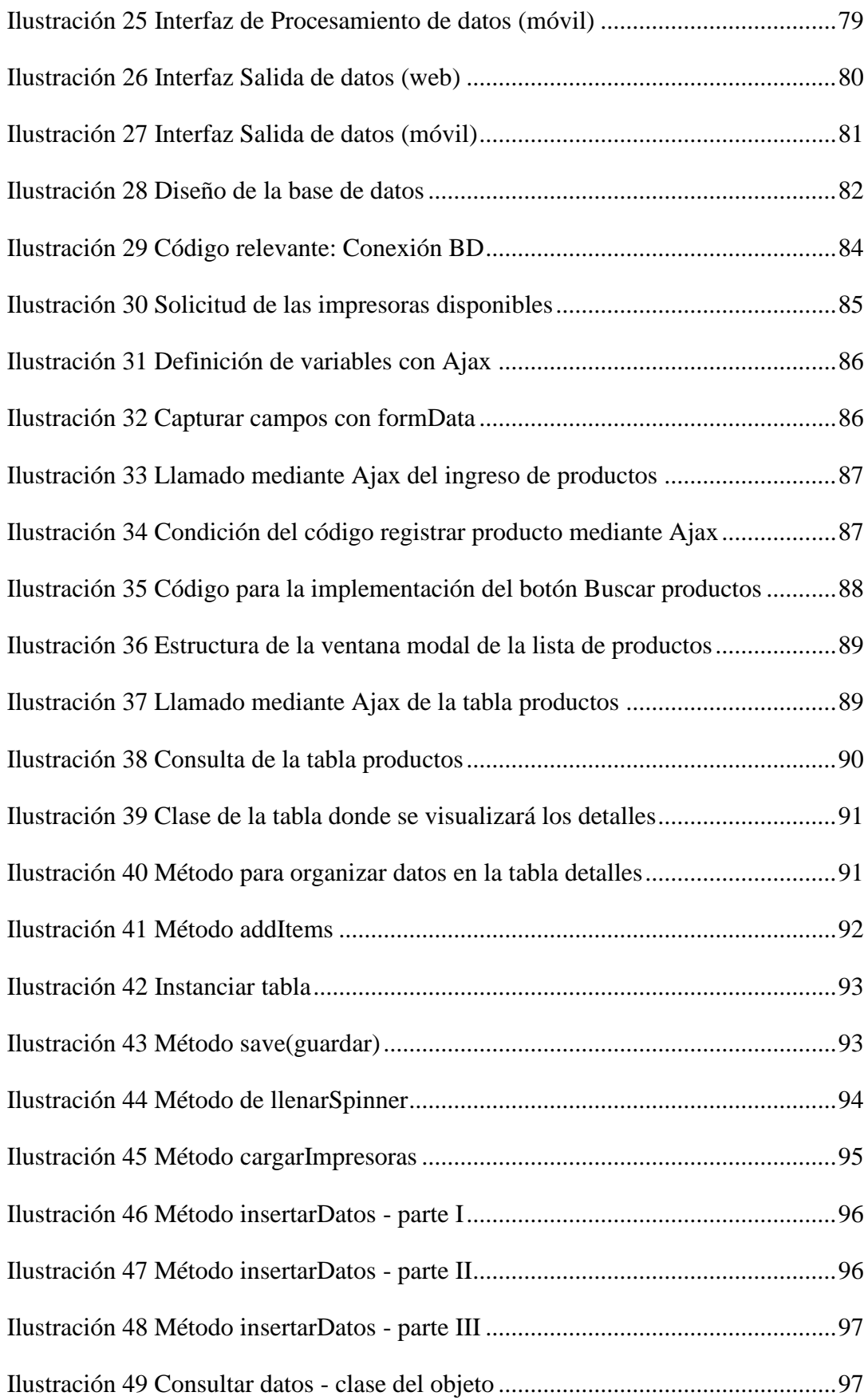

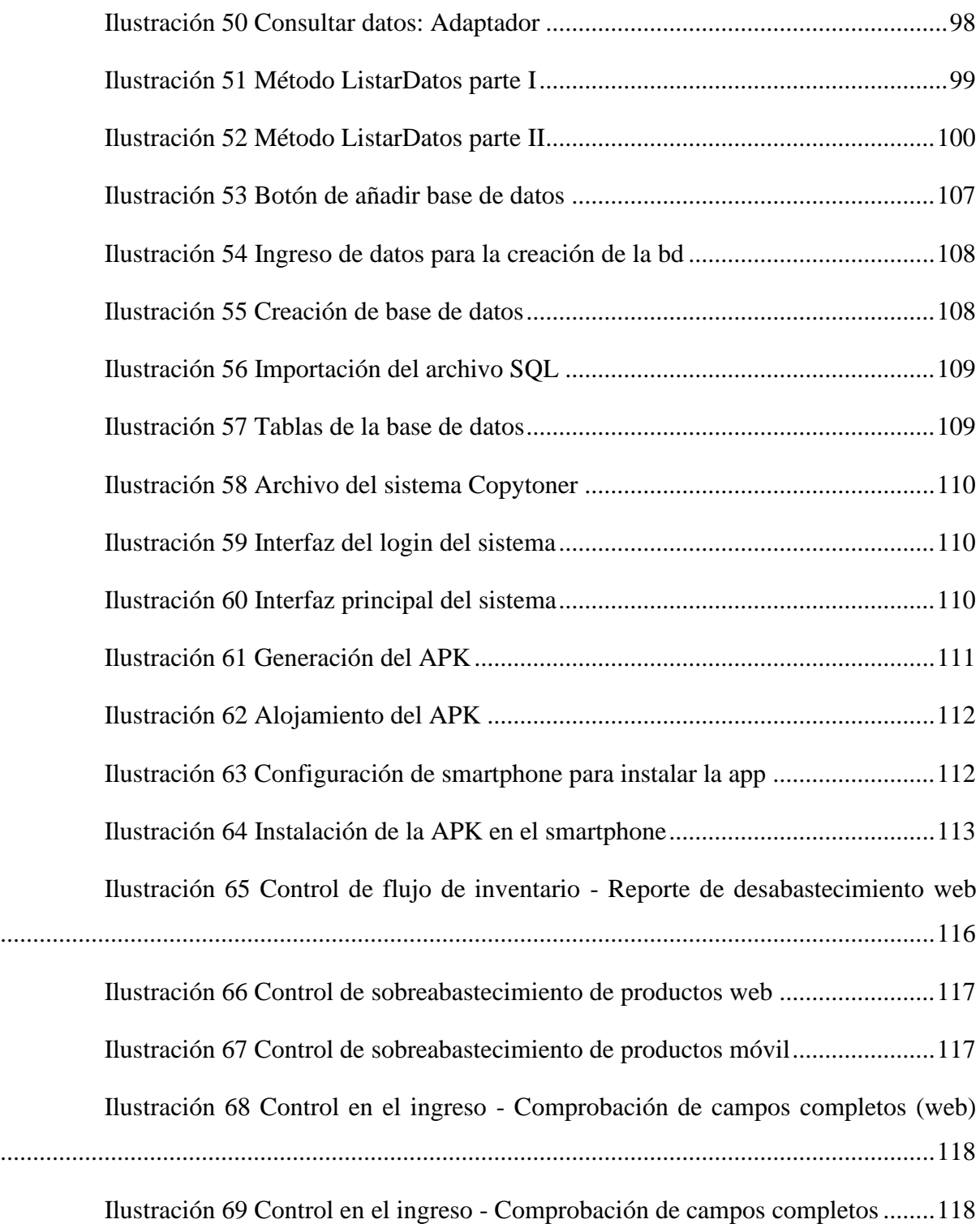

# <span id="page-16-0"></span>**ÍNDICE DE ANEXOS**

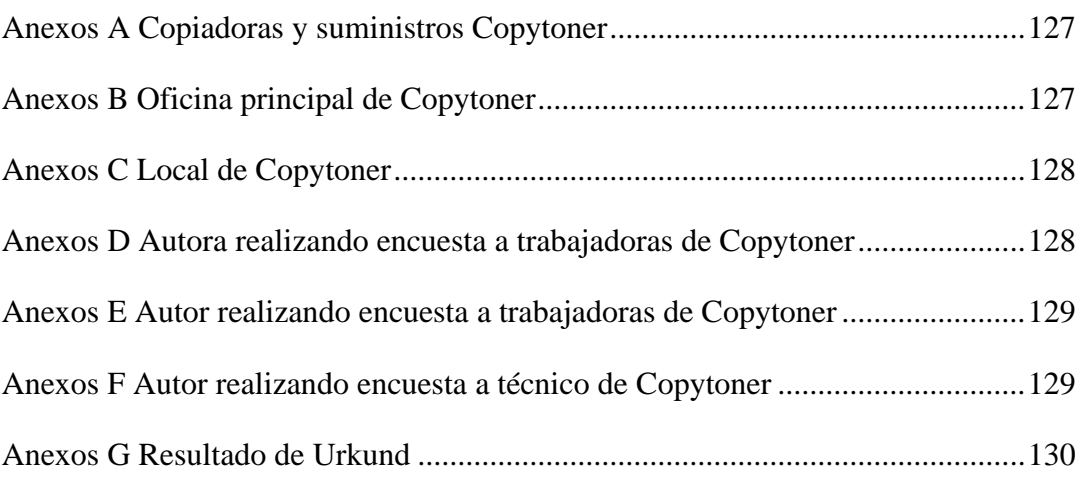

## <span id="page-17-0"></span>**RESUMEN**

El proyecto integrador que tiene como tema "Sistema con cloud database para el control de inventario de productos terminados de la empresa Copytoner", plantea dar solución a la problemática a la que se enfrenta la empresa Copytoner debido a su crecimiento. La planificación deficiente del flujo de inventario conlleva a que exista una escasez o sobreabastecimiento de productos, lo que deriva en insatisfacción de los clientes cuando un pedido no puede ser satisfecho. Asimismo, la descripción poco detallada imposibilita efectuar un control técnico del inventario.

La solución propuesta es un sistema multiplataforma web y una aplicación móvil dirigida a los administradores y personal de la empresa, el programa permitirá el registro de los productos, personal, clientes y proveedores, en el cuál admitirá el ingreso siempre que la información necesaria sea completada. Además, tendrá una opción de reportes que mostrará el stock igual o inferior al mínimo de la mercadería, esto posibilitará la toma de decisiones al momento de abastecerse de producción, y el reporte de sobreabastecimiento de productos, es decir aquellos que tienen un volumen de ingreso mayor al de salida, tras el debido análisis de la rotación de productos.

El presente proyecto integrador se sustentó en las investigaciones aplicada y de campo con un enfoque cuantitativo-cualitativo que permitió mediante la recolección de datos por medio de encuestas y entrevista, estudiar y entender la problematización que se desarrolla en la empresa, estas evidencias fueron tomadas para realizar una propuesta viable a la problemática determinada.

## <span id="page-18-0"></span>**ABSTRACT**

The integrative project titled "Cloud database system for inventory control of finished products at Copytoner company" aims to solve the problems faced by the Copytoner company due to its growth. Poor inventory flow planning leads to a shortage or oversupply of products, resulting in customer dissatisfaction when an order cannot be fulfilled. In addition, the lack of detailed description makes it impossible to carry out technical inventory control.

The proposed solution is a cross-platform web system and a mobile application for company administrators and staff. The program will allow for the registration of products, personnel, customers, and suppliers, and will only accept input when all necessary information is completed. It will also have a reporting option that will show stock that is equal to or lower than the minimum merchandise, which will enable decision-making when it comes to production replenishment, and a report on oversupply of products, i.e. those that have a higher volume of input than output, after due analysis of product turnover.

This integrative project was based on applied and field research with a quantitativequalitative approach that allowed for the collection of data through surveys and interviews to study and understand the problems facing the company. These findings were used to make a viable proposal to address the determined problem.

# <span id="page-19-0"></span>**CAPÍTULO I**

# <span id="page-19-1"></span>**1 INTRODUCCIÓN**

#### <span id="page-19-2"></span>**1.1 Introducción**

En la antigüedad, el comercio comenzó con un sistema de trueque en el cual se intercambiaba un objeto por otro, a fin de conseguir intercambios equitativos se otorgaba un valor a los bienes. Los pueblos prehistóricos realizaban el trueque con pieles de animales, herramientas, comida o servicios. Progresivamente en el siglo VII A.C. el rey Argos de Lidia concibió el concepto de monedas.

El trueque como proceso para adquirir nuevos bienes se perfeccionó hasta convertirse en lo que hoy se conoce como comercio. La creación y uso de la moneda permitió incluso el comercio entre países. La comercialización tiene dos principios claves, la adquisición de productos terminados a los proveedores y la venta de los productos a los clientes. (Álvarez Pareja & Parada Fonseca, 2020).

Para las empresas comerciales es fundamental establecer la cantidad adecuada de productos que deben comprar y almacenar antes de vender a los clientes, con el propósito de contar con el stock apropiado para satisfacer la demanda. (Cruz Fernández, 2017). En Ecuador, tanto como en otros países sudamericanos, los inventarios son un activo de vital importancia en los balances de las empresas, ya que estos se componen de los materiales, insumos o artículos que la organización dispone para su distribución y comercialización. (Samaniego , 2019)

### <span id="page-19-3"></span>**1.2 Presentación del tema**

En el año 2012 el Sr. Xavier Ortega trabajaba en el mantenimiento y reparación de impresoras junto a unos primos. Por situaciones personales específicas se originó la necesidad de mejorar su situación económica. Por ello empieza un pequeño emprendimiento en cual consistía en la comercialización de impresoras, en esa época al contar con un pedido se trasladaba a la ciudad de Quito y retornaba para realizar la entrega de las impresoras.

Debido a su trabajo, no contaba con el tiempo suficiente para trasladarse cada semana a Quito, por esta razón cambio su enfoque, para este punto realizaba pedidos grandes con lo cual los proveedores de Quito hacían la entrega en Santo Domingo, pero ahora se vio en la necesidad de almacenar las impresoras en su hogar para después realizar la entrega.

Debido al éxito y por medio de amigos, en 2014 comenzó a realizar la importación de impresoras profesionales a proveedores directos. En este punto el Sr. Xavier se enfocó a tiempo completo a su emprendimiento y fundó Copytoner, comenzó con un local que servía de bodega para el almacenamiento de impresoras e insumos, y seis miembros en su personal, entre los que se encontraba un contador, vendedores externos y transportista para la entrega.

Las redes sociales permitieron encontrar clientes en ciudades y provincias aledañas, de esta manera Copytoner se convirtió en distribuidor nacional de las principales marcas de impresoras como Ricoh, Savin, Gestetner y Lanier.

#### <span id="page-20-0"></span>**1.3 Ubicación y contextualización**

Copytoner tiene sus oficinas en la ciudad de Santo Domingo en la Av. Quito 105 y San Miguel. También cuenta con una bodega ubicada en la Av. Quito y calle de las Oranzonas.

En 2014 Copytoner inicio sus actividades con seis miembros en su nómina de colaboradores, en el presente año 2022 es un distribuidor a nivel nacional de impresoras profesionales contando con 32 empleados que conforman la organización.

Las impresoras e insumos adquiridas por la organización ingresan primero a las bodegas, la recepción de mercadería es responsabilidad del propietario, quién verifica la cantidad y estado de los productos detallados en la factura. Además, las impresoras pasan por una revisión técnica donde se verifica el funcionamiento, en caso ser necesario se realiza el mantenimiento correctivo. El abastecimiento de la oficina central se efectúa cada 15 días tras la solicitud de mercadería realizada por las cajeras. Por otro lado, la salida de productos es registrada mediante las facturas emitidas al efectuar una venta. En cuanto a la devolución de productos, recepción de impresoras como parte de pago e insumos empleados en la reparación y mantenimiento son asentados en hojas de Excel.

#### <span id="page-21-0"></span>**1.4 Planteamiento del problema**

#### <span id="page-21-1"></span>**1.4.1 Problematización**

Es preciso entender que brindar una buena atención y servicio al cliente es esencial para las empresas hoy en día. Copytoner enfrenta problemas al momento de realizar la entrega de pedidos por la escasez de productos, lo que desemboca en la insatisfacción de los clientes, también se enfrenta a la pérdida de mercadería por un inapropiado control del inventario.

El acelerado crecimiento de Copytoner ha provocado que la utilización de los procesos que en sus inicios permitía llevar un control sobre las existencias que poseía la empresa, hoy generen incongruencias en los datos. ¿Cómo puede la empresa mejorar el control de inventarios?

#### <span id="page-21-2"></span>**1.4.2 Génesis del problema**

Al iniciar la empresa estaba integrada únicamente por el propietario quien en su tiempo libre se encargaba de ofrecer y conseguir pedidos en Santo Domingo, adquirir las impresoras e insumos a distribuidoras en la ciudad de Quito y vender por semana alrededor de dos a tres a impresoras razón por la cual no era necesario llevar registros. Cuando el Sr. Xavier decide dedicarse a tiempo completo al negocio el número de pedidos aumenta por lo cual es necesario registrar en cuaderno las ventas realizadas, el costo de adquisición y venta.

En Copytoner cada año las ventas incrementaban por tal razón fue inevitable aumentar el personal. Con la segmentación de las tareas y el aumento significativo del volumen de datos la organización decidió integrar la información más relevante mediante hojas de cálculo en un computador, además se continuó con el registro de la información en documentos físicos.

Actualmente las ventas se realizan de forma remota por los vendedores externos, siendo necesario transmitir desde la empresa la información sobre el catálogo de productos disponibles, así como el stock de forma dinámica porque al existir varios puntos de venta la disponibilidad de los productos cambia continuamente.

22

El crecimiento de la empresa con el pasar de los años ha provocado que el registro de ingreso de producto en cuadernos, hojas de cálculo y facturas que permitía llevar un control de las transacciones que realizaban en los primeros años. Actualmente, el manejar estos mismos procedimientos deriva en incongruencia en los datos, originadas por el aumento del catálogo de productos, clientes y número de ventas realizadas.

#### <span id="page-22-0"></span>**1.4.3 Estado actual del problema**

La organización no maneja un formato definido para registrar el ingreso de mercancía, existe duplicidad de datos e incongruencias en la información asentada. Esto deriva en inconvenientes cuando se receptan solicitud de pedidos, asimismo al momento de realizar el despacho, no se cuenta con el stock necesario para satisfacer la demanda. Estos factores imposibilitan determinar el porcentaje de artículos extraviados, dando cabida al hurto de productos.

La empresa no realiza un adecuado flujo de inventario, además el registro de la información no se realiza en tiempo real, por ello los datos sobre las existencias permanecen desactualizados durante ciertos lapsos de tiempo. Debido a esto tareas como la generación de un informe sobre las existencias en la bodega requiere la inspección in situ, además conlleva al menos un día.

La generación de reportes es un problema recurrente, pues es una tarea tediosa que conlleva una gran cantidad de tiempo y esfuerzo en recopilar, analizar, elaborar tablas y presentar el informe. Este proceso de elaboración manual aumenta el riesgo de errores y omisiones que afectan negativamente la calidad de los reportes, lo que afecta directamente en la toma de decisiones informadas y estratégicas.

# <span id="page-23-0"></span>**1.5 Diagrama causa-efecto del problema**

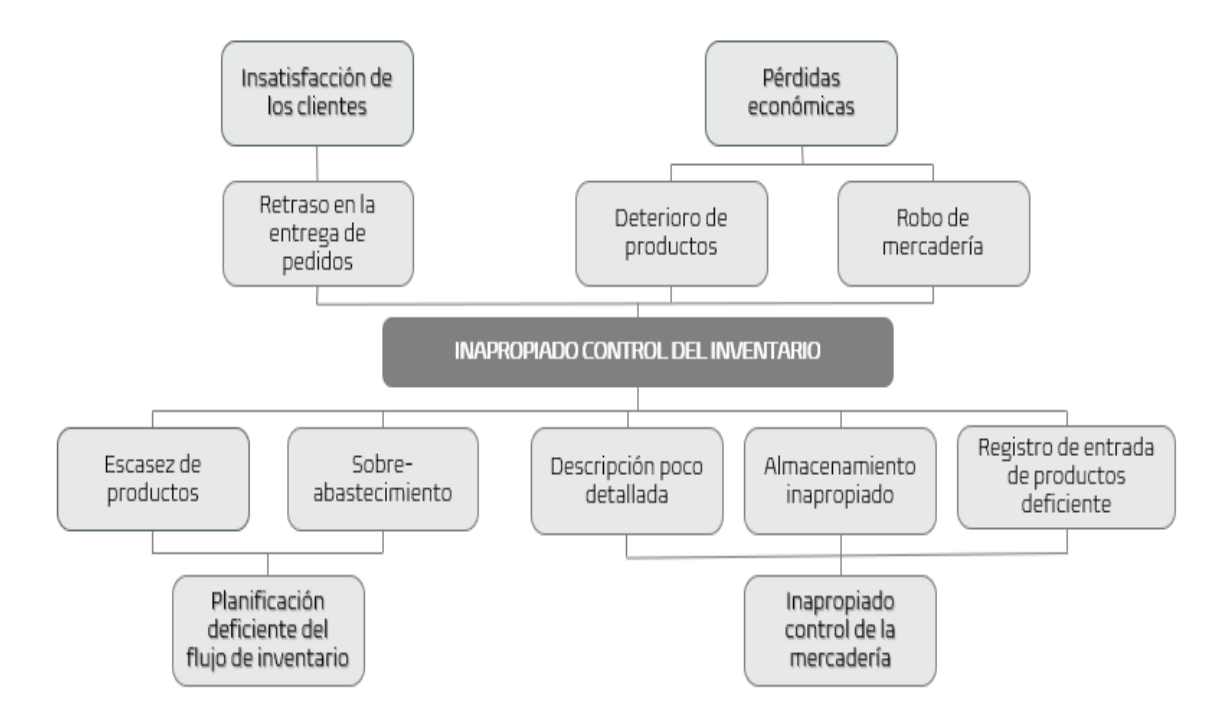

*Ilustración 1 Diagrama causa-efecto del problema*

# <span id="page-23-4"></span><span id="page-23-1"></span>**1.6 Objetivos**

## <span id="page-23-2"></span>**1.6.1 Objetivo general**

Desarrollar un sistema multiplataforma utilizando una base de datos en la nube para el control de inventario en la empresa Copytoner.

## <span id="page-23-3"></span>**1.6.2 Objetivos específicos**

- Obtener información bibliográfica mediante la búsqueda en libros digitales, revistas científicas y repositorios universitarios para el soporte teórico de los sistemas con cloud database y control de inventarios.
- Aplicar técnicas de recolección de datos como encuestas, entrevistas al personal de Copytoner mediante cuestionarios físicos, conversaciones y anotaciones para la identificación de debilidades en el proceso de control de inventario.
- Identificar los requerimientos funcionales (reporte de productos con bajo stock) como los no funcionales (disponibilidad 24/7) indispensables para el adecuado funcionamiento del sistema de control de inventarios mediante la aplicación de encuestas y entrevista.
- Diseñar una base de datos mediante un modelo relacional para la administración del inventario de productos.
- Verificar la eficacia de la herramienta desarrollada a través de la simulación de los procesos críticos de la empresa relacionados con el control de inventario, para asegurar el logro de los objetivos establecidos.

### <span id="page-24-0"></span>**1.7 Justificación**

Existen varias formas de solucionar el problema escrito en el presente documento, a continuación, se realiza un análisis de las diferentes opciones:

Para mejorar el control de inventario en Copytoner se puede diseñar e implementar un control manual del inventario desarrollado por un técnico en logística, esta solución facilitaría el registro de la información al contar con una estructura definida. Sin embargo, no elimina la posibilidad de errores en el ingreso de la información por parte del personal, además el análisis de los diferentes registros físicos es una tarea pesada.

Definir un responsable para la administración de la bodega, implica sobrecargar de responsabilidades a una sola persona y proveerle herramientas necesarias para el cumplimiento de sus funciones. No obstante, la información del inventario estaría centralizada, persistiendo el problema del tiempo necesario para compartir la información con el personal que la solicite.

Un sistema multiplataforma para el control de inventario solucionaría los problemas en la integridad y confiabilidad de los datos, y el acceso a la información sería en tiempo real. Además, otorgaría al personal de Copytoner la capacidad de registrar y consultar información desde sus smartphones, eliminando la necesidad de proveer de laptops a los miembros en el área de bodega, acción necesaria si se optará por desarrollar un sistema de escritorio.

#### <span id="page-25-0"></span>**1.8 Impactos esperados**

#### <span id="page-25-1"></span>**1.8.1 Impacto tecnológico**

El utilizar un modelo de infraestructura como servicio para alojar el hosting y la base de datos, es mucho más asequible para las pequeñas y medianas empresas, que invertir una fuerte suma de dinero en la construcción de un Data Center y la contratación personal especializado para su mantenimiento.

#### <span id="page-25-2"></span>**1.8.2 Impacto social**

Se agilizará el desarrollo de las tareas del personal, pues ya no será necesario trasladarse o contactarse con personal que se encuentre en la bodega para verificar la presencia de un producto. La generación de diversos reportes facilitará la toma decisiones administrativas de la organización.

#### <span id="page-25-3"></span>**1.8.3 Impacto ecológico**

Al adquirir infraestructura como servicio, se elimina la contaminación con equipos informáticos (UPS, sistema de refrigeración, router, servidor) cuando estos se estropeen o cumplan su vida útil, además se prescinde el consumo permanente energía eléctrica para mantener en funcionamiento el servidor.

# <span id="page-26-0"></span>**CAPÍTULO II**

# <span id="page-26-1"></span>**2 MARCO TEÓRICO DE LA INVESTIGACIÓN**

#### <span id="page-26-2"></span>**2.1 Antecedentes Históricos**

El origen de las bases de datos se remonta a la antigüedad, siendo las bibliotecas el albergue de información de diversa índole. La biblioteca de Alejandría fundada 300 a.C. es la más afamada, en esta los rollos eran clasificados basados en su contenido. En el año 1884 Herman Hollerith elaboró una máquina censadora basada en tarjetas perforadas, con la cual se podía almacenar y contabilizar los censos (Adsalsa, 2020)

Para la década de los sesenta la implementación de disquetes consintió realizar consultas directas. También se acuñó en California (1963) la expresión "base de datos" otorgándole la definición de "un conjunto de información relacionada que se encuentra estructurada". Además, en esta época surgieron tanto el modelo de datos de red y el modelo jerárquico. (Delandes Palomares, 2011)

En los años setenta Edgar Frank Codd definió las bases teóricas del modelo relacional, el cual tuvo gran acogida que incluso se diseñó un sistema de gestión de base de datos relacional denominado Oracle. Además, en 1974 aparece el lenguaje de consulta estructurado para favorecer la recuperación de información y modificación de la estructura, debido a su gran uso SQL fue estándar del ANSI como de la ISO.

Para los años noventa surge el modelo de bases de datos orientados a objetos. Además, surge la Word Wide Web (WWW) que es indispensable para el desarrollo de la computación en la nube. John McCarthy en 1960 dijo: "algún día la computación podrá ser organizada como un servicio público". La computación en la nube surge en el siglo XXI cuando los proveedores de servicios en Internet (Amazon, Google, Microsoft) montan su infraestructura, a partir de esto se concibe una arquitectura donde se comercializan recursos informáticos mediante una red global. Actualmente la cloud computing ha permitido a las empresas acopiar su información a entornos virtuales y acceder desde cualquier lugar con conexión a internet. (Holded, 2018)

#### <span id="page-27-0"></span>**2.2 Antecedentes de Investigaciones Relacionadas al Tema**

En la investigación desarrollada por Angamarca (2017), titulada "Sistema informático para el control de inventario de requerimientos de áreas administrativas de la UNIANDES – Babahoyo" se implementó un sistema web el cual que brinde asistencia a los responsables de la institución para alcanzar los objetivos mediante el registro y seguimiento de la entrada y salida de los materiales entre los distintos departamentos de la institución. Además, el sistema fue capaz de realizar informes esenciales requeridos por los usuarios.

El proyecto de investigación "Aplicación multiplataforma (Web/Android) para la gestión y control del proceso de titulación de los estudiantes de la Facultad de Tecnologías de la Información, Telecomunicaciones e Industrial" elaborada por Vallejo (2020) otorga distintas funcionalidades a las plataformas, en primera instancia el sistema web está destinado a la parte administrativa donde se lleva a cabo el registro de la solicitud, la resolución del Consejo y asignación de tutores, simultáneamente los estudiante mediante la aplicación móvil podrán consultar el estado de su propuesta. Al implementar este sistema se consiguió disminuir el traspapelo, además de almacenar los participantes y diferentes documentos necesarios para la aprobación de una propuesta.

En la investigación titulada "Sistema automatizado para el control de inventarios en la juguetería 'Casa de Don Amadeo' de Puyo" llevada a cabo por Escobar (2017) se implementó un sistema de gestión de inventario a través de Microsoft Excel, tras identificar las falencias se diseñó un sistema automatizado personalizado para la juguetería, con el cual se logró: avalar un abastecimiento apropiado, disminuir los costos en la logística, obtener mayor rentabilidad y mejorar la atención a los clientes.

### <span id="page-27-1"></span>**2.3 Definiciones Conceptuales**

#### <span id="page-27-2"></span>**2.3.1 Sistema Multiplataforma con Cloud Database**

Un sistema que puede ser utilizado en varias plataformas, como Windows, Linux y Android, se considera un sistema multiplataforma. Al almacenar los datos en una base de datos en la nube, los usuarios tienen acceso a la misma funcionalidad y datos desde diferentes dispositivos y plataformas, lo que aumenta la flexibilidad y escalabilidad del sistema.

#### <span id="page-28-0"></span>*2.3.1.1 Aplicaciones web*

Las aplicaciones web son aquellas que usan clientes livianos, estos consisten en no realizar excesivas labores de procesamiento para la ejecución de dicha aplicación. Una aplicación web tiene una arquitectura en la cual se diferencian dos partes; una es el cliente, donde se sitúa el usuario final manejando la aplicación a través de un navegador como: Google Chrome, Microsoft Edge o Mozilla Firefox. Por medio de este cliente web, el usuario se comunica con la aplicación que está ubicada; en la otra parte, es decir en un servidor, en el cual permanecen en realidad los datos, código, métodos y lógica de la aplicación. (Ferrer Martínez, 2015)

Hoy en día, las aplicaciones web gozan de una gran popularidad, donde su utilización ha llegado a los ámbitos científicos, académicos, empresariales, políticos, culturales y demás, en virtud de las diversas ventajas que el cliente tiene en relación con las aplicaciones de escritorio. Algunas ventajas que se presentan en las aplicaciones web son: sistemas operativos multiplataformas, los respaldos o copias de seguridad que son almacenadas en un servidor web, seguridad de la información, los datos desde cualquier lugar. (Molina Ríos y otros, 2018)

#### <span id="page-28-1"></span>*2.3.1.2 Relaciones entre páginas web y base de datos*

Anteriormente las bases de datos podían ser utilizadas dentro de una red o empresa, de manera local. En la actualidad, tenemos acceso mediante la web a bases de datos situadas en cualquier parte del mundo. Las bases de datos en la web brindan servicios de protección de datos, posibilitando acceder solo a clientes o usuarios determinados. (Ramos Martín & Ramos Martín, 2014)

Existen las páginas web estáticas, en las cuales el contenido no cambia y dinámicas, donde su contenido cambia dependiendo de lo que los usuarios realicen. Las páginas web más frecuentes vinculadas a una base de datos son las dinámicas, ya que permite recibir información de una base de datos, esta conexión es posible mediante la programación, para así poder introducir información en la página web cada vez que se ingrese. Una parte muy importante de este proceso es que, si la información almacenada en la base de datos es modificada, en la página web también se modificará. (Ferrer Martínez, 2014)

#### <span id="page-29-0"></span>*2.3.1.3 Aplicaciones web multiplataforma*

Las aplicaciones web multiplataforma son aquellas que se adaptan a cualquier dispositivo electrónico como: tabletas, smartphone, computadoras de escritorio y diferentes navegadores de un ordenador personal, es necesario realizar estos ajustes a la aplicación web, para poder brindarle al usuario final la información de una manera más rápida, eficaz y agradable. (Contreras Castañeda, 2016)

En la actualidad existen empresas y desarrolladores de software que para realizar una aplicación web de una manera más ágil, utilizan frameworks que optimizan la creación de la interfaz gráfica, permitiendo al programador web, focalizarse en la lógica, base de datos y los servicios web que puede llegar a contener una aplicación.

Una de las herramientas más utilizadas para el comportamiento responsivo en la web es Bootstrap, que es un framework creado para realizar interfaces web adaptables, además de la programación multiplataforma basada en HTML5, CSS3 y JQuery para web y móvil. (Luna y otros, 2018)

#### <span id="page-29-1"></span>*2.3.1.4 Introducción al entorno Android*

Android es una plataforma de código abierto y gratuito para la creación de aplicaciones y dispositivos móviles. En la cual se ejecutan aplicaciones originarias de Android y de terceras partes usando las API's mediante un mismo entorno de desarrollo. Las API's facilitan el ingreso al hardware, servicios de localización, base de datos relacionales, comunicaciones, gráficos 2D y 3D, entre otras. (León Sanz & Galán López, 2014)

#### *2.3.1.4.1 Elementos del entorno Android*

Según Sanz & Galán (2014) El entorno Android está compuesto por un conjunto de elementos:

- Acceso a los recursos hardware, que es preciso para la ejecución de la pila de software.
- Kernel Linux ofrece el nivel de abstracción del hardware, gestión de memoria y procesos mejorados para los dispositivos móviles.
- Una serie de librerías de código abierto para la ejecución de aplicaciones como: SQLite, Media Manager, OpenGL y WebKit.
- Una máquina virtual Dalvik y las librerías Core de Java que posibilitan la ejecución y funcionamiento de las aplicaciones.
- Un entorno para las aplicaciones donde se brindan los servicios del sistema al nivel de aplicación, que contiene un gestor de ventanas, localización y telefonía, además de un distribuidor de contenidos.
- Una interfaz de usuario que facilita alojar y emitir aplicaciones móviles.
- Un SDK (Software Development Kit) mediante el cual se pueden desarrollar aplicaciones abarcando herramientas, emulador y documentación.

#### <span id="page-30-0"></span>*2.3.1.5 Fundamentos de base de datos*

Una base de datos o database, en adelante bd, es un conjunto de información organizados y relacionados mediante una estructura, la cual permite la accesibilidad, gestión y reajuste de la información de una empresa. La bd debe ser capaz de almacenar las interrelaciones de la data, permitiendo que la información sea compartida por toda la organización.

#### *2.3.1.5.1 Integridad*

La integridad indica que los datos poseen las características de precisión y confiabilidad. Se alcanza mediante reglas y principios de validación definidos en la etapa de diseño. La integridad engloba la seguridad de la información, mediante métodos y técnicas que restringen o conceden acceso a los datos, resguardando la información del uso ilegal por fuentes externas o internas. (Martínez Silverio, 2019)

#### *2.3.1.5.2 Redundancia*

La redundancia es la reescritura de datos varias en espacios distintos, lo que deriva en inconsistencia, mayor esfuerzo computacional y reducción del espacio de almacenamiento. Una bd debe minimizar al máximo la redundancia. No obstante, la redundancia es necesaria para establecer relaciones, por lo que no puede ser eliminada en su totalidad. (Pulido Romero y otros, 2019)

#### *2.3.1.5.3 Consistencia*

El término consistencia hace referencia a la uniformidad de los datos durante las transacciones, permitiendo transformar a estos cuando obedezcan las restricciones de integridad. En cada transacción la consistencia busca asegurar la coherencia entre los valores modificados en una instancia, con cambios anteriores de la misma instancia. (Valderrey Sanz, 2015)

#### <span id="page-31-0"></span>*2.3.1.6 Sistemas Gestores de Base de datos*

El sistema de gestión de base de datos (SGBD) fue concebido para fragmentar la información almacenada y los programas que el usuario final utiliza. Un SGBD es un software específico que simplifica la definición, construcción y manipulación para el usuario. Se encarga de controlar aspectos que pueden estropear la bd como: redundancia, inconsistencia, integridad, seguridad, control de acceso y concurrencia. (Martínez López & Gallegos Ruiz, 2017)

#### *2.3.1.6.1 Arquitectura de sistema de base de datos*

#### **2.3.1.6.1.1 Arquitectura centralizada**

Una base de datos centralizada se encuentra almacenada en un ordenador robustos donde se ejecuta la gestión de procesamiento, los usuarios por su parte interactúan con terminales que solo muestran resultados. En un sistema multiusuario los recursos del servidor son compartidos, debido a esto los "cuellos de botella" son un problema común.

#### **2.3.1.6.1.2 Arquitectura cliente-servidor**

Este sistema se conforma por uno o varios servidores (siempre que procesen distintas bd) y por uno o varios clientes. El cliente es un programa ejecutable que envía una solicitud al servidor a través de la red y recepta la respuesta, mientras el servidor controla la información y se encarga de satisfacer la demanda de información emitida por los clientes. Este sistema compuesto posibilita realizar transacciones, análisis y presentación de los datos. (Martínez López & Gallegos Ruiz, 2017)

#### **2.3.1.6.1.3 Base de datos distribuidas**

Una base de datos distribuida, en adelante bdd, tiene como característica la distribución de la información entre varios equipos. Sin embargo, los usuarios finales la perciben como una bd centralizada. El sistema gestor de base de datos distribuidas (SGBDD) es un programa encargado de la gestión de bdd, está compuesta por un database lógica segmentada en múltiples partes ubicados en diferentes ubicaciones. Existes tres formas de distribución: mediante una replicación total en cada servidor, distribuidas sin replicación y una distribución con replicación parcial. (De la Rosa, 2007)

#### <span id="page-32-0"></span>*2.3.1.7 Modelo Relacional*

Un modelo de datos es una colección de conceptos y reglas que posibilitan describir la estructura de una bd. Edgar Codd postuló en el año 1970 los principios del modelo relacional, el cual se fundamenta en la teoría de conjuntos. Este modelo se describe a nivel lógico, utiliza tablas y relaciones lógicas para especificar los datos. (Martínez López & Gallegos Ruiz, 2017)

La *relación* es la estructura de datos del modelo relacional, la cual se representa mediante una tabla donde las columnas representan los atributos y las filas hacen referencia a registros individuales. Los atributos se definen bajo un dominio que determina los valores válidos. En la relación no existen registros duplicados, para la identificación de estos se requiere de una *clave*, la cual es un atributo único e irreducible. Para conseguir una relación normalizada en la intersección de cada fila con cada columna debe existir un solo valor. (Márqués, 2011)

#### <span id="page-32-1"></span>*2.3.1.8 Lenguaje Estructurado de Consultas - SQL*

SQL es un lenguaje diseñado para trabajar con base de datos relacionales. En 1986 el Instituto Nacional de Estadounidense de Estándares (ANSI) definió SQL como el lenguaje estándar para de definición, manipulación y control de database, de la misma forma al año siguiente la Organización Internacional de Normalización (ISO) adoptó este estándar. Según su propósito se lo puede segmentar en tres partes: DDL, DML y DLC. (Escofet, 2002)

#### *2.3.1.8.1 Lenguaje de definición de datos – DDL*

Entre los objetos esenciales que componen la database se encuentran las tablas, vistas, procedimientos, disparadores y reglas. El DDL se compone principalmente por las sentencias CREATE, ALTER, DROP y RENAME quienes posibilitan respectivamente definir, modificar, anular y renombrar los objetos.

#### *2.3.1.8.2 Lenguaje de manipulación de datos – DML*

Las instrucciones DML facultan la manipulación de los datos contenidos en las tablas, únicamente interactúan con las filas y columnas. Se constituye esencialmente por las sentencias SELECT, INSERT, UPDATE y DELETE las cuales respectivamente otorgan la facultad de realizar consultas, agregar, actualizar y eliminar datos. (Quintana y otros, 2014)

#### *2.3.1.8.3 Lenguaje de control de datos – DCL*

Estas sentencias se ejecutan para controlar funciones a nivel del SGBD, otorga al administrador control sobre el acceso a los objetos y las transacciones de datos. A nivel de seguridad se los comandos GRANT y REVOKE para otorgar y remover permisos a los usuarios. Mientas las sentencias COMMIT Y ROLLBACK permiten efectuar o no realizar los cambios de una transacción. (Camuña, 2015)

#### <span id="page-33-0"></span>*2.3.1.9 Seguridad de la Información*

La información es un activo de relevancia para las organizaciones, el manejo adecuado de esta puede convertirse en una ventaja competitiva, así mismo pueden llevar a la ruina bajo posesión de personas malintencionadas. La seguridad de la información es un conjunto de medidas que pretenden otorgar integridad, confidencialidad y disponibilidad a los datos.

Es una sección de la seguridad de la información, enfocada en la defensa de los datos trasladados y acopiados en infraestructuras informáticas y de telecomunicaciones. Existen procedimientos orientados tanto a la seguridad física de los equipos, lógica de los datos (encriptación), así como de prevención y corrección de incidentes. (Escrivá Gascó y otros, 2018)

#### <span id="page-34-0"></span>*2.3.1.10Computación en la nube*

La Comisión Europea define la computación en la nube como un modelo de computación que permite a la TI acceder a recursos de almacenamiento, procesamiento y software para brindar servicios de forma masiva y escalable en cualquier parte del mundo mediante internet. También se considera un servicio donde un proveedor suministra infraestructura y programas informáticos de manera dinámica mediante procedimientos virtuales. (Villarino, 2018)

Las organizaciones que contratan recursos a los proveedores deciden el poder de computación que desean adquirir, y por la característica de elasticidad pueden contratar una mayor capacidad en temporadas de picos altos. Entre los principales beneficios destaca el costo de adquisición de servicios y la reducción de riesgos al experimentar cosas nuevas.

En la historia de la cloud computing uno de los pioneros fue Salesforce, organización que insertó en 1999 el concepto de proveer software bajo demanda a empresas mediante una sencilla página web (Sales Cloud). Posteriormente Amazon presento Amazon Web Servicies (AWS) una plataforma en la nube conformada por un conjunto de servicios. Sin embargo, quien extendió el uso de la nube al público fue Google en 2006 con Google Docs. (Celaya, 2014)

#### *2.3.1.10.1 Clasificación de los servicios Cloud*

Según el tipo de servicio los servicios de la nube se pueden clasificar en:

- **A. Infraestructura como Servicio (IaaS).** Ofrece hardware virtualizado bajo demanda orientado a compañías. El proveedor se encarga de gestionar la infraestructura mediante internet, el cliente accede a esta mediante un panel o una API. Únicamente se contrata capacidad de almacenamiento y de cálculo computacional. Ejemplos: Amazon Web Servicies, IBM SmartCloud. (Red Hat, 2018)
- **B. Plataforma como Servicio (PaaS).** Es la nube orientada a programadores y desarrolladores. El proveedor gestiona el hardware y una plataforma de software de aplicaciones, mientras los clientes manejan las aplicaciones que se ejecutan y los datos.

**C. Software como Servicio (SaaS).** – Este servicio va orientado al usuario, el cual puede acceder a una aplicación mediante un navegador. El proveedor desarrolla, mantiene y gestiona la aplicación. Este tipo de servicio puede ser de paga o brindado gratuitamente. Ejemplos: Gmail, Dropbox, Google Drive. (Celaya, 2014)

#### *2.3.1.10.2 Arquitectura de un servidor en la nube*

Una falsedad arraigada sobre la cloud computing es que no necesita ningún almacenamiento físico, no obstante, es inverosímil la existencia del almacenamiento sin un disco físico donde escribir bytes información. Aunque los servicios en la nube eliminaron los discos para los usuarios, los datos son enviados hacia un servidor tradicional alojado en algún lugar del planeta. (Martínez y otros, 2021)

La arquitectura en la nube gira en torno a la entrega de datos bajo pedido del usuario. Una nube comúnmente se compone de la siguiente manera:

- **A. Front end**. Permite acceder al almacenamiento, suele encontrarse como una interfaz interactiva de programación o una API (módulo de acceso basado en la web).
- **B. Middleware.** Implementa lógicas de almacenamiento y ejecuta algoritmos de replicación, des duplicación y distribución a fin de acopiar datos basados en la utilidad de la nube. Puede considerarse el cerebro de la nube.
- **C. Backend.** Contiene el hardware (servidores, ordenadores y máquinas virtuales) donde se albergan los datos.

#### *2.3.1.10.3 Cloud Database*

Una cloud database es un servicio de base de datos creado y accedido por medio de una plataforma en la nube (PaaS), pueden soportar tanto bd SQL o NoSQL. Desempeña las mismas funciones que una bd tradicional, junto a la flexibilidad aportada por la cloud computing. Generalmente se accede a estas mediante una interfaz web o API proporcionada por el proveedor. (Shehri, 2013)

Según Neu, Vlasceanu, Oram & Alapati (2019) Las cloud database se pueden dividir en dos categorías:
- **a. Base de datos autoadministradas**. Comparten similitudes con las databases locales, el proveedor proporciona el hardware y el hipervisor para ejecutar la máquina virtual, en adelante MV. El usuario debe crear la MV la cual ejecuta un sistema operativo y el motor de bd favorito del cliente, a su vez este asume gran parte de las tareas administrativas.
- **b. Base de datos administradas.** El proveedor suministra el hardware y software del servidor, además de gestionar las copias de seguridad. Se ofrecen tanto bd tradicionales como MySQL y nativas de la nube. El cliente no puede exigir un motor de base de datos que el proveedor no admita ni una versión que ya no sea compatible. Sin embargo, tiene la capacidad de cambiar los parámetros de ejecución, y controlar la instalación de nuevos lanzamientos y el periodo que se alojaran las copias de seguridad.

#### **2.3.2 Control y Manejo de Inventarios**

#### *2.3.2.1 Concepto y fundamento de los inventarios físicos*

El inventario es fundamental en una empresa, permitiendo administrar las necesidades y su producción, es decir en qué momento se debe realizar un pedido al proveedor y en qué cantidad. En las organizaciones se realiza un inventario físico, con la finalidad de contar cada producto que tiene el almacén, para identificar que los datos registrados son correctos. (Cruz Fernández, 2017)

El manejo del inventario físico se determina a través de un buen control, haciendo una utilización apropiada del registro, la rotación y evaluación de los artículos, este proceso debe ser planificado y ordenado, haciendo uso de herramientas como: lectura de códigos de placas o código de barras, para así agilizar el proceso. (Álvarez & Parada, 2020)

## *2.3.2.2 Elaboración de inventarios*

Las compañías o empresas tienen el compromiso de realizar inventarios de manera regular con el propósito de llevar a cabo los siguientes puntos:

#### *2.3.2.2.1 Conocimiento exacto de los productos almacenados*

Este punto es de mucha importancia, ya que se debe tener el control de la mercadería de la empresa porque pueden llegar a caducarse o destruirse, esto significaría una pérdida económica y de producción para la compañía, es por ello, que se tiene que realizar el control de inventarios para, de esta manera verificar el número de productos existentes y su valor total. (Cruz Fernández, 2017)

#### *2.3.2.2.2 Eliminar las roturas de stock*

Con un control de inventario correctamente realizado, se puede saber con exactitud lo que se encuentra en el almacén, de esta manera se tiene la seguridad de brindar a los clientes, los productos de los cuales ya se han beneficiado, esto permitirá a la empresa detectar en el sistema si hay o no existencias de mercadería, en caso de que se encuentre, causaría una rotura de stocks.

### *2.3.2.2.3 Perfeccionamiento de la organización de compra de productos*

Para lograr un perfeccionamiento en la organización de compra de los productos, se debe tener un control logístico, esto posibilitará conocer las actividades realizadas por minuto, con lo que se podrá examinar los ciclos de compra a los abastecedores. Por tal motivo, en caso de que algún producto tenga poca demanda, nos permite aplazar la compra al proveedor y conservar un nivel de mercadería adecuado en el stock. (Arenal, 2020)

## *2.3.2.3 Gestión de inventarios*

La gestión de inventarios es el procedimiento mediante el cual se da seguimiento y controla el desarrollo del stock en una organización, asegurando una restitución apropiada, para complacer la demanda del cliente. El cerciorarse que los niveles de producción estén correctamente controlados y el proporcionar la mercadería al cliente final, son procedimientos complejos, por tal razón la gestión de inventario es necesaria y especializada, ya que, de no suceder un adecuado control interno, es considerable que haya escasez. (Álvarez & Parada, 2020)

#### *2.3.2.3.1 Variables que afectan a la gestión de inventario*

Según Meana (2017) En la gestión de inventarios hay variables que pueden afectar a su desarrollo, de tal forma que las empresas deben considerar este procedimiento de clasificar, desde el abastecimiento hasta la de repartimiento de la mercadería, para realizar una adecuada gestión de inventario, estas son algunas de las variables:

- **A. Tiempo:** Es el tiempo de entrega, es decir, desde que se requiere de los productos hasta que estos son trasladados a la empresa.
- **B. Demanda:** Esta variable es muy importante, ya que, existen productos con demasiada demanda y otros con poca, por eso es necesario tener en cuenta, los pedidos futuros de los productos porque permite una gestión del inventario y existencias más eficaz.
- **C. Costes:** La gestión y desarrollo de inventario, conlleva un sin número de gastos entre los cuales destacan: adquisición y almacenamiento del producto, desabastecimiento en producción.

#### *2.3.2.3.2 Ventajas de la Gestión de Inventarios*

Según Álvarez y Parada (2020) las ventajas de la gestión de inventarios son las siguientes:

- Tener conocimiento y estar al mando de los productos disponibles y sus rotaciones.
- Considerar desde los productos históricos la rotación del inventario.
- Prevenir los stocks o faltantes para complementar las necesidades de la empresa.
- Planificar la posibilidad de almacenamiento y determinar componentes de producción.
- Respaldar los precios.

#### *2.3.2.4 Tipos de inventarios*

La administración de los inventarios es primordial, para llevar a cabo el control absoluto de la mercadería y consecuentemente de las inversiones que las organizaciones efectúan en producción, existen varios tipos de inventarios o grupos que se detallan los subtemas siguientes.

#### *2.3.2.4.1 Materias primas y componentes*

Este inventario está compuesto de materiales usados para la fabricación de producción nueva, los cuales son llevados a procesos de modificaciones. Los aprovisionamientos de producción son importantes para la elaboración del producto, pero no son cuantificables, ya que solo forman parte de su fabricación para los existentes finales.

#### *2.3.2.4.2 Piezas de repuesto de los equipos y suministros industriales*

Los suministros de fábrica son los que se utilizan para la elaboración del producto, el cual no se puede contar de manera exacta, en un producto final. El coste del almacenamiento de estos existentes, logran un valor significativo en los costos totales de inventario, de manera que se deben tomar en cuenta, ya que luego se produce un desfaz.

Los inventarios en las organizaciones están compuestos asimismo de piezas de repuesto y suministros industriales, donde se solicitarán herramientas y maquinaria, que sirve para la creación de productos terminados o semiterminados. (López Montes, 2014)

#### *2.3.2.4.3 Productos terminados*

Son los existentes que han pasado por el proceso de producción y controles de calidad, es decir aquellos asignados a la venta al usuario final o empresas grandes que se dedican a la distribución a empresas minoristas o clientes finales, estos artículos son el objetivo principal del procedimiento de producción de las organizaciones ya que es su primordial movimiento económico. (Cruz Fernández, 2017)

## *2.3.2.5 Sistemas informáticos para el control de inventarios*

Garrel (2019) plantea que el modelo de industria 4.0 requerirá de manera forzosa la implementación de software basado en la nube. En el área de inventarios los procesos de suministro, acopio y distribución precisan utilizar sensores, conectores y la interacción entre procesos. A través del uso estas herramientas se consigue una entrega más rápida junto a la satisfacción del cliente.

#### *2.3.2.5.1 Sistema de código de barras*

Es un sistema que permite acceder a la información de un producto y su localización mediante un código, el cual se constituye por una serie de números y la representación gráfica del mismo a través de un conjunto de líneas o barras separadas por espacios. La información a la cual se accede mediante este sistema puede ser almacenada tanto en registros magnéticos, sonoros, impresos y ópticos. (Ruales, 2017)

#### *2.3.2.5.2 Sistema RIFD*

El sistema de identificación de radio frecuencia (RIFD), es un dispositivo inteligente en forma de pegatina, con la capacidad de guardar y transmitir datos mediante señales de radiofrecuencia. Las etiquetas RIFD cuenta con un almacenamiento en memoria entre 4 y 32 kB, en la cual se puede almacenar información acerca de sus características, fabricante, lote, entre otros datos.

Esta tecnología posibilita detectar la trazabilidad de los productos de manera automática y veloz. Se puede clasificar a las etiquetas RIFD por sus características, las más usadas por su precio son las etiquetas *pasivas* las cuales poseen un rango de lectura oscila entre 0 a 15 metros y se activan por la energía de una onda exterior emitida por un lector RIFD, es decir, no cuentan con fuente de alimentación. (Álvarez & Parada, 2020)

#### *2.3.2.5.3 Minería de datos*

Es un proceso que trabaja a partir de grandes volúmenes de datos, de donde se provee encontrar información o patrones útiles para la toma de decisiones. Torres (2018) señala oportuna la implementación de sistemas ERP y CRM para recolectar datos diariamente, puesto que a mayor volumen de datos (*big data)* el análisis en la minería ofrece información más acertada y segura. Derivando en una ventaja competitiva para las organizaciones que dispongan de las mencionadas tecnologías.

### *2.3.2.6 Valoración de inventario*

El plan general contable, en adelante PGC, es un marco legal que establece las normas y principios para uniformar la manera de valorar, registrar y presentar la contabilidad anual de las empresas. En su sexta parte describe los criterios para la valoración de existencias, medidas que competen directamente al manejo de los inventarios.

PGC establece que las organizaciones deben consolidar y preservar los criterios de valoración de existencias en el transcurso del tiempo. Entre los criterios aceptados encontramos los sistemas LIFO y PMP, estos sistemas, aunque diferentes mantiene una misma representación compuesta por; registro de entradas, registro de salidas, existencias, fecha, clase de producto, numero de ficha, entre otros datos. (Cruz Fernández, 2017)

# *2.3.2.7 Indicadores de Gestión de Inventarios*

Un indicar es una característica que se despliega de la correspondencia entre variables cuantitativas o cualitativas que facilitan estudiar y examinar las preferencias de un fenómeno debido a una planeación. El uso de indicadores para el proceso logístico en la cadena de suministro permite reconocer ineficiencias, aminorar costos y mejorar el servicio.

## *2.3.2.7.1 Índice de rotación*

Señala el número de veces que el capital invertido se sobrepone mediante las ventas, se obtiene tras dividir el monto de ventas acumuladas sobre el saldo de las existencias. Entre mayor sea el valor obtenido en este índice se interpreta como el incremento en ventas y el manejo adecuado de la mercadería, por tanto, este indicador favorece a realizar compras más eficientes, tras disminuir la adquisición de productos con una rotación baja. (Mora, 2012)

 $Indice de rotación = \frac{vents acumuladas}{inventario promedio}$ 

*Ilustración 2 Ecuación para obtener el índice de rotación*

## *2.3.2.7.2 Índice de cobertura*

Este indicador en base al análisis del consumo medio de las existencias permite pronosticar el tiempo de mercadería que apresta la organización. Se consigue dividiendo el stock existente para el consumo medio registrado en un periodo de tiempo. Implementando este índice otorga la facultad de determinar los niveles de stock máximos y mínimos, a fin de mantener el mínimo capital invertido en el inventario.

> $Indice de cobertura =$ stock existente consumo medio

# *2.3.2.7.3 Índice de exactitud del inventario*

Este hito se emplea para determinar la confiabilidad y rentabilidad de un establecimiento, bodega o almacén. Se obtiene multiplicar el cociente de la diferencia entre el valor inventario teórico y el físico, y la cotización total del inventario por cien. El resultado es positivo para la empresa si tiene desviaciones bajas, por su contra parte un valor alto refleja pérdidas de mercadería, y puede repercutir en desabastecimiento para satisfacer pedidos. (Espejo Gonález, 2022)

$$
Exactitud del inventario = \frac{(Valor teórico - Valor físico)}{Valor total del inventario} \times 100
$$

*Ilustración 4 Ecuación para obtener la exactitud del inventario*

### *2.3.2.8 Objetivos del control de stock*

El control de stock tiene por propósito mejorar el desempeño y rentabilidad de las organizaciones, existen diversos objetivos que se persiguen, entre los cuales podemos destacar las siguientes:

- La disminución de costos innecesarios de almacenamiento.
- Definir el nivel de stock mínimo y máximo de los productos.
- Control de roturas y exceso de inventario.
- Alcanzar un equilibrio entre las entradas y salidas de mercadería.
- Constitución de planes de acción ante el retraso de proveedores o la variación de la demanda a fin de brindar un buen servicio al cliente bajo estos percances.
- Abastecimiento apropiado de almacenes.
- Asesorar las negociaciones con proveedores para conseguir compras económicas por grandes lotes en base al stock máximo.
- Gestionar la temporalidad de los productos perecederos.

• Capacitación del personal para desempeñar las tareas de control, así como el uso de herramientas y maquinaria.

## *2.3.2.9 Rotación de mercadería*

Según López Fernández (2014) La rotación de mercadería determina el número de veces que los productos del stock medio que se conservan en el depósito o almacén y se venden en un período de tiempo. Para realizar el cálculo realizamos la siguiente formula:

 $\textit{Rotación} = \frac{\textit{Ventas a precio de coste}}{\textit{stock medio de productos terminados}}$ 

#### *Ilustración 5 Ecuación para determinar la rotación de la mercadería*

Las ventas de precio de coste se dividen según el tipo de empresas:

- En las empresas industriales se calcula de la siguiente manera: stocks iniciales de productos terminados más productos del período menos los stocks finales de productos terminados.
- En las empresas comerciales se procede a calcular de la siguiente forma: stocks de mercaderías más compras de productos menos stocks finales de mercaderías.

## *2.3.2.9.1 Ventajas de la alta rotación*

Según Parra (2005) Las ventajas que tienen las empresas para una alta rotación de producción son las siguientes:

- Delimita la inversión de la producción en el inventario de la empresa.
- Disminuyen los gastos de mantenimiento de productos reales, debido a que el stock medio es mínimo.
- Se ocupa menos espacio en el almacén.
- La disponibilidad de productos es más reciente, es decir no es tan antiguo.
- Incremento en un grado considerable de las ventas, al mostrar productos en excelentes condiciones de calidad.

#### *2.3.2.9.2 Rotación óptima*

La rotación óptima de la mercadería es variable, esta versatilidad se da por los siguientes puntos:

- **A. Tipo de artículos:** La alta rotación de mercadería depende del origen físico del producto, ejemplo: los productos muy perecederos como la carne, no tiene la misma rotación de stock que un producto tecnológico o productos de juguetería. Esto quiere decir que las empresas que venden productos alimenticios tienen mayor velocidad de rotación, que una empresa que se dedica a vender juguetes.
- **B. Política de la empresa:** este punto es muy importante ya que las políticas de las empresas establecen las variedades de la rapidez de rotación de los productos reales, algunas políticas que se pueden generar son:
	- Separación de los productos que se venden de una forma lenta.
	- Disminución de estilos, tamaños y colores.
	- Realización de ofertas y bajos costos.
	- Centralización en productos que pueden tener una rotación de mercadería rápida.
- **C. Ubicación de la empresa:** la ubicación de la empresa favorece de forma que los productos que se encuentran en stock puedan tener una rotación rápida o lenta. Ciertos negocios se encuentran localizados de manera estratégica es decir cerca de los proveedores y clientes, de manera que pueden cubrir las necesidades del cliente a un menor costo y alcanzar los volúmenes de ventas deseados.

## *2.3.2.10Indicadores de Gestión de stock*

Los indicadores de gestión de stock son una de las causas más importantes para que el desarrollo de producción o estrategia se realice con eficacia y efectividad. Hoy en día, algunas organizaciones tienen problemas de distribución y aprovisionamiento debido al incorrecto manejo del control de inventario, afectando así a la atención del cliente final y llegando a desfavorecer la competitividad en el mercado y pérdida de sus clientes. (Morillo, 2015)

## *2.3.2.10.1 Características de los indicadores*

Los indicadores causan en las empresas una mejora en su funcionalidad, por lo cual, para llevar un manejo correcto del control interno y externo, se los debe medir de forma cualitativa y cuantitativa, por lo que, detallamos las siguientes características:

- Tener la facultad de medir los cambios que se generan en ciertas ocasiones a lo largo de un período de tiempo.
- Facilita adquirir datos detallados sobre los resultados de los procesos realizados en la empresa.
- Son herramientas que posibilita ejecutar una valoración sobre la producción de la empresa.
- Establece objetivos para obtener mejores resultados en los métodos que están en progreso.

### *2.3.2.10.2 Tipos de indicadores de stock*

Según Solórzano (2018) El nivel de stock total está compuesto por tres indicadores:

- A. **El stock físico:** está formado por los artículos o productos existentes en el depósito o local de la empresa.
- B. **El stock neto:** se compone de la diferencia entre el stock físico y la demanda de productos que aún no han sido aprovisionados.
- C. **El stock disponible:** es la demanda a los proveedores más el stock físico que se ha llevado a cabo y que aún no han sido abastecidos.

# **2.4 Conclusiones**

A través de los años el registro de información ha ido evolucionando, desde las tarjetas perforadas hasta la base de datos en la nube, actualmente esta infraestructura acompañada del internet está en auge, permitiendo a las empresas optimizar sus servicios, reducir costos, realizar copias de seguridad y sobre todo crear una ventaja competitiva por encima de otras compañías, de modo que hoy en día muchas organizaciones están migrando a la nube.

Según los antecedentes podemos comprobar que existen proyectos de titulación de aplicaciones multiplataforma y gestión de inventario cada una cubriendo su necesidad o problemática, es decir este es un tema que aporta muchos beneficios pues permite a las pequeñas y medianas empresas llevar un control de los datos, consiguiendo así una distribución eficaz de los servicios o productos que ofrecen y logrando óptimos resultados. No obstante, se considera que dichas soluciones poseen elementos relevantes que se consideran en el presente proyecto, pero no satisfacen el problema por las particularidades de la empresa Copytoner.

Las aplicaciones web tanto como móviles, son indispensables para las actividades que realizan las personas en la actualidad, por lo cual las empresas optan por el uso de esta tecnología para las gestiones administrativas y financieras, mejorando los procesos manuales y cumpliendo satisfactoriamente con el servicio brindado a sus clientes.

# **CAPÍTULO III**

# **3 MARCO INVESTIGATIVO**

# **3.1 Introducción**

La modalidad cuantitativa permite verificar la hipótesis desde la perspectiva probabilística, si es aprobada y justificada a través de ella se pueden derivar teorías generales, ya que mediante los datos se logra una seguridad definida, dando la posibilidad de aceptarla o rechazarla, mientras que el modelo cualitativo se representa a partir de la búsqueda de interpretaciones del tema de estudio. (Guerrero Dávila, 2015)

Al unirse estos dos métodos se crea un modelo mixto de procesos sistemáticos, prácticos y cuánticos de investigación que involucran una recopilación y estudio de los datos de forma cuantitativa y cualitativa. (Hernandez Sampieri, 2018)

En este proyecto integrador se aplicó un enfoque cuantitativo-cualitativo donde a partir de los procesos de control de inventario utilizados en la empresa Copytoner, se empleó una investigación aplicada y de campo donde se recolectó datos por medio de encuestas y entrevistas, utilizando los métodos inductivo y deductivo para el análisis de la información con el propósito de determinar los problemas y dar solución a la gestión de control de la mercadería, implementando un sistema informático.

# **3.2 Tipo de Investigación**

# **3.2.1 Aplicada**

La investigación aplicada tiene como fin el análisis de un problema junto con los hechos, ya que puede proporcionar sucesos nuevos. Al realizar una investigación segura y confiable, de manera que los acontecimientos del tema quedan revelados, la información encontrada puede ser favorable e importante para la teoría. (Baena , 2014)

El proyecto se desarrolló mediante una investigación aplicada, ya que se intervino en los procesos relacionados al manejo de inventario en la empresa Copytoner, mediante el desarrollo de un sistema informático alojado en la nube para el registro de los procesos de compra, almacenamiento y venta de los productos con el objetivo de organizar, planificar y controlar las existencias de la empresa.

#### **3.2.2 De Campo**

La investigación de campo tiene como objetivo recolectar y anotar los datos directamente de los objetos de estudio, o del medio donde acontece el evento o hecho, sin alterar o cambiar alguna información. (Gallardo Echenique, 2017)

Por medio de las técnicas o instrumentos como lo fueron las encuestas y entrevistas, se recopiló información de manera directa para determinar cuáles eran las falencias en el proceso de control de inventario de la empresa Copytoner. Esto permitió desarrollar el sistema informático en la nube y comparar datos, donde se obtuvieron resultados satisfactorios.

## **3.3 Métodos de Investigación**

### **3.3.1 Método inductivo**

Es un modelo de razonamiento en el que se decreta un punto de vista general desde el análisis de los hechos particulares. En la inducción en el momento que se produce una conclusión, se forma una ley o teoría, su finalidad no es investigar cada fenómeno de modo ocasional, sino observar y examinar el método en que se relacionan unos con otros, de modo que se puntualizan mediante los términos de una misma ley. (Monroy & Nava, 2018)

Este método fue empleado para comprender la manera en la que Copytoner manejaba la gestión de su inventario en sus diferentes departamentos. A partir de este análisis, se planificó determinar los problemas generales presentes dentro de la organización a los cuales se planea dar solución al implementar el sistema informático.

## **3.3.2 Método deductivo**

La deducción es el proceso lógico que posibilita interpretar los hechos particulares desde su organización o integración dentro de un conocimiento general, formándose una teoría o hipótesis, la cual ya ha sido verificada. (Monroy & Nava, 2018)

Copytoner utilizaba procesos de control de inventarios rutinarios definidos por los administradores de la empresa, sin embargo, en el transcurso de la investigación se determinó los procesos técnicos sobre los cuales se ampara la gestión de inventarios. Dichas características sirvieron como pautas en el desarrollo de las funciones claves en el sistema multiplataforma con la finalidad de mejorar el control de inventarios de la organización.

# **3.4 Fuentes de Información de Datos**

Dentro de la empresa Copytoner se pudo identificar que los procesos de control de inventarios fueron diseñados por el administrador, se implementan por parte de los empleados dedicados a las ventas y en la atención a los clientes se refleja el nivel de eficiencia del flujo del inventario.

#### **3.4.1 Fuentes primarias y secundarias**

## *3.4.1.1 Fuente secundaría - Encuesta-cuestionario*

La encuesta se refiere a una metodología descriptiva con la cual se puede identificar ideas, necesidades, tendencias entre otras, que se realiza a segmento de población mediante un cuestionario de interrogantes con el objetivo de obtener resultados de la investigación mediante la recopilación de información. (Torres y otros, 2019)

Se aplicó la encuesta al personal relacionado con el manejo de control de inventario; los vendedores externos, los cajeros, asistentes de caja, transportistas, los auxiliares de bodega. Con la finalidad de reconocer las características del proceso de manejo de inventario e identificar cualidades cuantitativas que permitan obtener conclusiones.

#### *3.4.1.2 Fuente primaria - Entrevista-Guía de entrevista*

La entrevista es aquella que se realiza entre el investigador y el informante, el cual debe estar capacitado, es decir, relacionado con el tema de estudio a ser tratado, la entrevista se da mediante preguntas estructuradas, semiestructuradas y no estructuradas. (Monroy & Nava, 2018). El entrevistado fue el señor Xavier Ortega H. gerente y propietario de Copytoner, a fin de iniciar una conversación amena donde se recolectará la información acerca del procedimiento que se manejan para realizar las tareas vinculadas al control de inventario como; la adquisición de mercadería, el almacenamiento y clasificación de los productos, el monitoreo y entrega de los pedidos.

# **3.5 Estrategia Operacional para la Recolección de Datos**

# **3.5.1 Población y Muestra**

# *3.5.1.1 Población*

Es una agrupación de elementos, cosas o personas que integran un sector con las mismas características, para evaluar los datos que se están investigando. (Asti Vera, 2015)

En Copytoner la población es finita, la investigación se orientará al personal relacionado con el control de inventario y sus procesos, este se compone por 20 individuos: 1 gerente, 2 transportistas, 3 técnicos, 3 cajeros, 2 asistentes de caja, 1 asistente de recepción, 5 vendedores externos, 3 auxiliares de bodega. Por tanto, para este estudio se determinó a las 20 personas como la población.

# *3.5.1.2 Muestra*

La muestra es una parte del universo total que se compone de elementos, es decir, personas, a las cuales vamos a utilizar para realizar un estudio. (Com & Ackerman, 2013)

La población se considera pequeña por tal motivo es innecesario aplicar la muestra en el estudio.

# **3.5.2 Análisis de las herramientas de recolección de datos**

# *3.5.2.1 Encuesta-Entrevista*

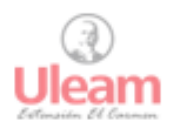

UNIVERSIDAD LAICA ELOY ALFARO DE MANABÍ EXTENSIÓN EL CARMEN Creada Ley No. 10 - Registro Oficial 313 de Noviembre 13 de 1985

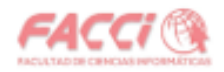

#### **ENCUESTA**

Tema: Sistema con cloud database para el control de inventario de productos terminados de la empresa Copytoner.

#### Encuesta aplicada al personal de control de inventarios

Objetivo: Determinar la factibilidad de implementar un sistema para el control de inventario mediante el uso base de datos en la nube en la empresa Copytoner, a fin de agilizar los diferentes procesos relacionados con el manejo de inventario.

Autores: Fernanda Arévalo, Anderson Pacheco,

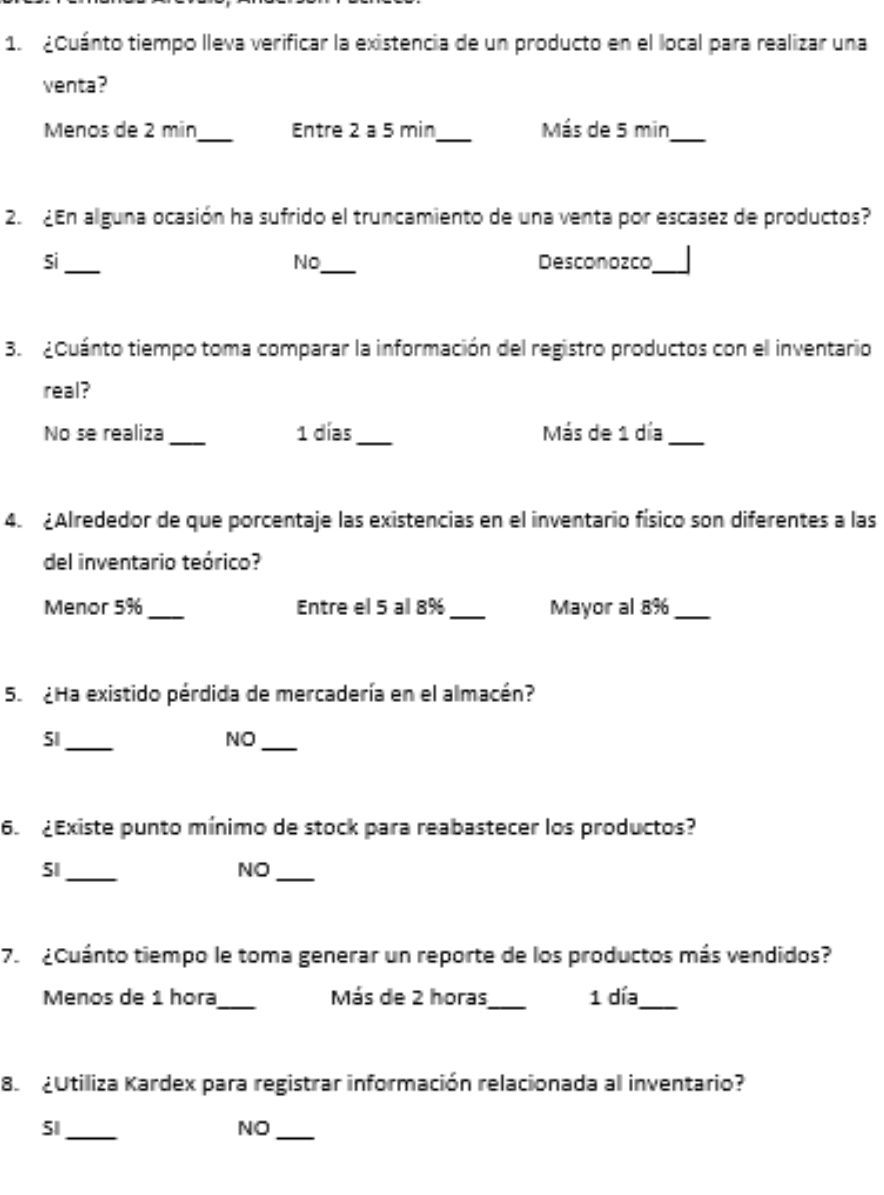

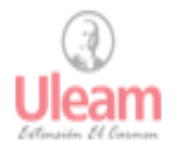

UNIVERSIDAD LAICA ELOY ALFARO DE MANABÍ EXTENSIÓN EL CARMEN Creada Ley No. 10 - Registro Oficial 313 de Noviembre 13 de 1985

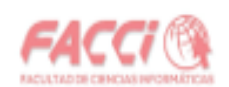

- 9. ¿Con qué frecuencia se utilizan los Kardex en el local? 2 a 3 veces por semana 1 vez a la semana Diariamente
	-
- 10. ¿Con qué frecuencia se realiza la comprobación del inventario real con el teórico?

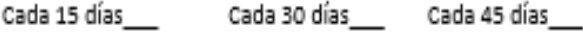

11. ¿En promedio qué tiempo toma registrar el ingreso de nueva mercadería?

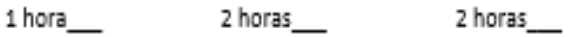

- 12. ¿Qué técnica se utiliza para administrar el inventario? Primero en entrar, primero en salir Ultimo entrar, primero en salir Desconozco
- 13. ¿Cómo se identifican los productos dentro del negocio? código de barras \_\_\_\_ código del local \_\_\_\_
- 14. ¿Qué tiempo toma generar el reporte del total de ventas generadas el semestre pasado?

Menor a 1 hora \_\_\_\_\_\_\_\_\_ Aproximadamente 1 hora Mayor a 2 horas

*Ilustración 6 Encuesta aplicada al personal de Copytoner*

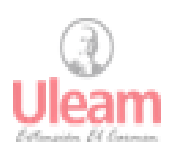

UNIVERSIDAD LAICA FLOY ALFARO DE MANARÍ EXTENSIÓN EL CARMEN Creada Ley No. 10 - Registro Oficial 313 de Noviembre 13 de 1985

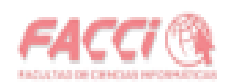

#### GUIA DE ENTREVISTA

Tema: Sistema con cloud database para el control de inventario de productos terminados de la empresa Convtoner.

#### Entrevista aplicada a Xavier Ortega Gerente de Copytoner

Objetivo: Determinar la factibilidad de implementar un sistema para el control de inventario mediante el uso base de datos en la nube en la empresa Copytoner, a fin de agilizar los diferentes procesos relacionados con el manejo de inventario.

Autores: Fernanda Arévalo, Anderson Pacheco,

- 1. ¿Cómo se determina cuando el bajo stock de los productos?
- 2. ¿Cuál es el proceso para realizar pedidos a los proveedores? ¿Cuánto tardan en realizar la entrega?
- 3. ¿Cómo se realiza el registro del ingreso de mercadería a bodega?
- 4. ¿Cómo se realiza la entrega de impresoras a otras provincias?
- 5. ¿Cómo se clasifican los productos dentro del inventario?
- 6. ¿Utiliza alguna estrategia para despachar los productos que se estancan en bodega (venden poco)? / Cuál es esta?
- 7. ¿Cuál es el procedimiento para establecer el precio de venta de los productos?
- 8. ¿Cómo calculan el precio de venta de los productos que llegan con nuevos precios de adquisición?
- 9. Una vez recibido los productos ¿Qué proceso deben pasar las impresoras antes de poder ser comercializadas?
- 10. ¿Qué productos son más propensos a extraviarse?
- 11. ¿En dónde se registran las bajas y las altas de los productos? ¿Como se las registra?
- 12. ¿Cada cuánto tiempo se hace una revisión del inventario?
- 13. ¿Cuáles son los informes relacionados al control de inventarios imprescindibles que más utiliza?
- 14. ¿Cómo se determina el lugar de almacenamiento de la mercadería?
- 15. ¿Utiliza alguna técnica para administrar el inventario? (FIFO, LIFO)

*Ilustración 7 Entrevista aplicada al gerente de Copytoner*

# *3.5.2.2 Estructura de los instrumentos de recolección de datos*

La encuesta consta de 12 preguntas donde se propone una lista de dos o tres opciones de respuesta. Existe una repregunta (10) para verificar la coherencia existente en las respuestas emitidas por los encuestados. Además, las preguntas presentan un orden cronológico y correlacional entre secciones de 3 o 4 preguntas, definidas de esa manera para identificar de mejor manera las características de la empresa.

Se plantea una entrevista semiestructurada a fin de integrar consultas que surjan durante el diálogo. La guía de la entrevista consta de 15 preguntas orientadas a recolectar la información sobre los procesos que efectúa Copytoner para el control del inventario. Las preguntas están dirigidas estratégicamente al área de administrativa, y cuentan con un orden específico para abarcar los procesos considerados esenciales en el manejo de inventario.

# **3.5.3 Plan de recolección de datos**

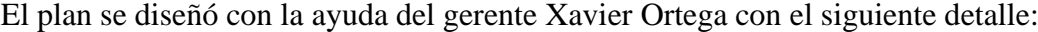

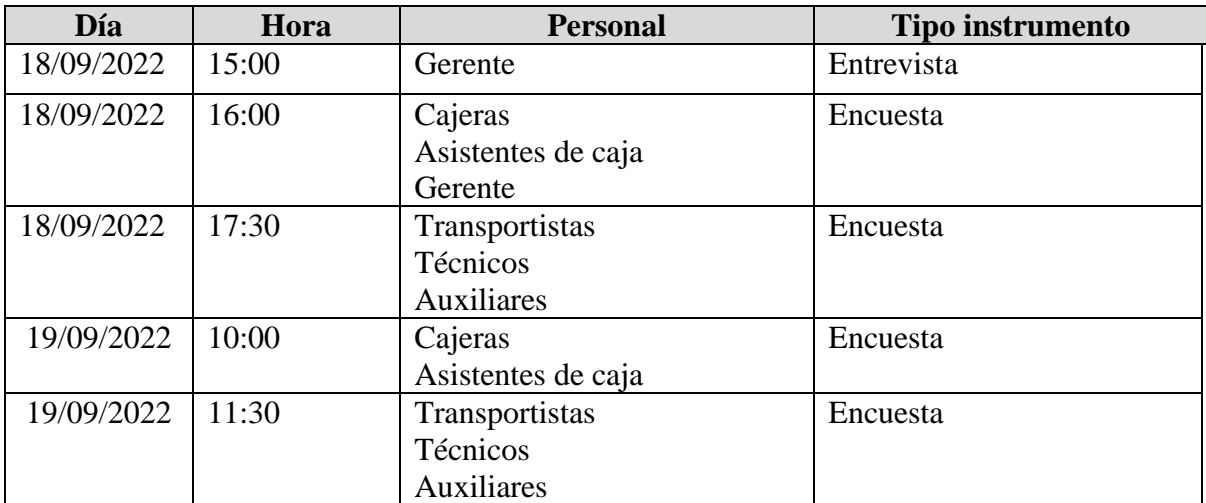

*Tabla 1 Plan de recolección de datos*

# **3.6 Análisis y Presentación de Resultados**

Una vez recolectada la información se procedió con el proceso de registro en una hoja de cálculo y posteriormente con la tabulación que se presentan a continuación.

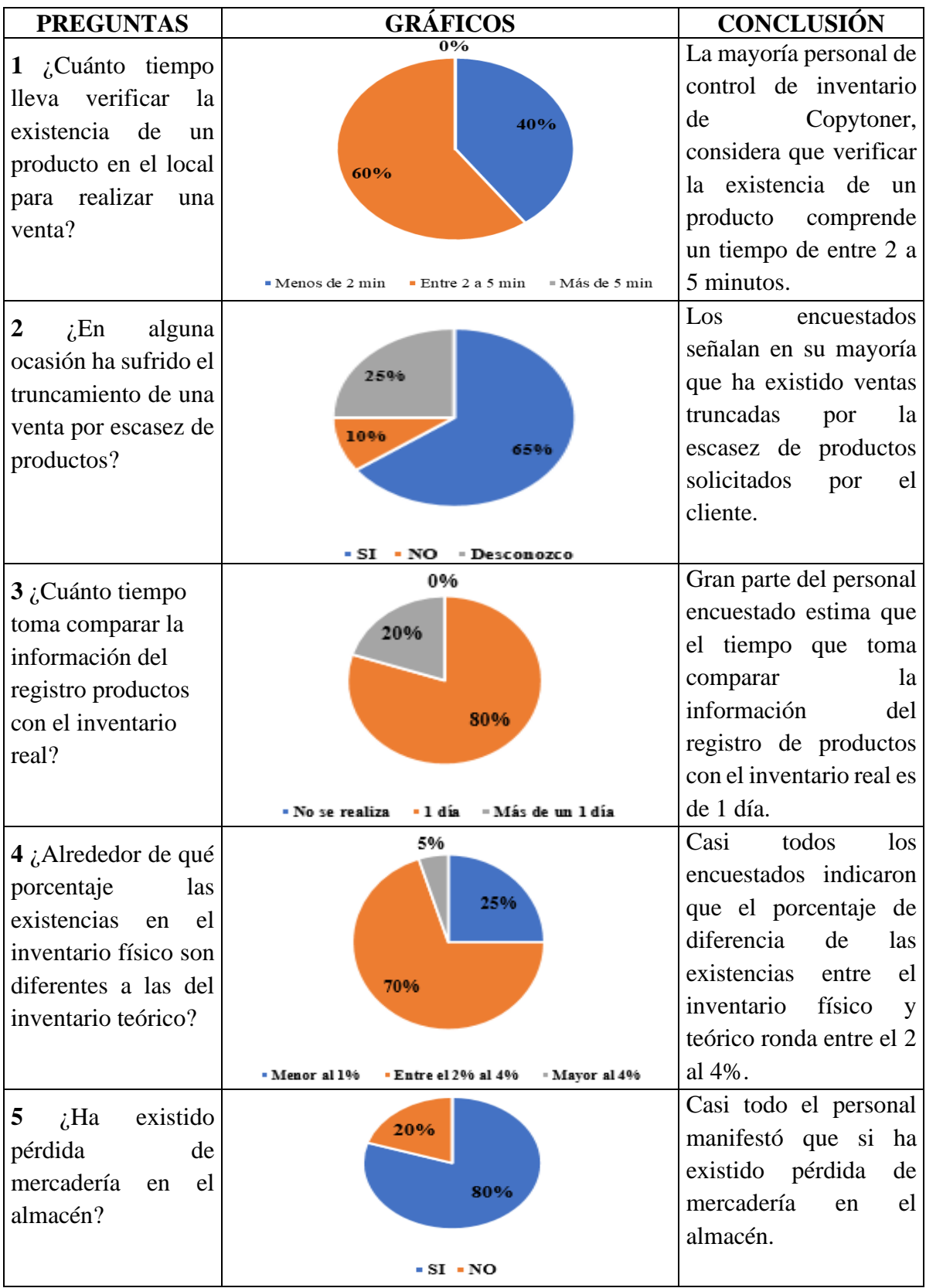

# **3.6.1 Encuesta aplicada al personal de control de inventarios**

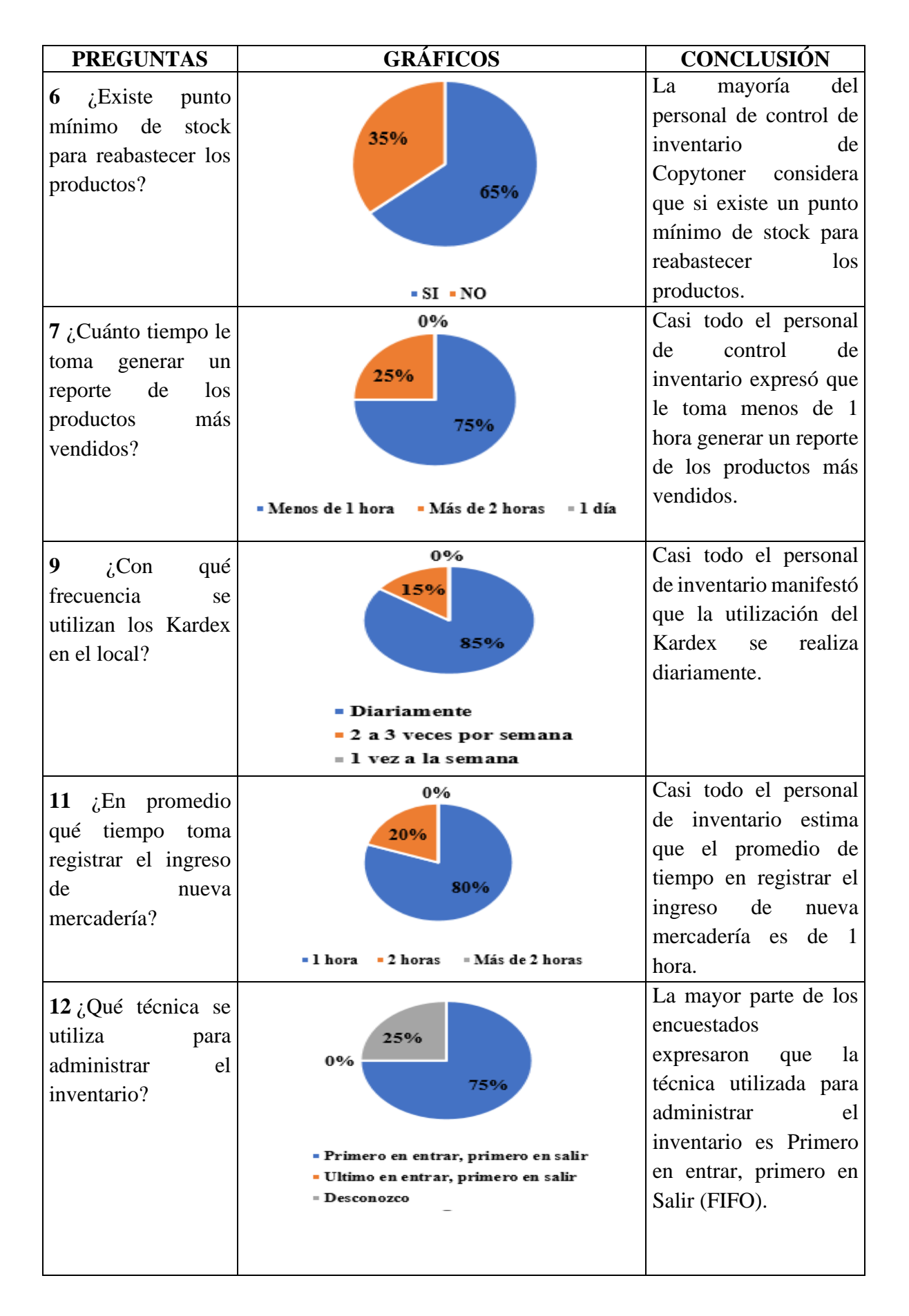

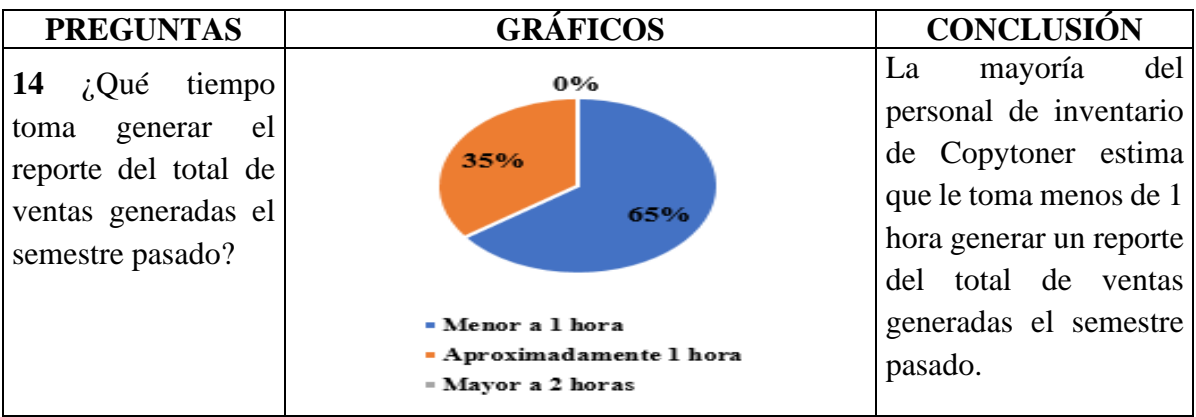

*Tabla 2 Resultados de la encuesta aplicada al personal de Copytoner*

# **3.6.2 Entrevista**

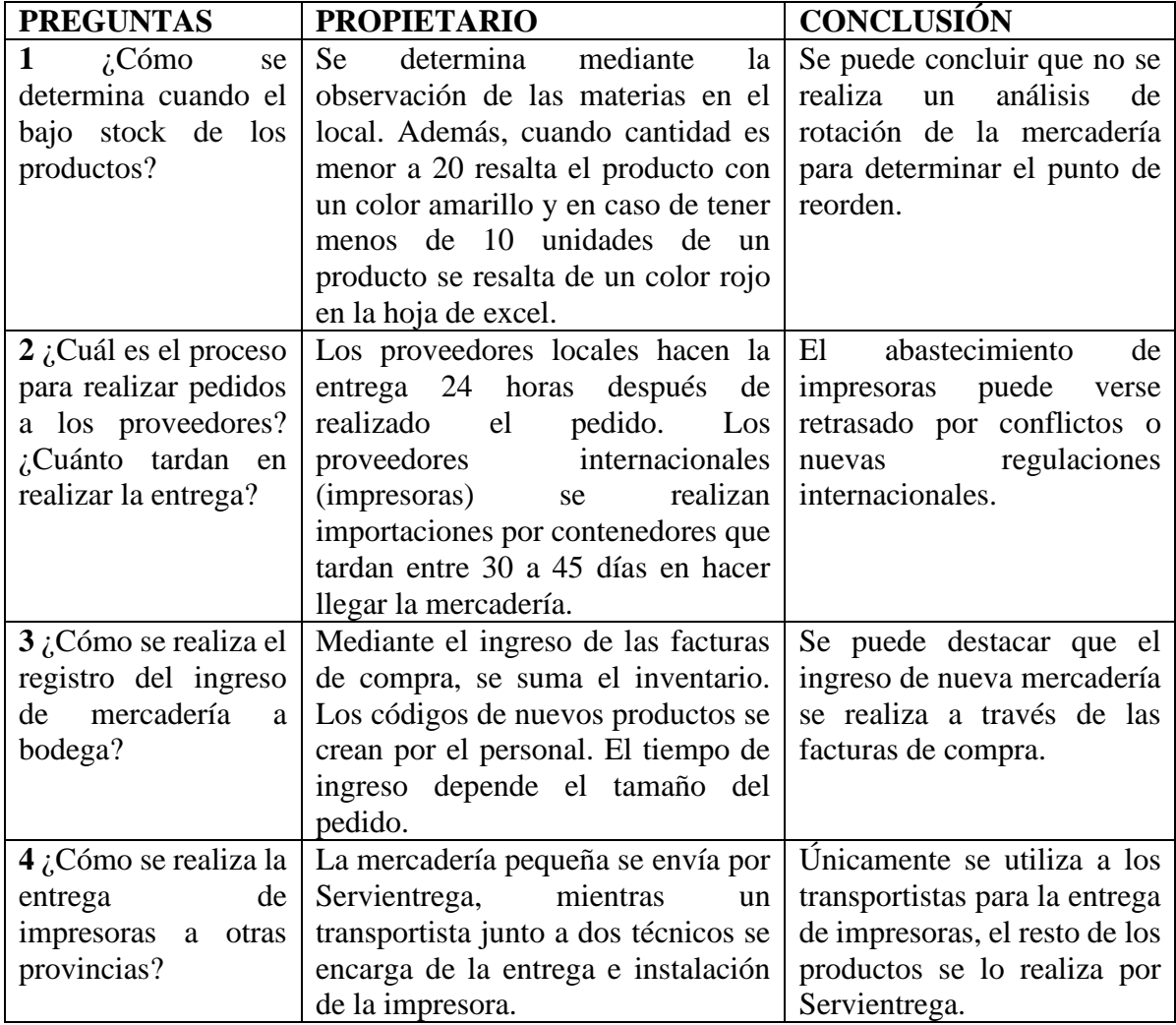

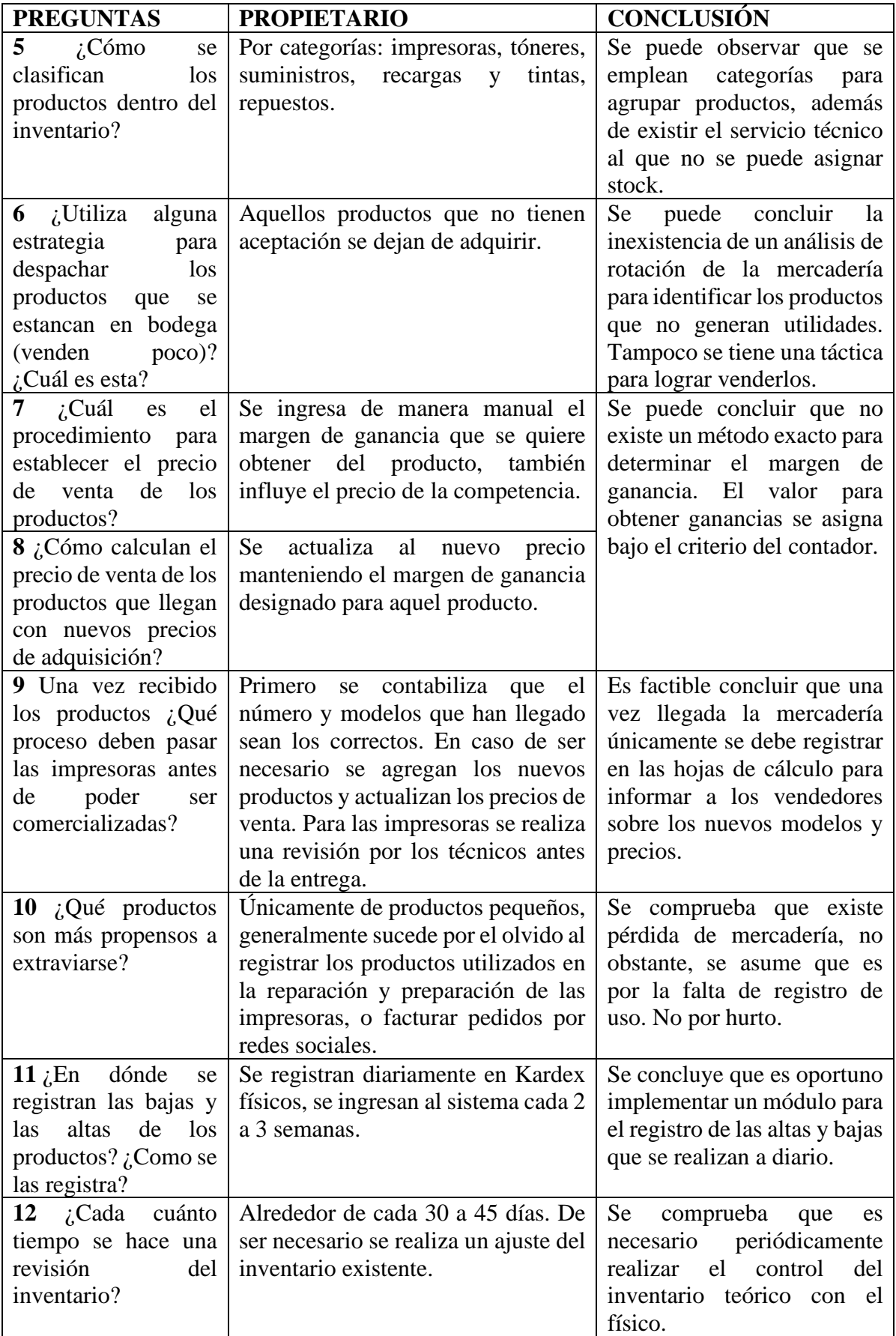

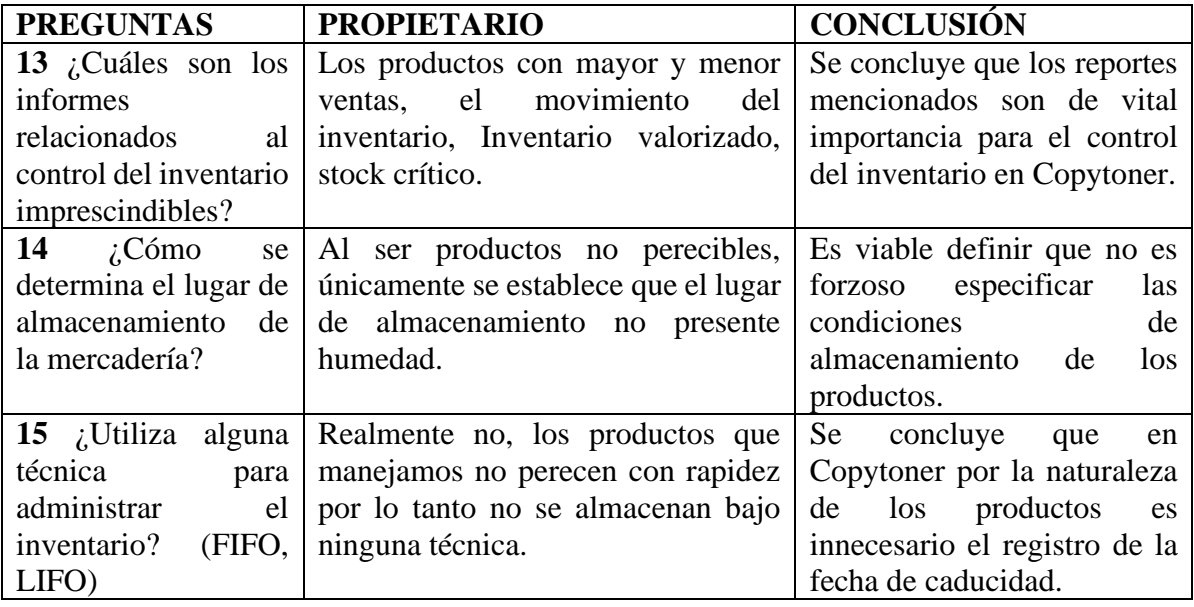

*Tabla 3 Resultados de la Entrevista aplicada al gerente de Copytoner*

## **3.6.3 Presentación y descripción de los resultados obtenidos**

La pregunta 1 de la entrevista dirigida al gerente de Copytoner, determina que el bajo stock de los productos se detecta mediante la observación de las materias. Mientras el personal encuestado en la pregunta 6 considera que si existe un punto de reorden para abastecerse. En la pregunta 2 de la encuesta, se ha manifestado que la escasez de productos ha provocado que ciertas ventas no se concreten. En base a la información obtenida se pudo establecer que no utilizan el análisis del flujo de inventario para reabastecerse, además se identificaron falencias en la planificación del flujo de inventario.

En relación con el estancamiento de productos, la pregunta 6 de la entrevista menciona que se evita este inconveniente al dejar de adquirir los productos con una rotación baja. Se identifica la inexistencia de una estrategia comercial para vender aquellos productos aglomerados en bodega que consumen espacio y capital, que puede ser utilizado para almacenar y adquirir otros productos con mayor rotación.

En cuanto al registro del control de entrada de la mercadería. La pregunta 9 de la entrevista indica que se ejecuta un proceso para el control de entrada de los productos. En la pregunta 10 de la entrevista al propietario, señaló la existencia de pérdida de los productos pequeños. En la pregunta 4 y 5 de la encuesta el personal ratificó la pérdida de productos. Se asume que esto sucede por la falta de registro de productos utilizados en la preparación o

mantenimiento de las impresoras, y también por no facturar alguna venta realizada por redes sociales. Al analizar la información obtenida es oportuno determinar cuantitativamente las pérdidas económicas por pérdida de mercadería para identificar inconvenientes dentro de la organización.

# **3.6.4 Informe final del análisis de los datos**

Considerando los resultados obtenidos en el numeral anterior se puedo concluir que las causas del problema: planificación deficiente del flujo de inventario e inapropiado control de la mercadería, son reales dentro de la empresa. Además, se expone que el personal es consciente de dichas deficiencias y no ha podido encontrar un método, procedimiento o herramienta que elimine o mitigue dichos errores en el proceso de control de inventario.

# **CAPÍTULO IV**

# **4 MARCO PROPOSITIVO**

# **4.1 Introducción**

Copytoner (2017) tiene como misión: "Educar, orientar e incentivar a nuestros clientes creándoles un criterio claro y objetivo sobre la importancia, beneficios y ahorro de dinero en el uso de cartuchos de impresión reciclados".

Manejan la visión de: "Hacer crecer nuestra empresa hacia el futuro, desarrollándola con nuevas tecnologías, perfeccionando cada vez nuestros productos apegados siempre a los estándares de calidad que exige la industria del reciclado de cartuchos de impresión a nivel mundial" (Copytoner, 2017).

El presente trabajo de titulación propone desplegar una solución informática la cual permita mejorar el proceso de control de inventario en Copytoner, se ha planificado llevar a cabo la propuesta en un lapso de cuatro meses.

En Copytoner existe empleados que trabajan en oficina los cuales utilizan portátiles para el registro de los procesos de la institución, por otra parte, los vendedores se desplazan hacia los clientes y se comunican a la empresa por medio de teléfonos celulares siendo estos los dispositivos existentes para definir las características de la propuesta.

Se pretende afinar las habilidades en el desarrollo de software mediante el desarrollo de un sistema informático que cumpla las necesidades específicas de un negocio comercial para entrenarse en la creación de aplicaciones comerciales. Además, documentar el desarrollo de la propuesta mediante el uso de herramienta en los cuales se posea experiencia previa, permitiendo una fácil comprensión del funcionamiento del sistema.

# **4.2 Descripción de la Propuesta**

La solución que se plantea para el control del inventario en la empresa Copytoner es desarrollar un sistema informático con base de datos en la nube, que tiene como objetivo permitir:

- Registrar datos de los productos, personal, clientes y proveedores.
- Asistir el proceso de adquisición de mercadería.
- Perfeccionar el proceso de venta.
- Optimizar el proceso de despacho de pedidos.
- Mejorar la atención al cliente.
- Controlar el ingreso y salida de mercadería.
- Percibir rápidamente artículos estancados o de lento movimiento.
- Detectar la pérdida de mercadería.
- Generar reportes actualizados en todo momento y desde cualquier lugar.

Para el desarrollo de este proyecto integrador se utilizará el modelo en cascada, ya que es una metodología lineal que se caracteriza por dividir los procesos en fases de proyecto, donde cada etapa se debe iniciar y terminar, para así empezar con la siguiente. Este modelo se adapta al desarrollo de software donde los recursos de tiempo y capital son limitados, debido a que cada fase se ejecuta una sola vez.

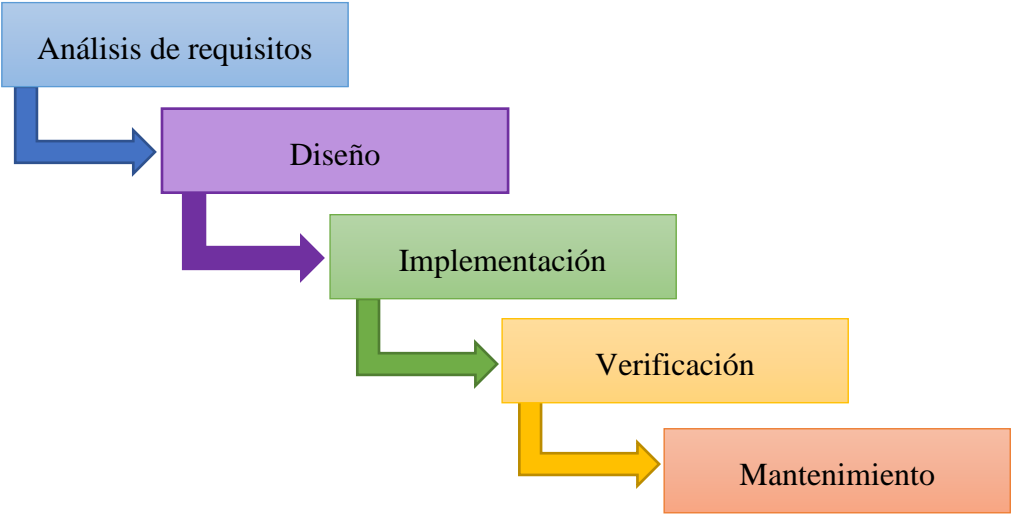

*Ilustración 8 Modelo cascada*

# **4.3 Determinación de Recursos**

El desarrollo de un proyecto informático requiere un conjunto de recursos que permitan obtener los resultados planteados, entre los cuales se considera importante mencionar los humanos, tecnológicos y económicos.

# **4.3.1 Humanos**

Dentro de los recursos humanos se encuentran los directos e indirectos. Para el presente proyecto y numeral se considerará sólo los recursos humanos directos que participan en el proyecto.

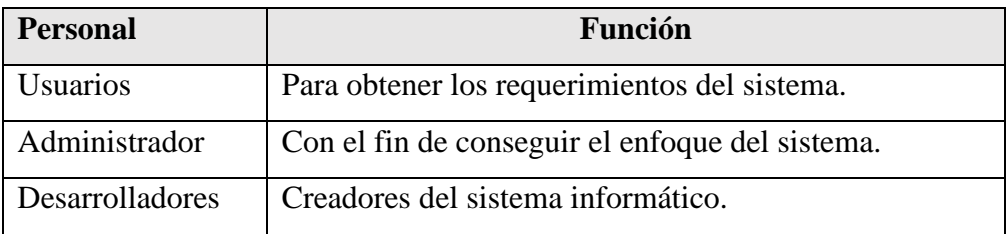

*Tabla 4 Recursos humanos*

# **4.3.2 Tecnológicos**

En el desarrollo de la propuesta es esencial utilizar recursos tecnológicos tanto de hardware como software. Para el desarrollo de la propuesta y numeral se considerará ambos, además es necesario que estos equipos cumplan con características específicas que permitan a los programadores la creación del sistema.

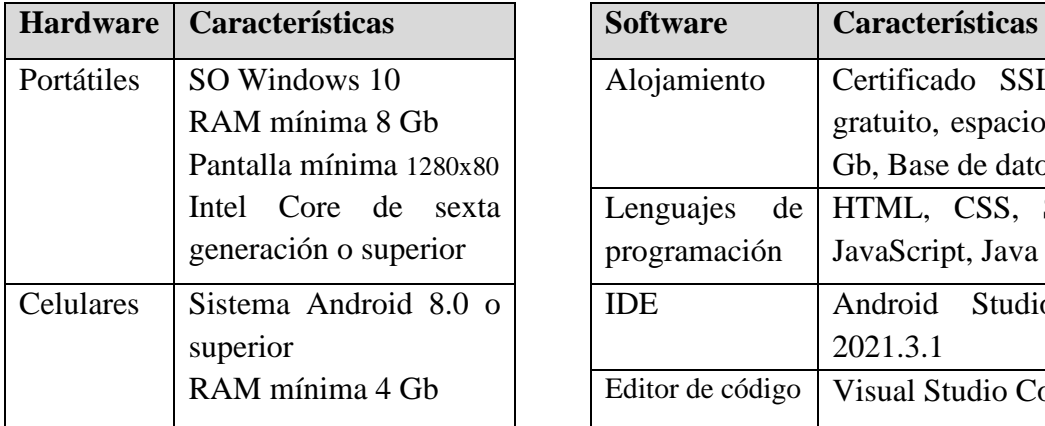

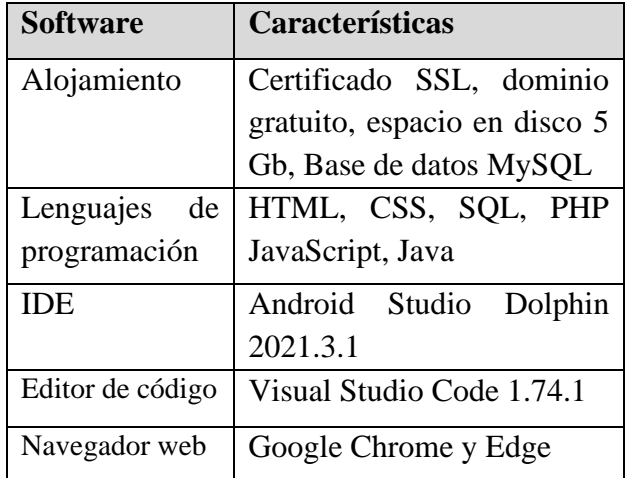

*Tabla 5 Recursos tecnológicos*

# **4.3.3 Económicos (presupuesto)**

En los recursos económicos se toman en cuenta los elementos necesarios para el desarrollo, alojamiento y pruebas de las soluciones informáticas. Es decir, no se incluyen los equipos manejados por el personal de la organización para utilizar las soluciones informáticas.

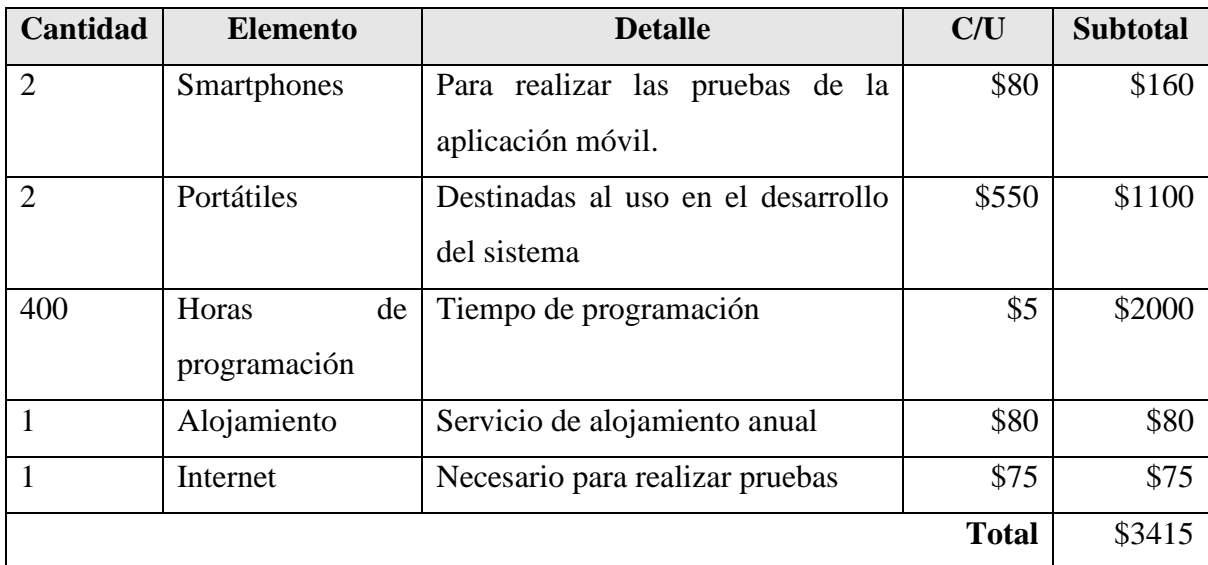

*Tabla 6 Recursos económicos*

# **4.4 Etapas de acción para el desarrollo de la propuesta mediante el Modelo Cascada**

# **4.4.1 Análisis**

En la etapa del análisis se realiza un estudio detallado de los requisitos para el desarrollo del sistema, se obtiene la información general de la empresa con su respectivo orgánico funcional, además se realiza una tabla especificando los ingresos, procedimiento y salida de datos, definiendo sus características y funciones, como último punto se tiene los diagramas UML que permiten observar el comportamiento y estructura de los procesos del sistema.

# *4.4.1.1 Información de la empresa*

Copytoner se encuentra ubicado en el Cantón Santo Domingo provincia de Santo Domingo de los Tsáchilas, entre la Av. Quito y San Miguel, su propietario el Sr. Xavier Ortega. Cuenta con ocho años en el mercado dedicado al comercio de fotocopiadoras, suministros y servicio técnico. Son importadores directos de las principales marcas (RICOH, LANIER, Gestetner) lo que garantiza la calidad en sus productos.

# *4.4.1.2 Orgánico funcional*

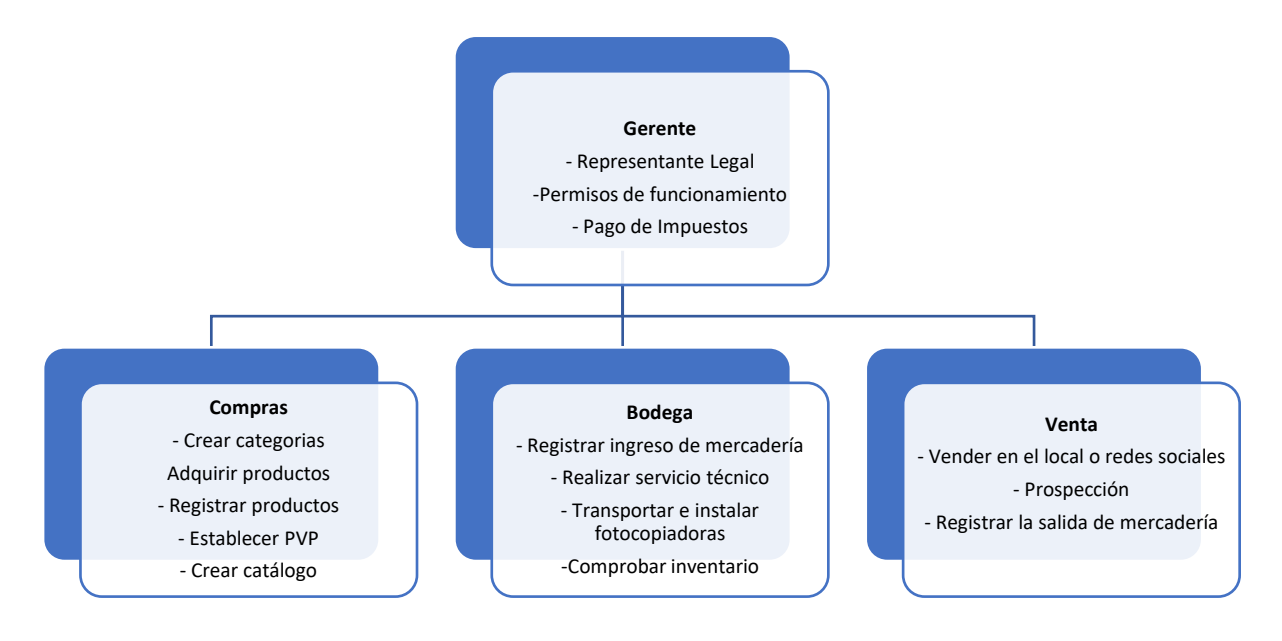

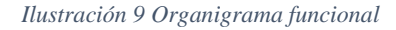

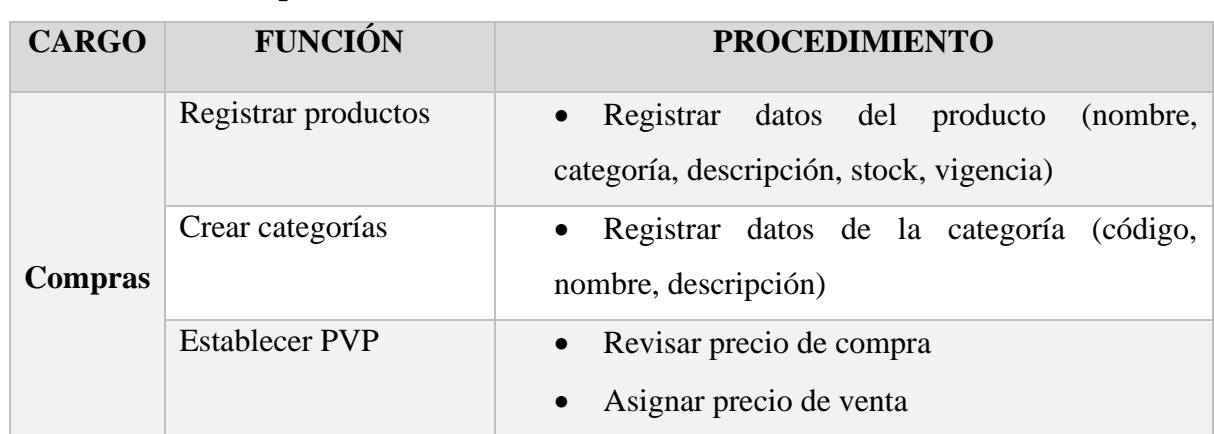

## *4.4.1.3 Funcional procedimental*

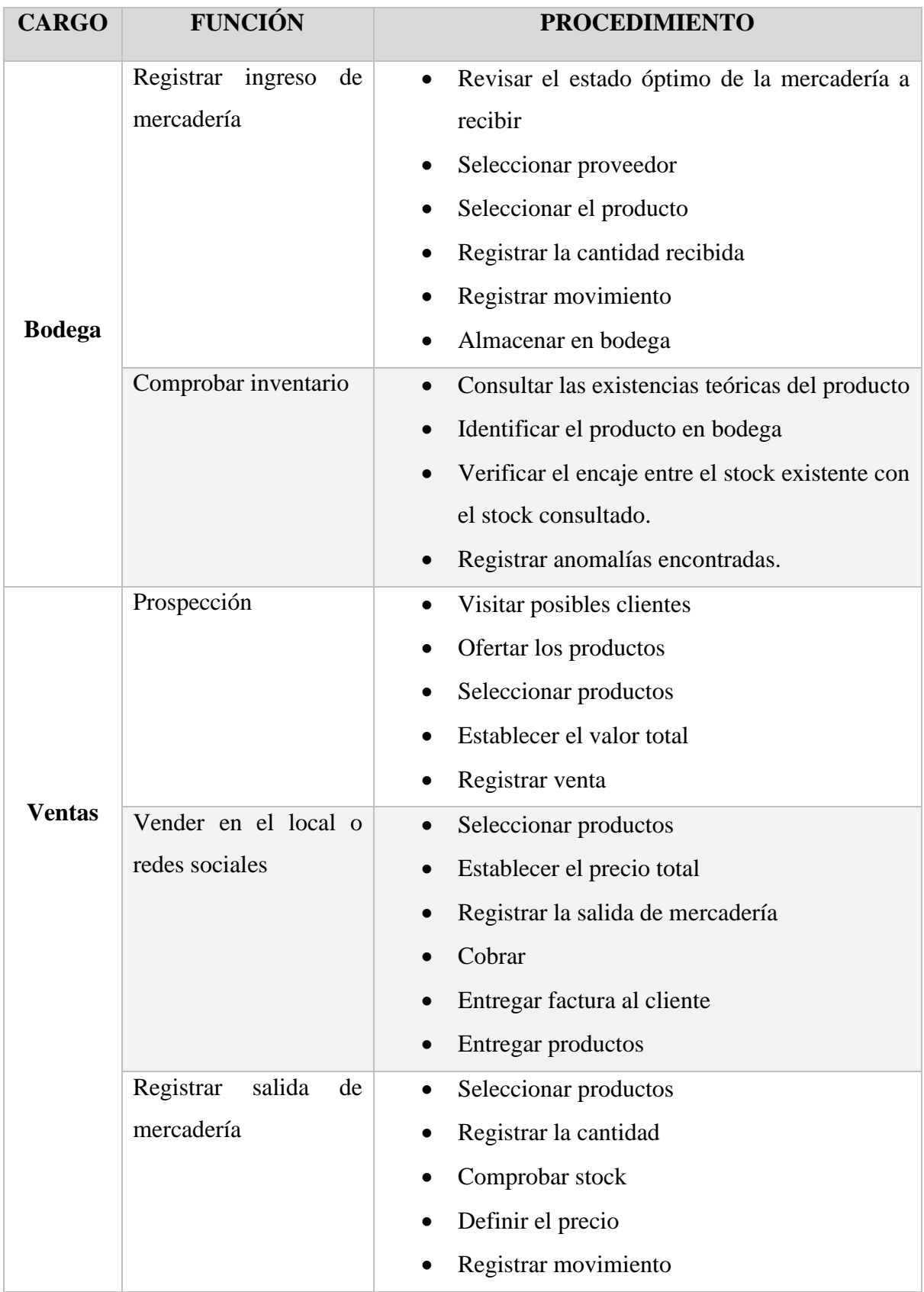

*Tabla 7 Funciones y procedimientos*

# *4.4.1.4 Requerimientos funcionales*

- Administrar el registro de proveedores y clientes
- Gestionar el registro de productos
- Administrar el registro de la entrada de mercadería
- Gestionar el registro de la salida de mercadería
- Generar reportes

# *4.4.1.5 Requerimientos no funcionales*

- El logotipo de la empresa debe estar siempre visible en la parte superior izquierda del sistema web.
- La paleta de colores que maneja el sistema debe ser representativo a la identidad de la empresa.
- La fuente debe ser legible y con un tamaño apropiado.
- Los íconos deben ser monocromáticos.
- El sistema deberá identificar visualmente los campos obligatorios.
- El sistema deberá emitir mensajes de alerta al recibir campos en blanco en los datos obligatorios.
- Todas las cajas deben estar validadas acorde al tipo de dato que alojen.
- Los elementos de la interfaz (botones, cajas de texto, tablas) deben mantener similitud en todos los formularios.
- El sistema multiplataforma es capaz de satisfacer los objetivos esperados por la empresa con efectividad, eficiencia y satisfacción.
- Las consultas sobre los productos se generarán en un intervalo de 8 segundos.

# *4.4.1.6 Diagramas UML*

# *4.4.1.6.1 Casos de uso*

**a)** Registrar productos

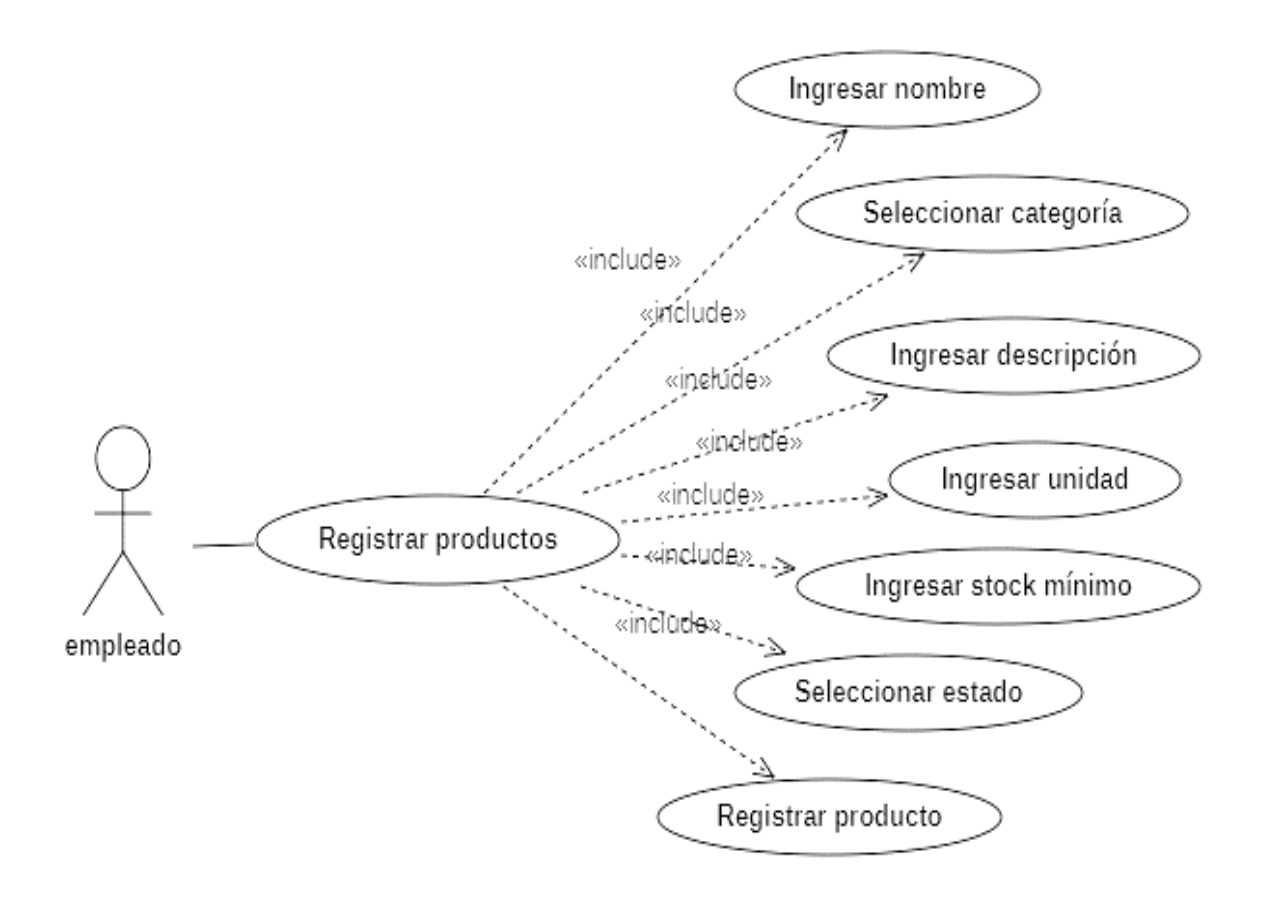

*Ilustración 10 Caso de uso de Registrar productos*

# **b)** Registrar compra

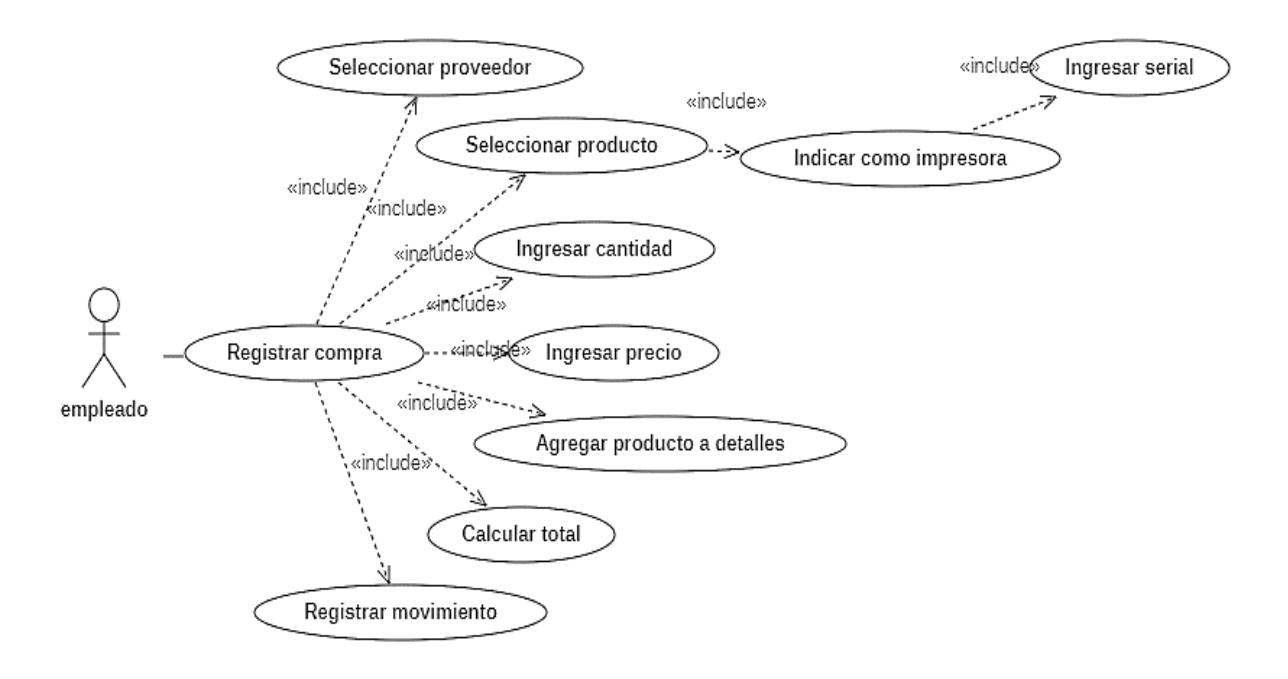

*Ilustración 11 Caso de uso de Registrar compra*

## **c)** Registrar venta

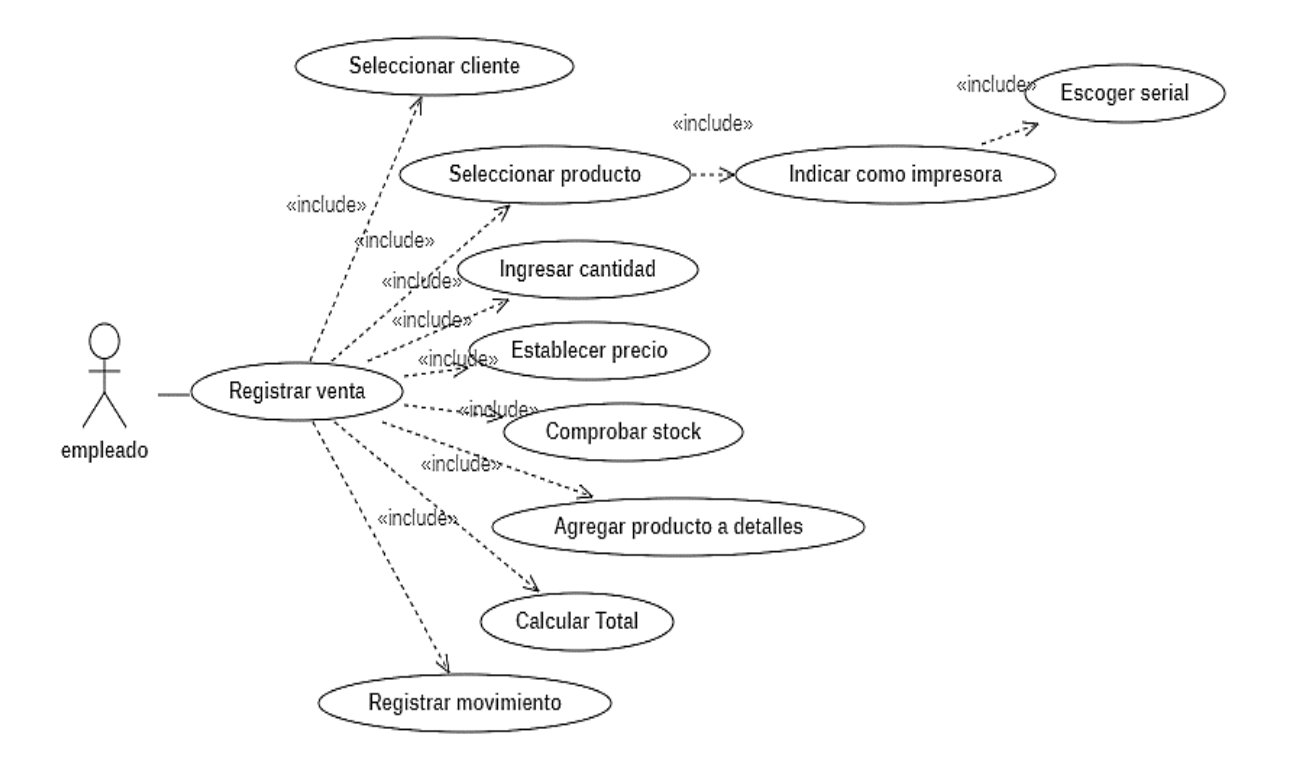

*Ilustración 12 Caso de uso de Registrar venta*

# *4.4.1.6.2 Diagrama de secuencia*

### **a)** Registrar productos

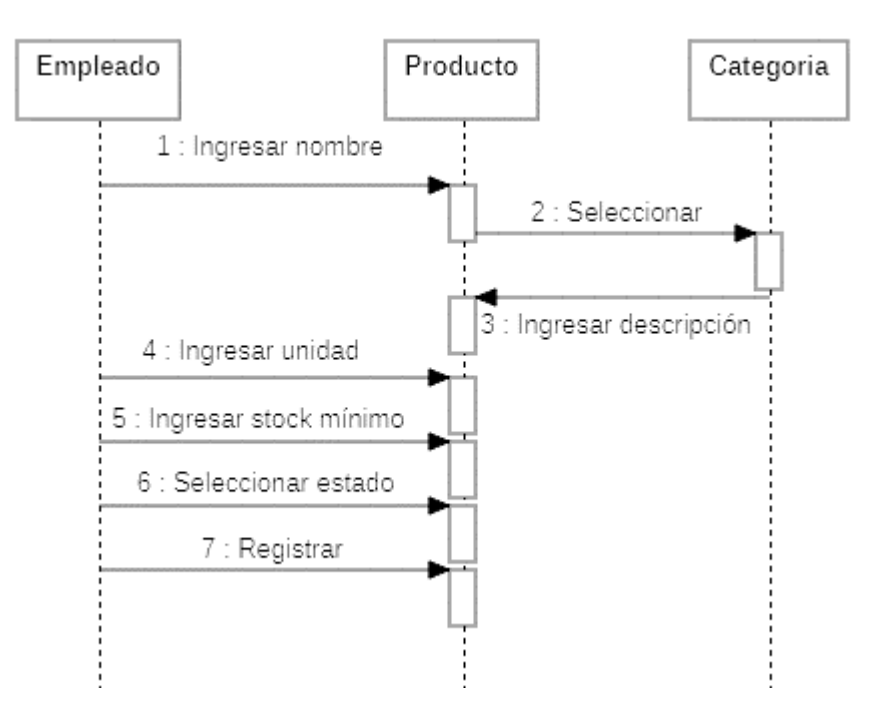

*Ilustración 13 Diagrama de secuencia de Adquirir productos*

### **b)** Registrar compra

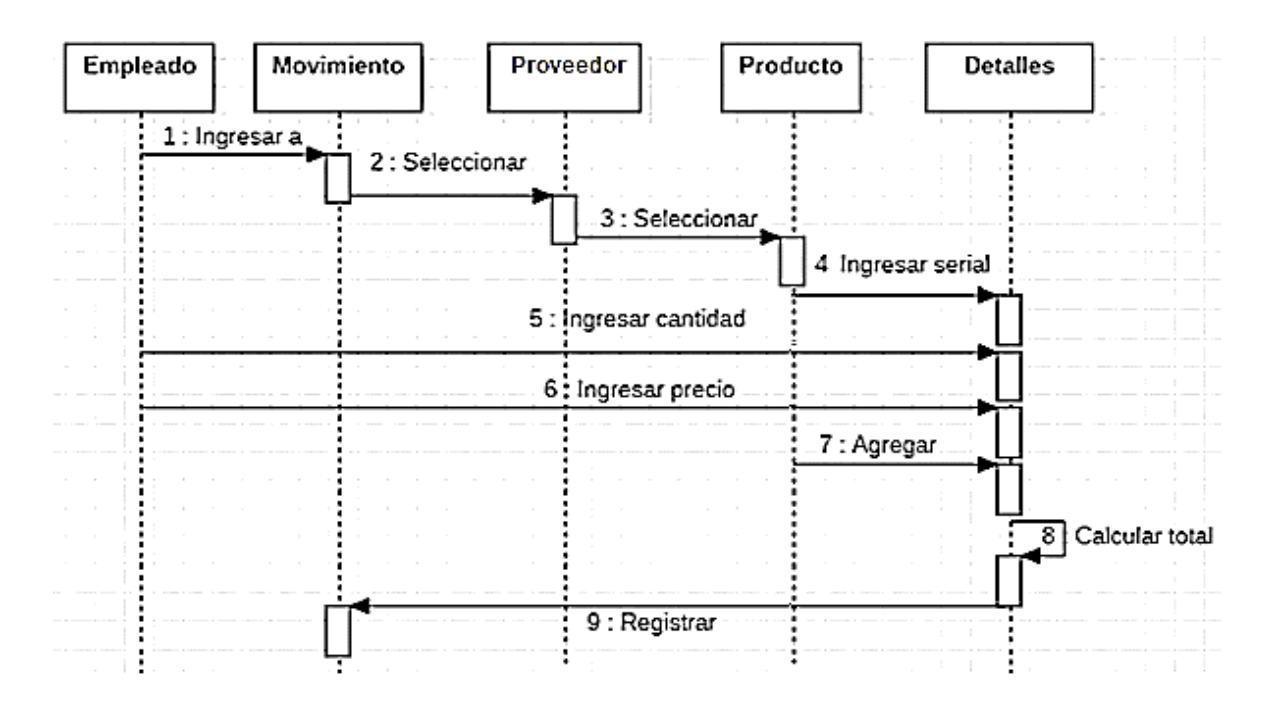

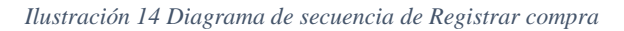

#### **c)** Registrar venta

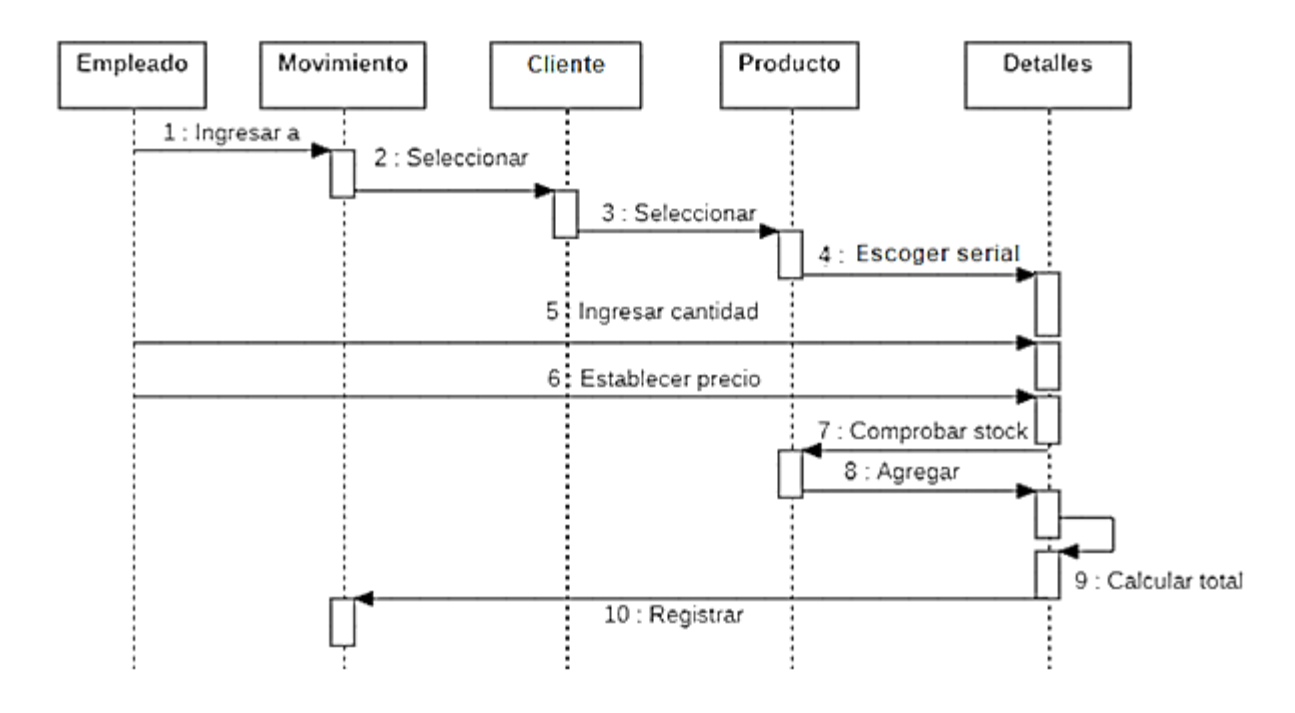

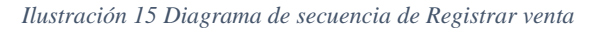

# *4.4.1.6.3 Diagrama de objetos*

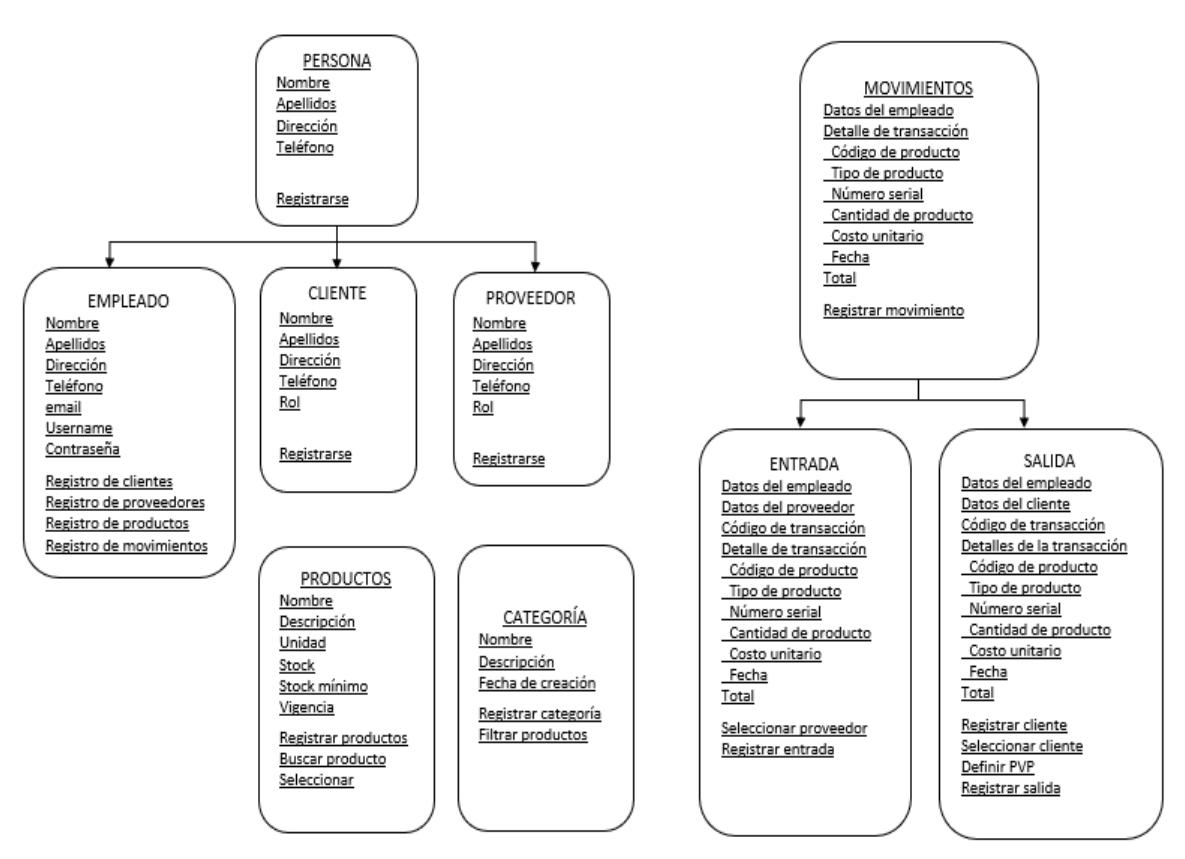

*Ilustración 16 Diagrama de objetos y clases*
## *4.4.1.6.4 Diagrama de estados*

**a)** Diagrama de estado de persona

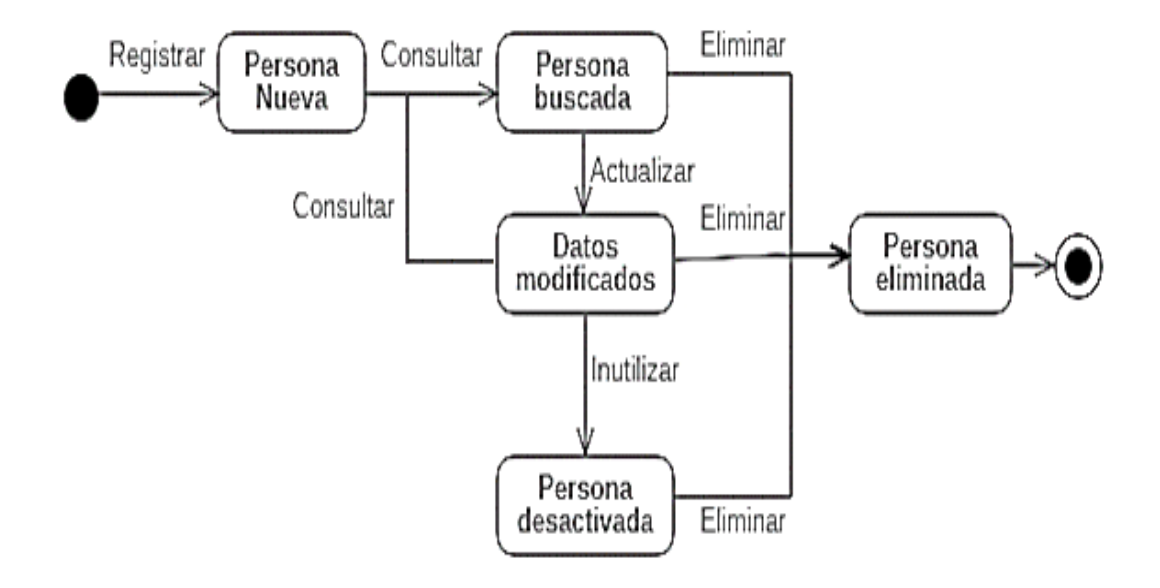

*Ilustración 17 Diagrama de estado de Persona*

**b)** Diagrama de estado de movimiento

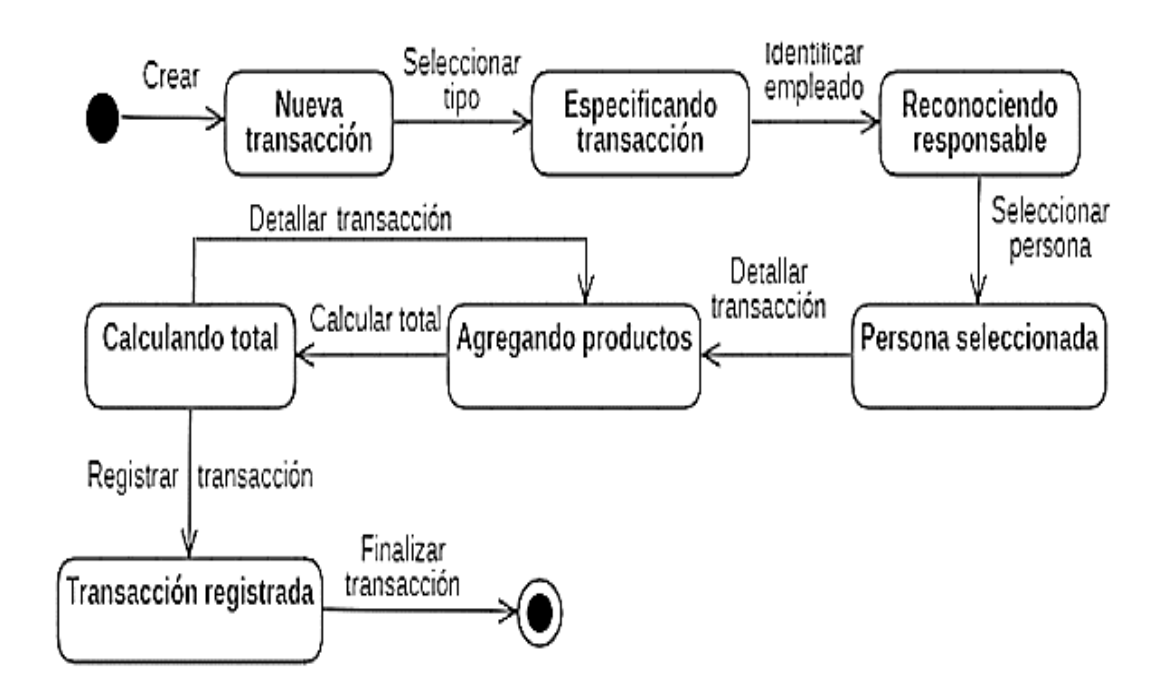

*Ilustración 18 Diagrama de secuencia de Movimiento*

**c)** Diagrama de estado de producto

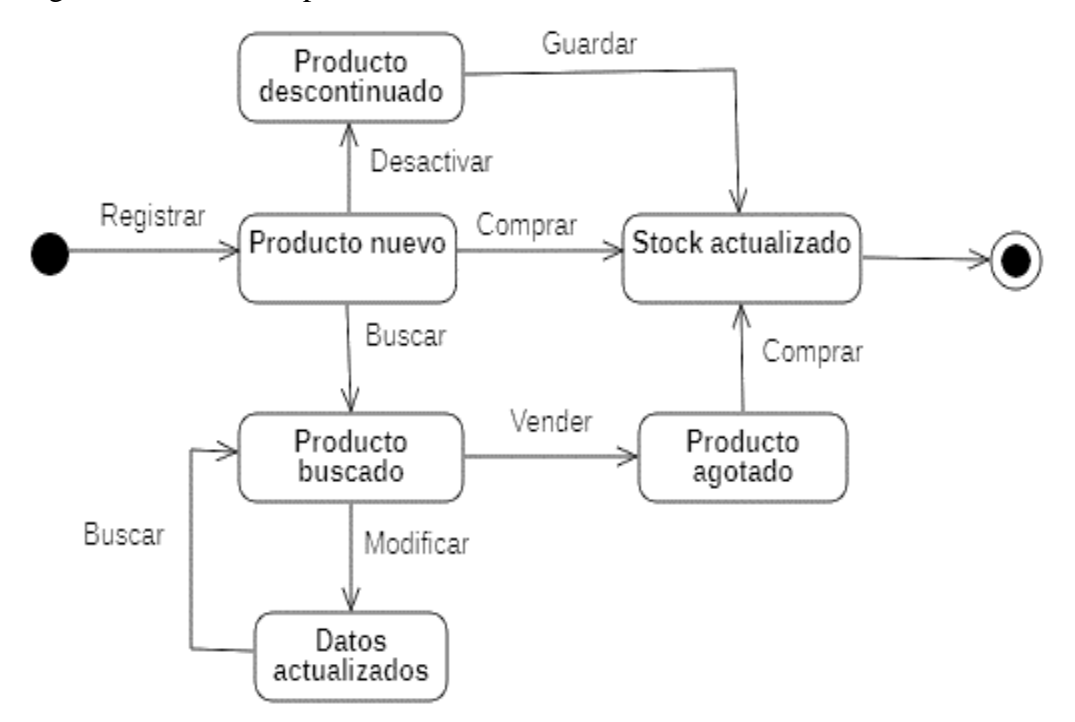

*Ilustración 19 Diagrama de secuencia Producto*

## **4.4.2 Diseño**

La fase del diseño se basa en la arquitectura del software es decir que conexión se va a emplear, además se realiza una planificación de los elementos a utilizarse como la interfaz que se compone de la iconografía, colores y fuentes, también se elabora la base de datos y como va a ir estructurada cada tabla, según el análisis de requerimientos.

### *4.4.2.1 Conexión*

La conexión se efectuará mediante la arquitectura en capas, pues esta permite la identificación rápida del origen de los bugs. Se considera trabajar en 3 capas, primero la capa de presentación donde se diseñan las interfaces que se muestran a los usuarios, la cual se conecta a la capa de negocio en la cual se establece las reglas del negocio a través de la programación de la funcionalidad, y a su vez esta se enlaza con la capa de datos que alberga y gestiona la información utilizada en el sistema.

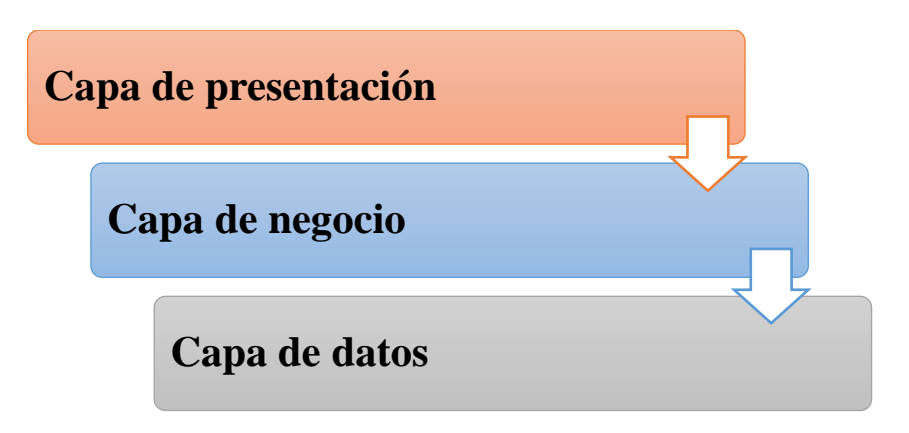

*Ilustración 20 Arquitectura 3 capas*

### *4.4.2.2 Interfaz*

En la interfaz del desarrollo de este sistema multiplataforma el cual abarca los colores, iconografía, fuente, entrada, procesamiento y salida de datos, permitirá al usuario interactuar con el programa y moverse de una manera más intuitiva encontrando la información necesaria en la visualización de la pantalla.

### *4.4.2.2.1 Colores*

Para considerar los colores de la interfaz se tomó en cuenta las tonalidades de color con los cuales se encuentran diseñadas las tarjetas, logotipo y diseño del local de la empresa Copytoner considerando estos elementos se utilizaron como fuente para la selección de colores del presente proyecto. El sistema multiplataforma emplea como color principal el blanco y una gama de colores fríos en una tonalidad clara para el acento, se pretende generar confort al minimizar la irritación visual de los usuarios mediante un entorno iluminado, ordenado y sencillo. Además, se persigue el uso de colores alineados a la identidad de la empresa.

- **a) Blanco:** en la psicología representa luz, libertad y optimismo. En marketing se emplea para transmitir sencillez y perfección. También se lo relaciona a la simplicidad con lo que se pretende mitigar la negativa de los empleados en utilizar el sistema.
- **b) Azul:** En la psicología se lo asocia con las cualidades como la confianza y fidelidad. En sus tonos claros favorece tanto a la concentración como a la relajación. En marketing se asocia con la profesionalidad y la eficacia.
- **c) Gris:** En psicología se relaciona a la vejez, experiencia y sabiduría. También es empleado para representar orden y elegancia.

### *4.4.2.2.2 Iconografía*

Se denomina iconografía a una colección de elementos visuales que comparten similitudes en su diseño y son usados para describir actividades o procesos dentro de los sistemas o aplicaciones informáticas. Existe un sin número de estilos y diseños que están disponibles para su uso, el presente proyecto procura el uso de iconografía armónica con el sistema informático manejando tonos grises y negros, además deben ser intuitivos y capaces de facilitar la memorización e interpretación de las acciones que ejecutará el usuario. Material Design Iconic Font es un conjunto completo de íconos oficiales, creados y mantenidos por Google, en sus características destaca emplear gráficos vectoriales fácilmente escalables en sitios web.

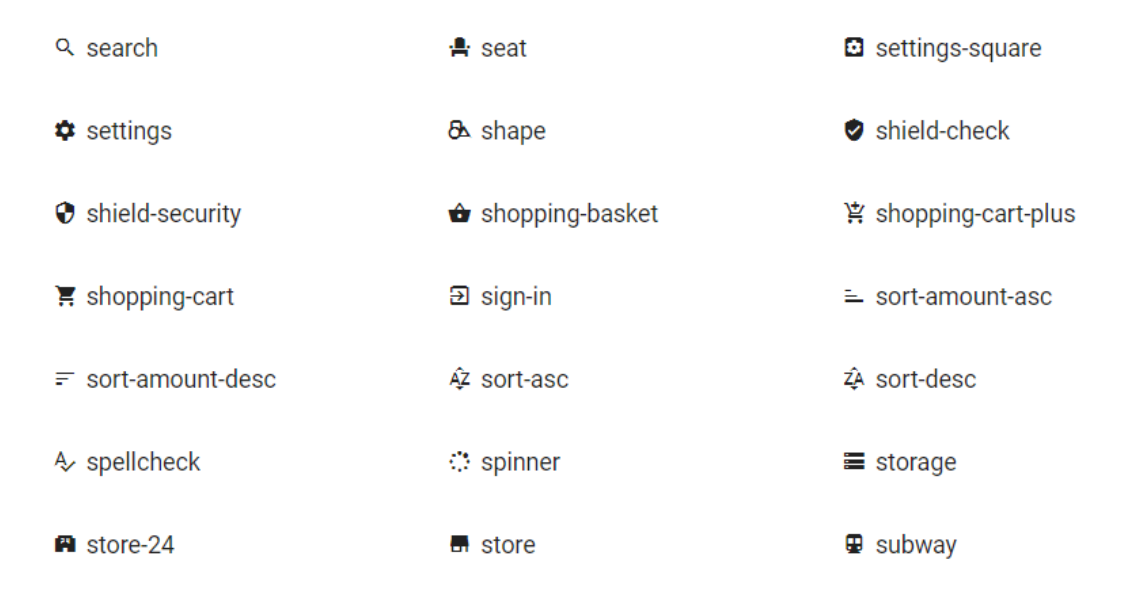

#### *Ilustración 21 Iconos a utilizar*

#### *4.4.2.2.3 Fuente*

El conjunto de letras, tamaño y estilo que se utiliza para la escritura del ingreso, procesamiento y salida de datos dentro de los sistemas o aplicaciones web y móviles se conoce como fuente, de estas se puede encontrar una infinidad de tipos, adecuado para cada proyecto a realizarse. El tipo de fuente que se ha escogido para el diseño del sistema de control de inventario es **Oswald**, posee acentos y caracteres propios del español, además brinda una apariencia de seriedad. También cuenta con interletraje preciso que junto a su nivel de identificación facilitan la compresión de la lectura.

### *4.4.2.2.4 Entrada de datos*

En la pantalla de interfaz visual de entrada de datos de la aplicación web, se diseñó la distribución en los formularios de la siguiente forma: el logo y el menú se encuentran en el lado izquierdo, el título de manera central en la parte superior y debajo el ingreso de información con su respectivo botón de agregar, finalmente el usuario está situado a la derecha de la página, como se puede visualizar en la siguiente imagen:

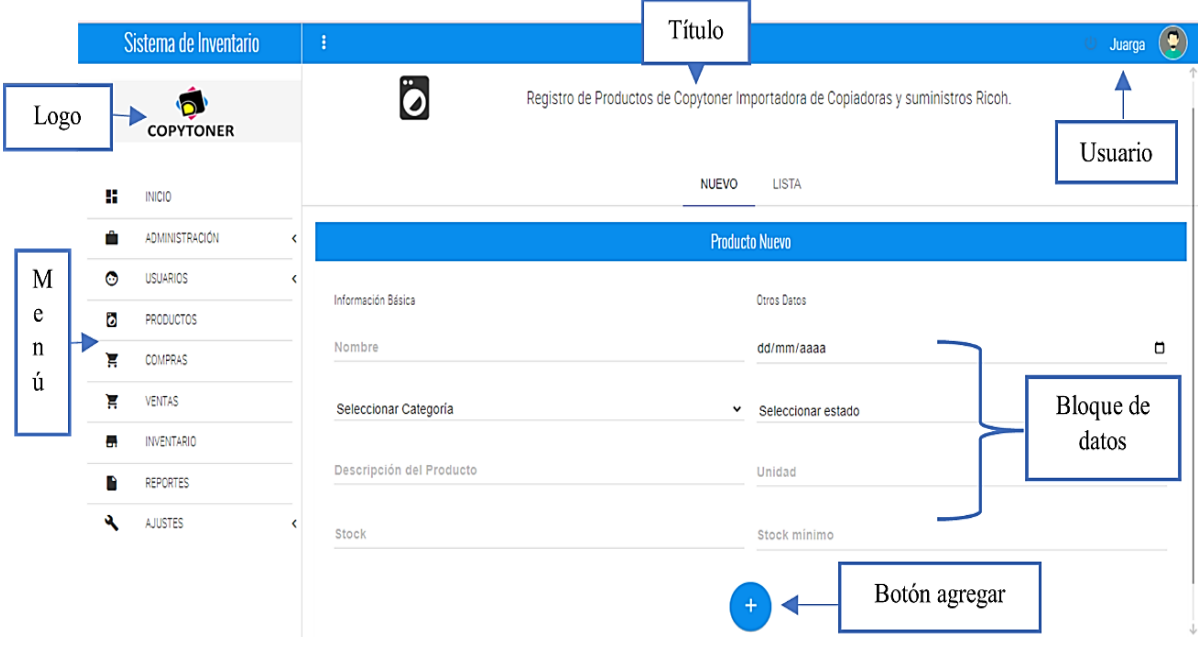

*Ilustración 22 Interfaz Entrada de datos(web)*

Para la distribución de la interfaz visual móvil se ha considerado la información más relevante debido a que la pantalla de estos dispositivos es reducida. Una vista es un espacio que representa la pantalla de un dispositivo físico, las interfaces destinadas al ingresar datos deben cumplir la siguiente organización del espacio: el menú es desplegable para optimizar el espacio y se ubica en la parte superior derecha, el logotipo se encuentra en la parte superior izquierda junto al título de la vista, debajo se encuentran el área destinada al ingreso de datos cada elemento debe indicar el dato que recibirá y finalmente el botón de acción centrado.

Se persigue alcanzar un modelo fácil de operar y sobre todo intuitivo, como se puede apreciar en el siguiente diseño:

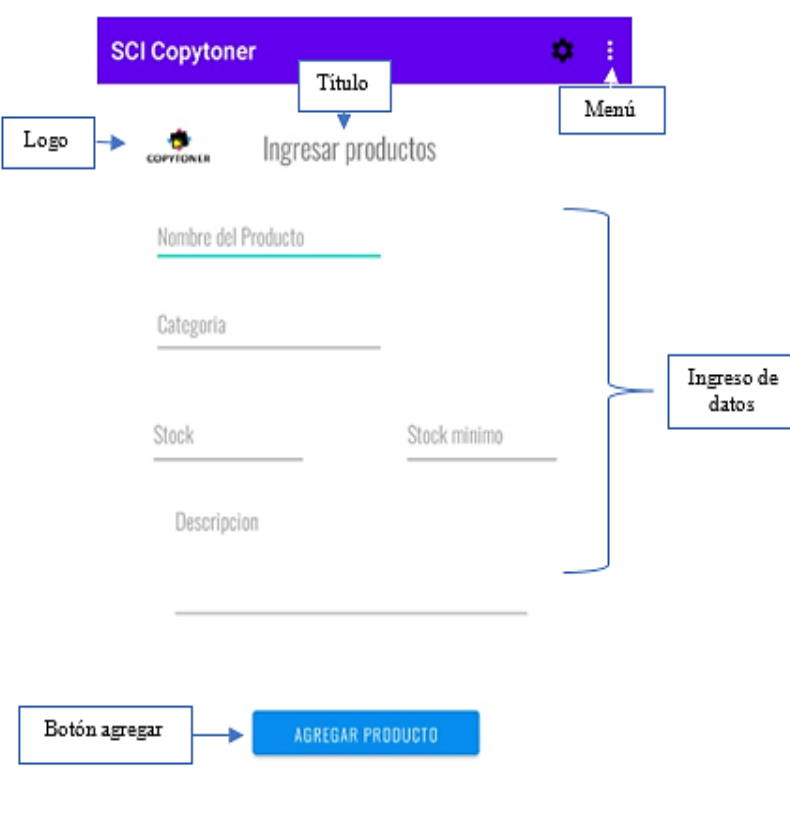

*Ilustración 23 Interfaz entrada de datos (móvil)*

## *4.4.2.2.5 Procesamiento de datos*

El procesamiento va ligado a la entrada de datos, ya que toda esta información se transforma para realizar un análisis, en la interfaz visual del sistema web, se puede observar que lleva la misma estructura del diseño anterior, pero además se refleja un botón de buscar y una tabla de visualización del ingreso de los datos, con la opción de poder eliminar, para finalizar también se encuentra el botón que guarda todo el proceso que se ha realizado en el formulario.

|                   |           | Sistema de Inventario |                          | ÷                  | Titulo                               |             |                        |       |                     | Juarga         | $\left( \bullet \right)$ |
|-------------------|-----------|-----------------------|--------------------------|--------------------|--------------------------------------|-------------|------------------------|-------|---------------------|----------------|--------------------------|
| Logo              |           | <b>COPYTONER</b>      |                          | Ö                  | Registrar la compra de los productos |             |                        |       |                     |                |                          |
|                   |           |                       |                          |                    |                                      |             | Nueva Compra           |       |                     |                |                          |
|                   | ÷         | <b>INICIO</b>         |                          | Información Basica |                                      |             | Seleccionar Movimiento |       |                     |                |                          |
|                   | ŵ         | <b>ADMINISTRACIÓN</b> | $\hat{}$<br>$\checkmark$ | Jhon Guerrero      |                                      | $\check{ }$ | Entrada                |       |                     | $\check{ }$    |                          |
|                   | $\bullet$ | <b>USUARIOS</b>       |                          | Botón buscar       |                                      |             |                        |       | Ingreso de<br>datos |                |                          |
| M<br>$\mathbf{e}$ | Ō         | PRODUCTOS             |                          |                    |                                      |             | 0.001                  |       |                     |                |                          |
| n                 | π         | COMPRAS               |                          | Q Buscar productos |                                      |             |                        |       |                     |                |                          |
| ú                 | ਸ਼        | VENTAS                |                          | Cantidad           |                                      |             | Visualización de       |       |                     |                |                          |
|                   | ۵.        | <b>INVENTARIO</b>     |                          | Precio             |                                      |             | Ingreso de datos       |       |                     |                |                          |
|                   | R         | REPORTES              |                          |                    |                                      |             |                        |       |                     |                |                          |
|                   | 士         | APLICACIÓN MÓVIL      |                          | Botón agregar<br>٠ |                                      |             |                        |       |                     |                |                          |
|                   | ٩         | AJUSTES               | $\overline{\phantom{a}}$ | Código             | Producto                             |             | Cantidad               | Valor | Total               | Eliminar       |                          |
|                   |           |                       |                          | 10                 | RICOH M70L4                          |             | $\mathbf{1}$           | 3000  | 3000.00             | $\bullet$      |                          |
|                   |           |                       |                          |                    |                                      |             |                        | Total | 3000.               |                |                          |
|                   |           |                       |                          |                    | Botón de realizar movimiento         |             |                        |       |                     | Botón eliminar |                          |

*Ilustración 24 Procesamiento de datos (web)*

En la interfaz visual de procesamiento de datos del dispositivo móvil, se empleó la misma distribución similar al diseño de entrada de datos, sin embargo, esta vista implementa dos botones el primero agrega los productos que interviene proceso y los enlista en la siguiente sección. En la parte inferior de la vista se encuentra otro botón el cual permite registrar toda la información del proceso previamente ingresada. con 2 acciones la primera esto permite que la aplicación tenga una secuencia de la información.

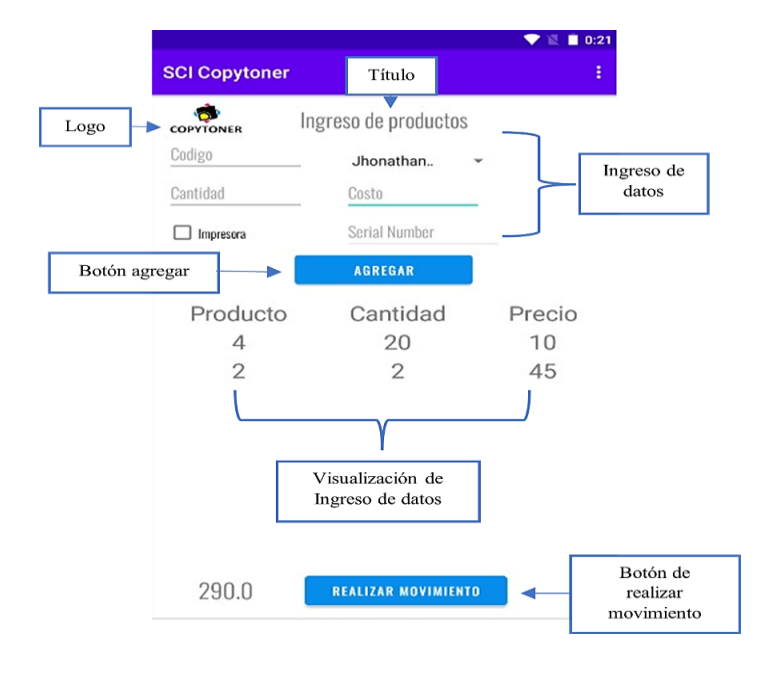

*Ilustración 25 Interfaz de Procesamiento de datos (móvil)*

### *4.4.2.2.6 Salida de datos*

La salida de los datos se realiza cuando ya se ha interpretado la información y se muestra resultados, como se puede notar en la siguiente imagen, se presenta una ventana emergente con un listado de productos que además se puede filtrar, para obtener el dato que se requiere, contiene los botones de paginación y cerrar, además un select que permite escoger cuantos productos se desean mostrar. En cuanto a diseño tiene la misma distribución que las interfaces de entrada y procesamiento de datos para llevar un manejo del sistema adecuado.

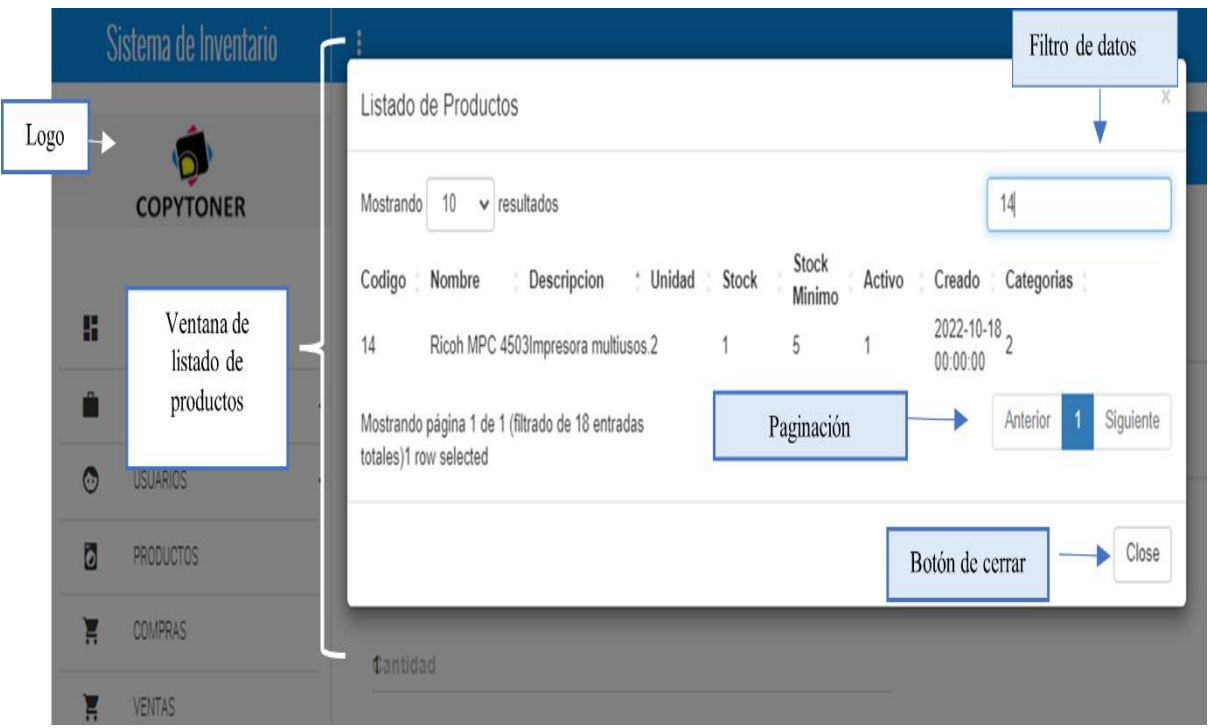

#### *Ilustración 26 Interfaz Salida de datos (web)*

En la versión móvil se empleó dos vistas para la salida de datos. Cabe mencionar que se mantuvo la misma distribución para el menú, título y logo. En la primera interfaz se debe ingresar el código que identifica el objeto que se desea buscar y accionar la acción mediante el botón. De manera automática se presentará una nueva interfaz con los datos relacionados al código ingresado, además se puede modificar o eliminar un registro desde esta nueva interfaz.

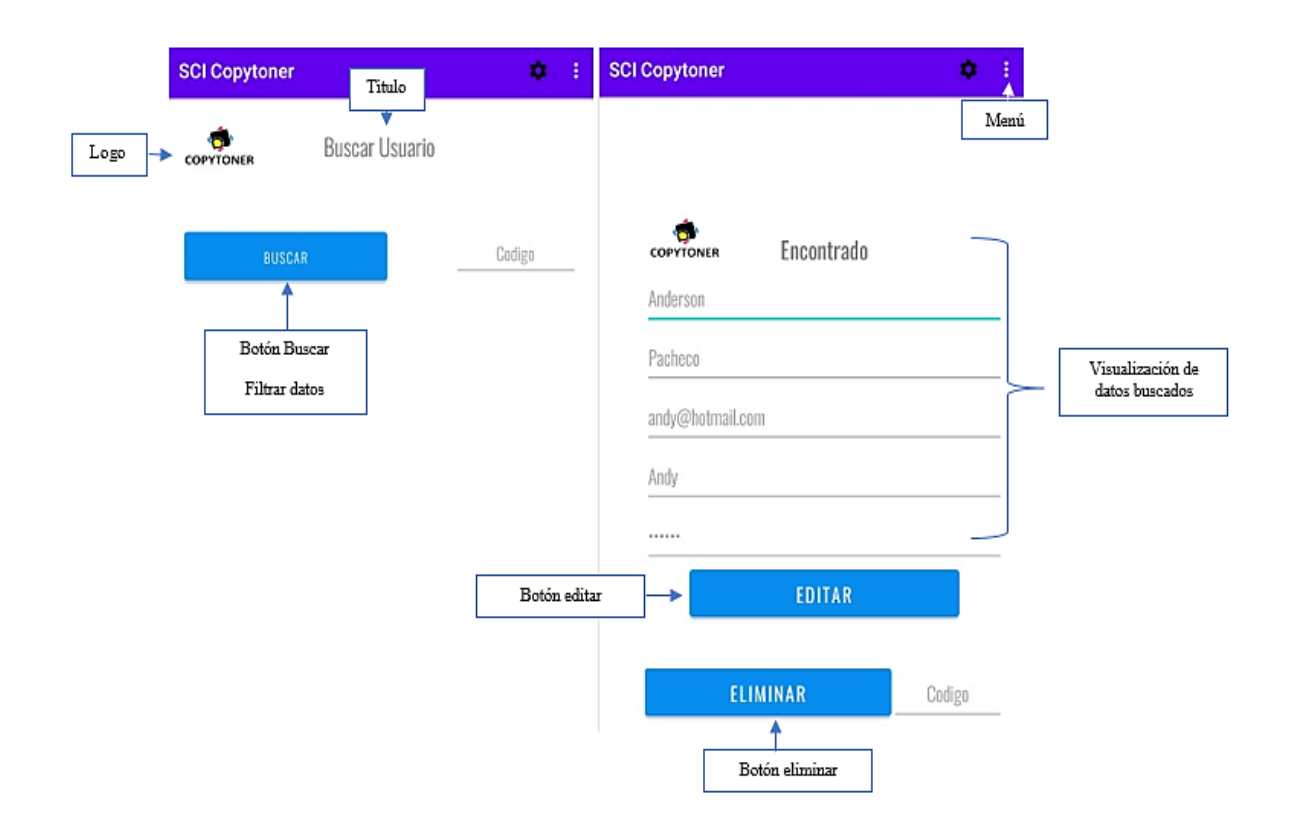

*Ilustración 27 Interfaz Salida de datos (móvil)*

## *4.4.2.3 Base de datos*

Una base de datos es un instrumento para recopilar y organizar información sobre productos, individuos, ventas, entre otras cosas. Un bd creada en un SGBD es diseñada bajo lineamientos y relaciones que permitan albergar la información minimizando la redundancia de datos. Una base de datos se compone de tablas que representan objetos del mundo real sean tangibles (personas) o intangibles (transacciones), las tablas se componen de campos que permiten estructurar la tabla y el tipo de datos que puede alojar.

Para el presente proyecto se diseñó una base de datos a medida que permita satisfacer necesidades específicas de Copytoner como es el registro de SN de las impresoras en los movimientos de adquisición y salida. La bd se compone de 8 tablas que facilitan almacenar los datos necesarios para llevar a cabo el control del inventario de Copytoner, estas tablas mantienen relaciones entre sí para consentir la ejecución de consultas complejas.

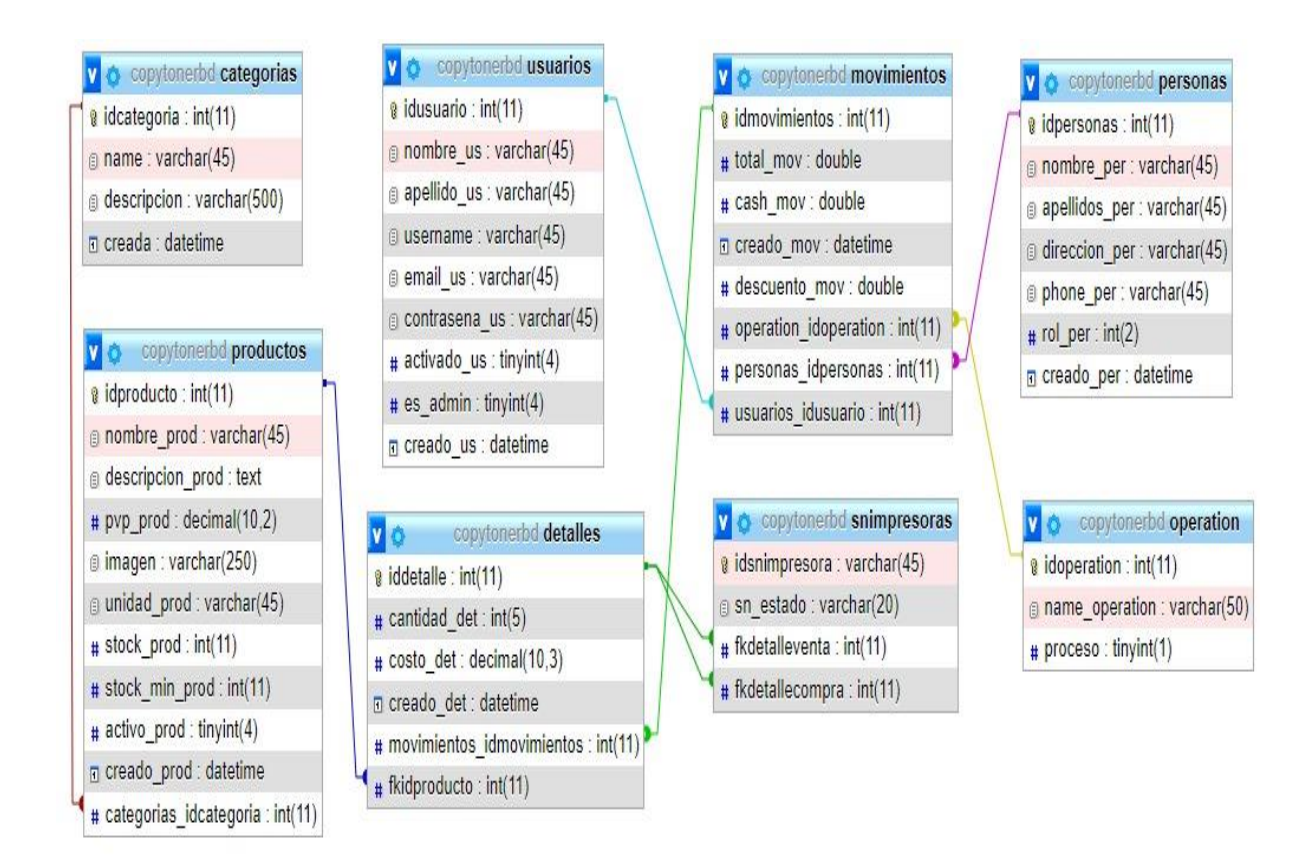

*Ilustración 28 Diseño de la base de datos*

## **4.4.3 Implementación**

Para el desarrollo del presente proyecto integrador se requiere de la etapa de implementación, contemplado en el modelo en cascada, donde se analiza los lenguajes de programación, métodos y distintos componentes utilizados para la elaboración de la aplicación móvil y sistema web para el control de inventario.

## *4.4.3.1 Lenguajes*

En el sistema web se utilizaron los lenguajes de programación PHP y JavaScript junto al lenguaje de marcado HTML y el lenguaje de diseño CSS mediante el entorno de desarrollo integrado Visual Studio Code 1.73.1, por otro lado, para la aplicación móvil se empleó el lenguaje JAVA en el IDE Android Studio Dolphin | 2021.3.1. Mientras en las capas de negocio y datos se empleará el lenguaje de consulta estructurado SQL a través de la herramienta XAMPP v3.3.0, Apache 2.4.53 y MariaDB 15.1.

## *4.4.3.2 Clases*

Las clases se implementarán en la capa de presentación para visualizar la información a enviada y recuperada de la capa negocio, la cual interactúa con la capa de datos donde se almacena y/o remite los datos.

- a. Conexión. Se encarga de realizar la conexión con la base de datos
- b. Login. Administra el acceso de un usuario al sistema.
- c. Usuario. Gestiona el registro de los empleados de la organización que tendrán acceso al sistema.
- d. Persona. Gestiona el registro de personas considerando la función que desempeña (proveedor, cliente)
- e. Producto. Administra el registro de los productos y categorías.
- f. Movimiento. Gestiona el registro del ingreso y salida de los productos validando las personas que intervienen en base a su función.
- g. Detalle. Administra el ingreso de los detalles vinculados al tipo de movimiento que pertenezca (ingreso, salida)

## *4.4.3.3 Métodos y funciones*

### *4.4.3.3.1 Clases con métodos*

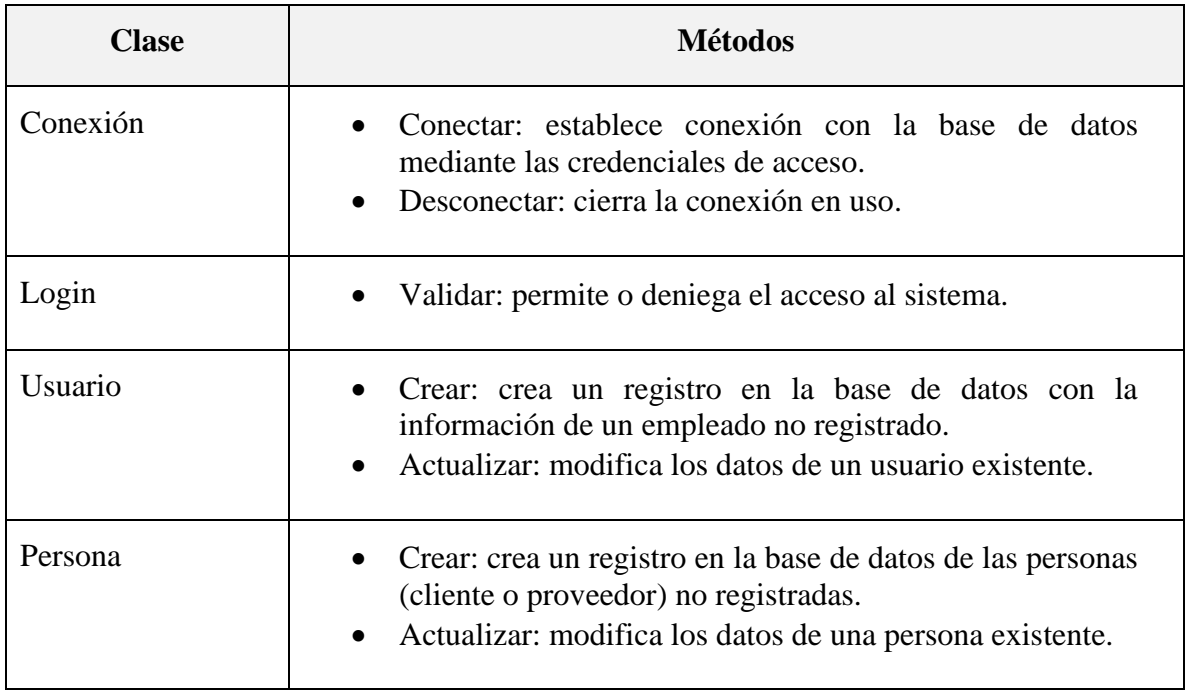

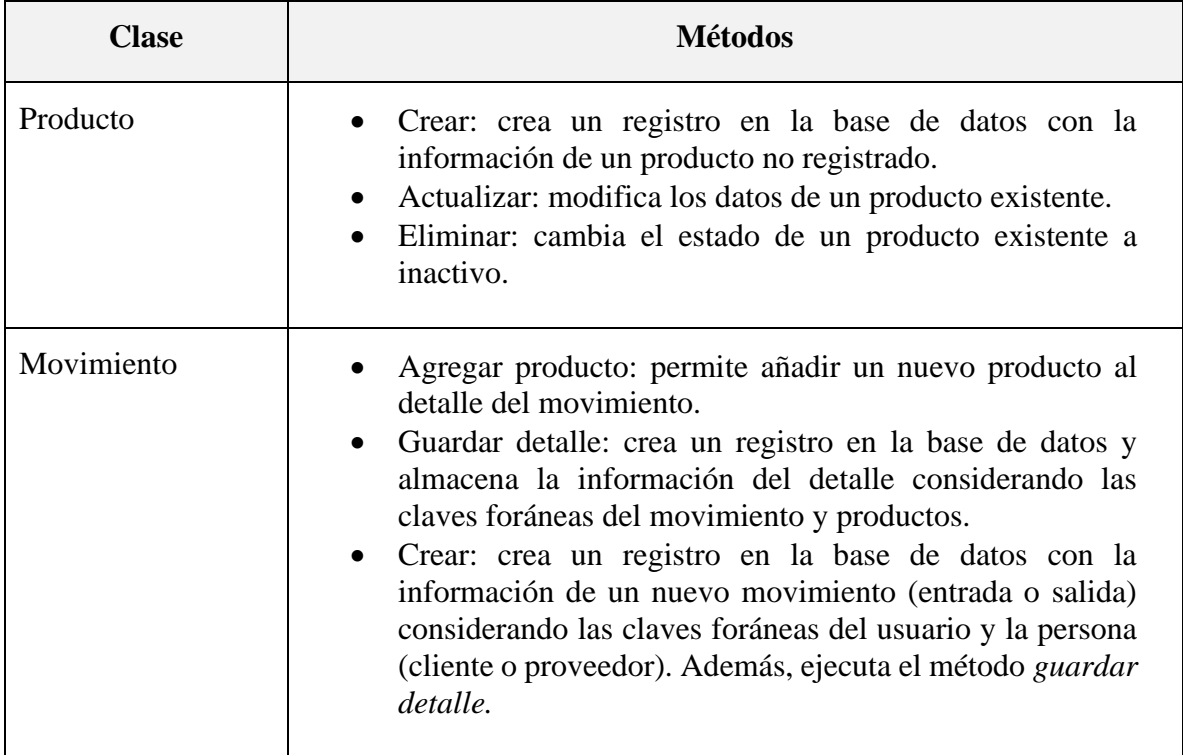

*Tabla 8 Clases con métodos*

## *4.4.3.3.2 Métodos relevantes*

El desarrollo de las aplicaciones informáticas contempla un conjunto basto de métodos imposibles de abarcar, por esta razón en el presente documento se consideró aludir a los más relevantes en el desarrollo del sistema. A los métodos que permitieron que las soluciones informáticas alcancen el objetivo para el cual fueron desarrolladas.

## **a) Conexión con la base de datos**

|                | php</th                                                             |
|----------------|---------------------------------------------------------------------|
| $\overline{2}$ | \$hostname='localhost';                                             |
| з              | \$database='copytoner';                                             |
| 4              | \$username='root';                                                  |
| 5              | $$password='$                                                       |
| 6              |                                                                     |
| $\overline{7}$ | \$conexion=new mysqli(\$hostname,\$username,\$password,\$database); |
| -8             | if(\$conexion->connect errno){                                      |
| -9             | echo "El sitio web esta experimentado problemas";                   |
| 10             |                                                                     |
|                |                                                                     |

*Ilustración 29 Código relevante: Conexión BD*

En el primer segmento se declaran las variables con la información y credenciales de la base de datos a la cual se pretende acceder. Se continúa creando la conexión con el servidor de la base de datos mediante la sentencia *mysqli* con los parámetros previamente definidos:

- Shostname: cadena de texto que identifica el servidor.
- \$database: especifica el nombre de la base de datos a la cual se desea acceder.
- \$username: identifica el usuario de la base de datos.
- \$password: clave del usuario de la base de datos.

La línea 8 comprueba si ha existido un problema, en caso de ser positivo a un error se emitirá un mensaje señalando problemas en la conexión.

## **b) Enlistar impresoras disponibles para venta según el código**

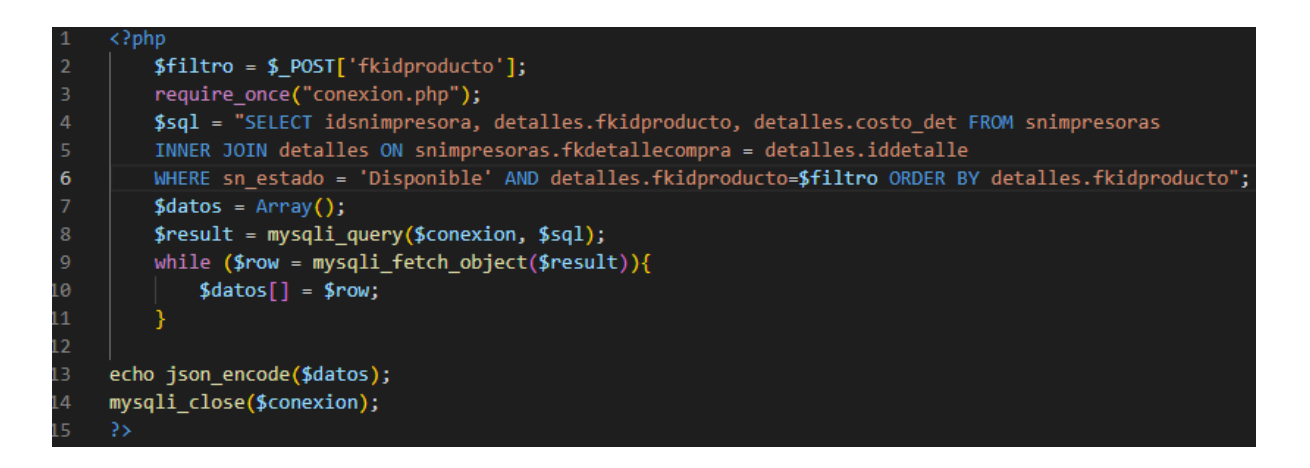

#### *Ilustración 30 Solicitud de las impresoras disponibles*

En el lado del servidor se genera un método para identificar los seriales de las impresoras que aún están disponibles para la venta. En la primera línea mediante el método \$\_POST se recibe el código del producto. Después se debe establecer la conexión con la base de datos (línea 3). Se redacta la consulta y ejecuta la consulta, a continuación, con el bucle while (línea 9) cada fila de resultado se recupera como un objeto, estos se asignarán a un array denominado \$datos el cual se transforma mediante la función json\_encode para devolver los valores en una representación JSON.

### **c) Registro de productos con Ajax**

Para el registro de productos se desarrolló una página codificada en HTML (Lenguaje de marcado de hipertexto), dándole forma con CSS las hojas de estilo en cascada, para el proceso de ingreso de información se utilizó los lenguajes de programación JavaScript y php, aplicando Ajax.

| <script type="text/javascript"></script> |
|------------------------------------------|

*Ilustración 31 Definición de variables con Ajax*

Mediante la función producto, se definen las variables en JQuery que es una librería de JavaScript y se obtiene el valor que tienen las cajas de texto, que están nombradas por su id como: NameProduct, categoría, descripcionProduct, UnidadProduct, StrockProduct, StrockProductMinimo, creado y activo. En este caso, se puede definir con el nombre que se apetezca.

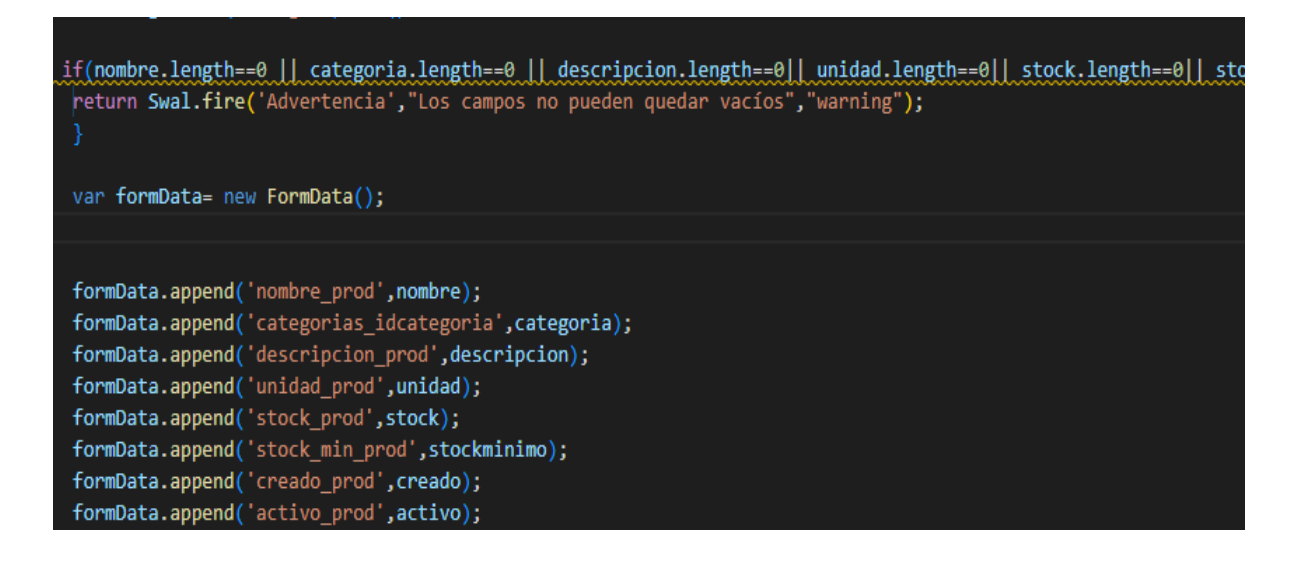

*Ilustración 32 Capturar campos con formData*

Posteriormente, con una condición if, se indica que ninguna caja de texto puede quedar vacía con length igualando a cero y, finalmente, se utiliza sweetalert para enviar una advertencia de que los campos no pueden quedar vacíos. Después, con formData se crea un objeto FormData para capturar los campos. El formData.append(nombre, valor) requiere de dos parámetros, uno con el nombre de la variable que recibe el post y otro con valor que es el de la variable declarada.

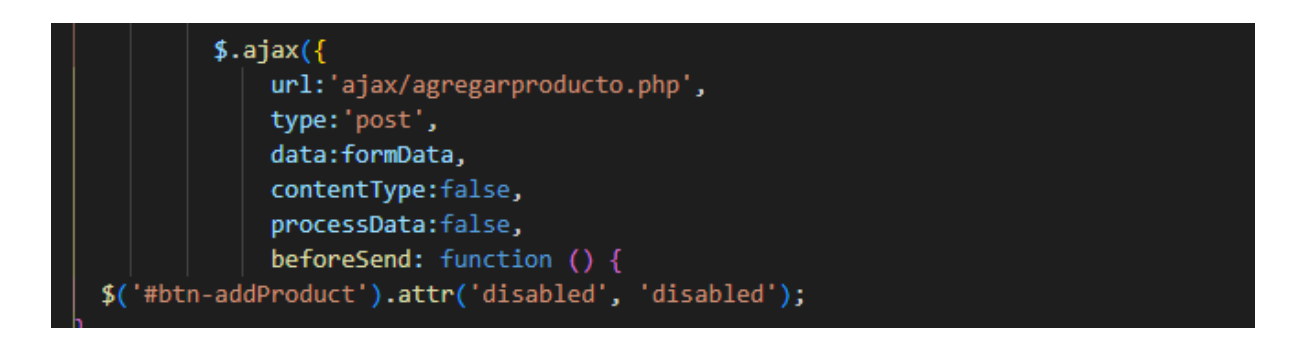

*Ilustración 33 Llamado mediante Ajax del ingreso de productos*

Utilizando la biblioteca JQuery para realizar el llamado mediante Ajax, como parámetros requiere una URL, que es donde se aloja el archivo php que recibe los datos para obtener la información de los productos que alberga la bd, después el parámetro type identifica el tipo de método a utilizar en este caso se escogió POST, finalmente mediante data se identifica el formData que contiene todos los campos.

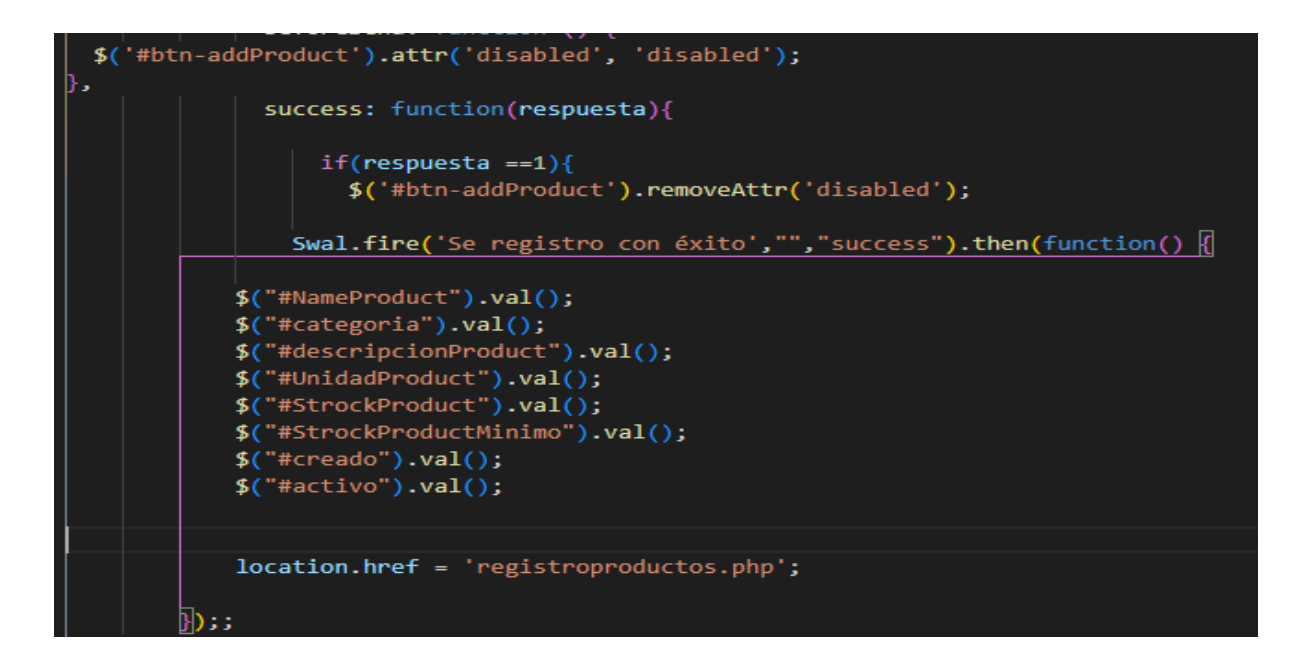

*Ilustración 34 Condición del código registrar producto mediante Ajax*

A continuación del llamado mediante Ajax establece una condición, donde tras comprobar el cumplimiento del proceso, se registren los productos con éxito, presentado un sweetalert con dicho enunciado de confirmación, después vacía las cajas de texto para ingresar los nuevos datos y coloca el archivo php donde se redirige después de vaciar los campos.

### **d) Ventana modal del listado de productos**

Para la creación de la ventana modal se realizó en la página de compras, la cual esta codificada en HTML que es un lenguaje de marcado de hipertexto y con Bootstrap se procedió al desarrollo de esta, además de utilizar los lenguajes de programación Php, JavaScript utilizando las librerías de JQuery, aplicando Ajax.

## <i class="zmdi zmdi-search"></i> Buscar productos</button>

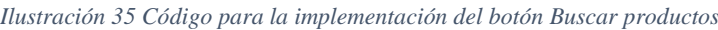

Mediante Bootstrap se obtiene la codificación de la ventana modal que es desarrollada en HTML, CSS y JavaScript, con el botón buscar productos se da apertura a la ventana, en la cual mediante un datatable se presenta la información requerida como lo es código, nombre y categoría.

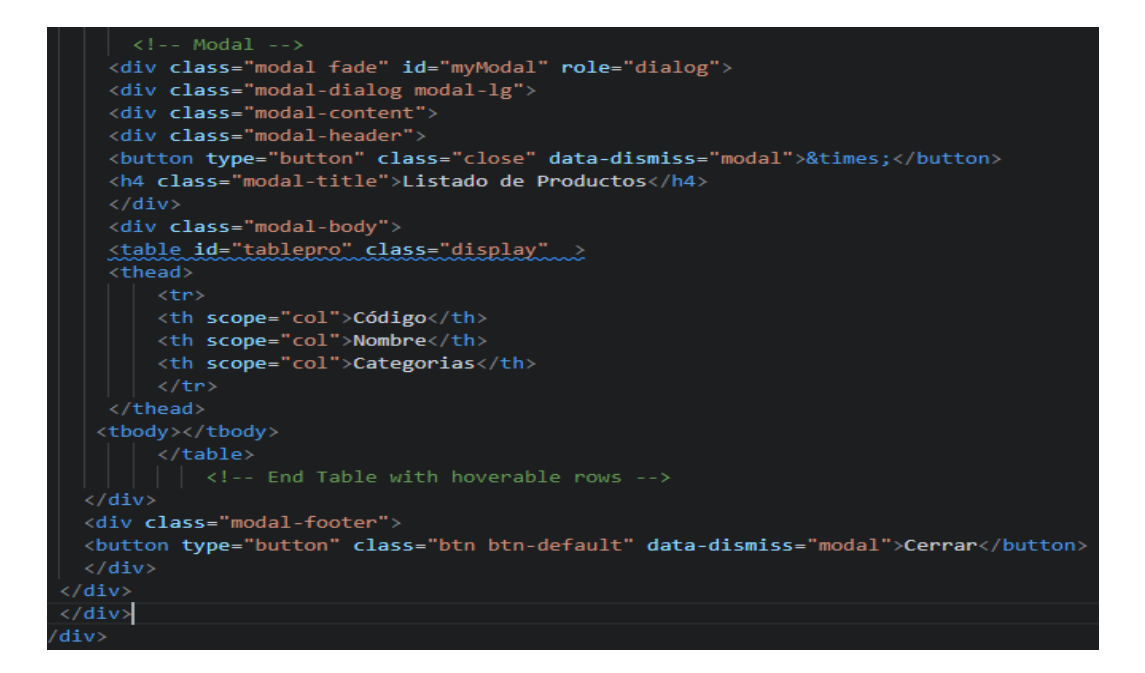

*Ilustración 36 Estructura de la ventana modal de la lista de productos*

Dentro de la clase modal-body se desarrolla la estructura del listado de productos, con cada parámetro que contienen los ingresos, para abrir los elementos de la fila de la tabla se utiliza tr, y para definir sus títulos como: Código, Nombre, Descripción y Categorías se utiliza th, como lo indica en la imagen, finalmente se observa el botón cerrar de la ventana modal.

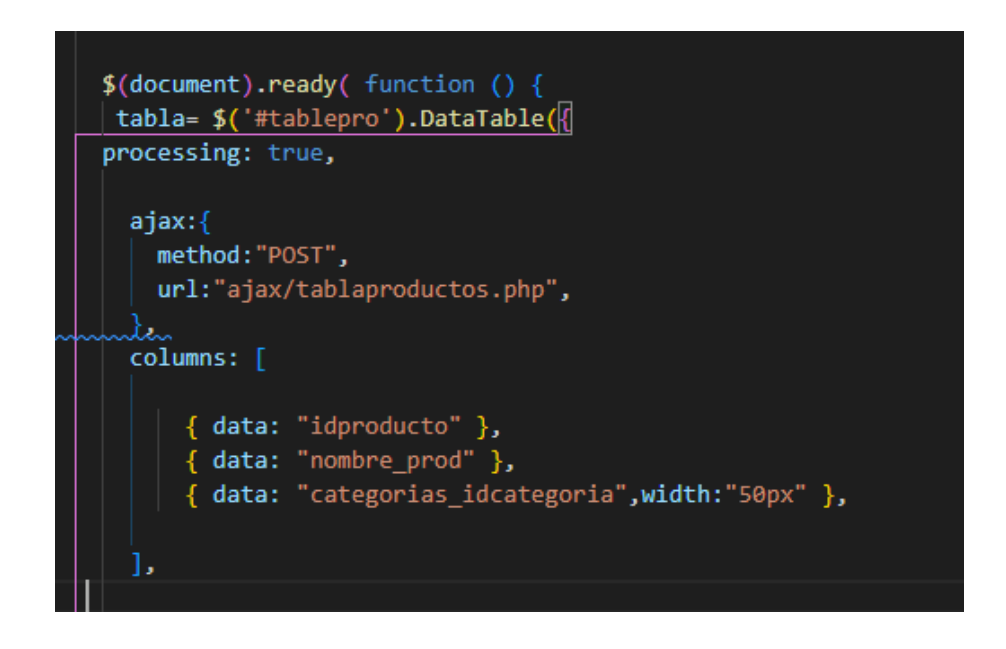

*Ilustración 37 Llamado mediante Ajax de la tabla productos*

Con el DataTable mediante Ajax se realiza la consulta por el método POST a la tabla productos, columns permite definir los parámetros de las columnas de la información que se encuentra en la base de datos y para mostrarlos se lo realiza por medio de los data llamando a cada uno por el nombre que tienen determinado como idproducto, nombre\_prod, categorías\_idcategoria. Esta codificación esta desarrollada con el lenguaje de programación JavaScript.

*Ilustración 38 Consulta de la tabla productos*

Para realizar el traslado de la información por medio de Ajax, se crea el archivo de la tabla productos en PHP, en la primera línea se realiza la consulta a toda la tabla productos, después se establece la conexión con la base de datos y establece una condición, donde si el resultado no es igual a la consulta, entonces se emitirá como respuesta error, caso contrario debe crear un bucle while, donde recoge los datos y los almacena en un arreglo llamado \$data, y por medio de la función json\_encode transforme la información, para que pueda ser transmitida por medio de Json.

### **d) Detalles de movimientos**

Al momento de registrar la entrada y salida de los productos es necesario visualizar los productos que conforman la transacción. Para presentar esta información se crea una nueva clase para definir la tabla y su comportamiento. Primero en la clase se define los atributos y su constructor.

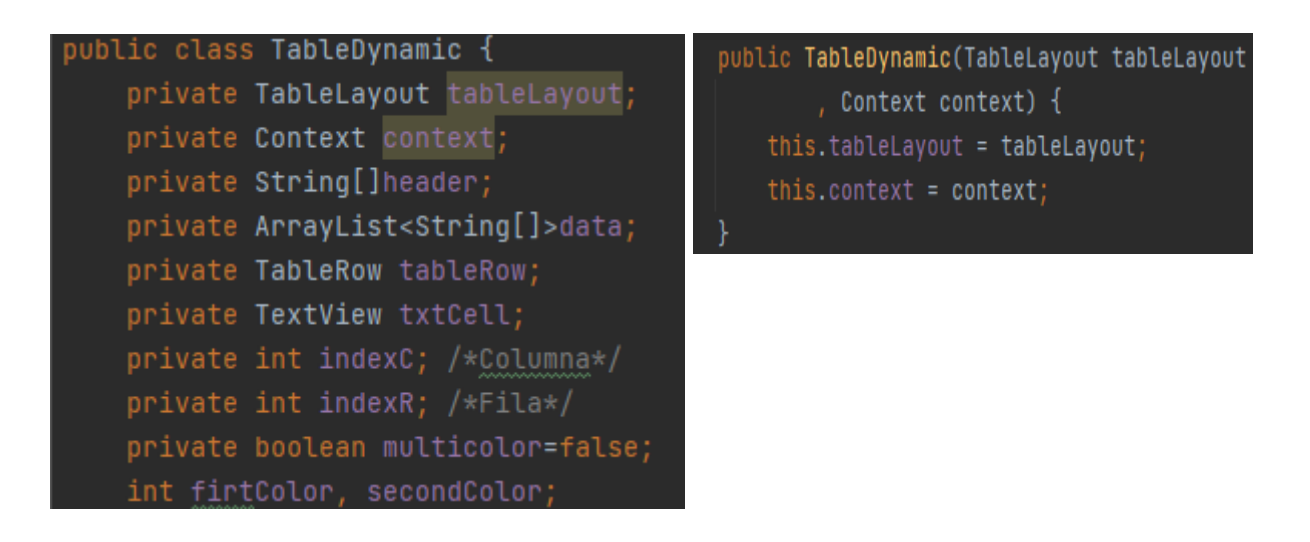

*Ilustración 39 Clase de la tabla donde se visualizará los detalles*

Entre los atributos principales destacan el objeto TableLayout que es donde se mostrará la información y el Context que permitir acceder a los recursos de la aplicación, estos atributos se emplean para definir el constructor de la tabla. Los atributos indexC e indexR permiten establecer la posición en la tabla representando las coordenadas de filas y columnas. Los datos se albergarán en un ArrayList que denominado data. Además, para aspectos estéticos se añaden atributos como multicolor, firtColor, secondColor y Header.

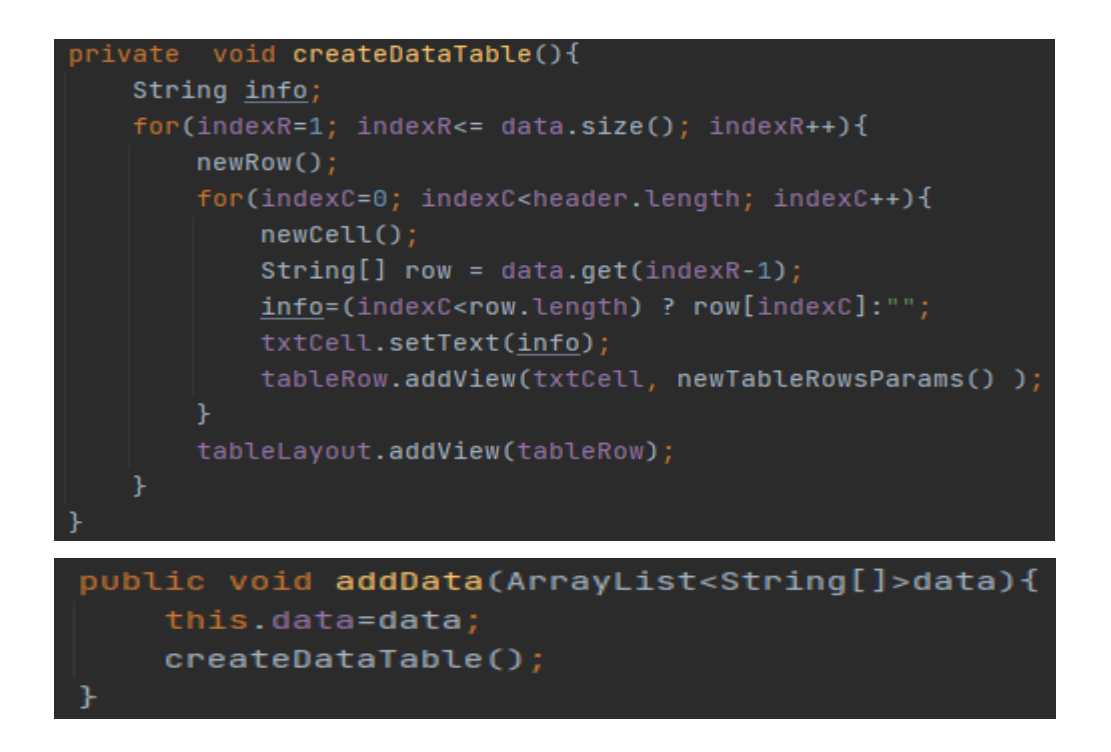

*Ilustración 40 Método para organizar datos en la tabla detalles*

El método createDataTable permite organizar la información recibida en filas y columnas para mostrarlas, para ello se basa en el atributo data que contiene la información. Las filas (indexR) se comienzan en la fila 1 pues la fila 0 se ha designado para el encabezado de la tabla. El primer for controla la cantidad de filas que se añadirán según la cantidad de información contenida en el ArrayList data. El segundo for crea una nueva celda y obtiene la información de data y almacena en un array, este en cada iteración asigna el valor correspondiente a la celda, añade la información a la fila y al finalizar la fila se agrega a la tabla para su visualización.

Esta clase también contiene el método addItems que como parámetros recibe un Array tipo string denominado item. El método citado permite agregar información al ArrayList data.

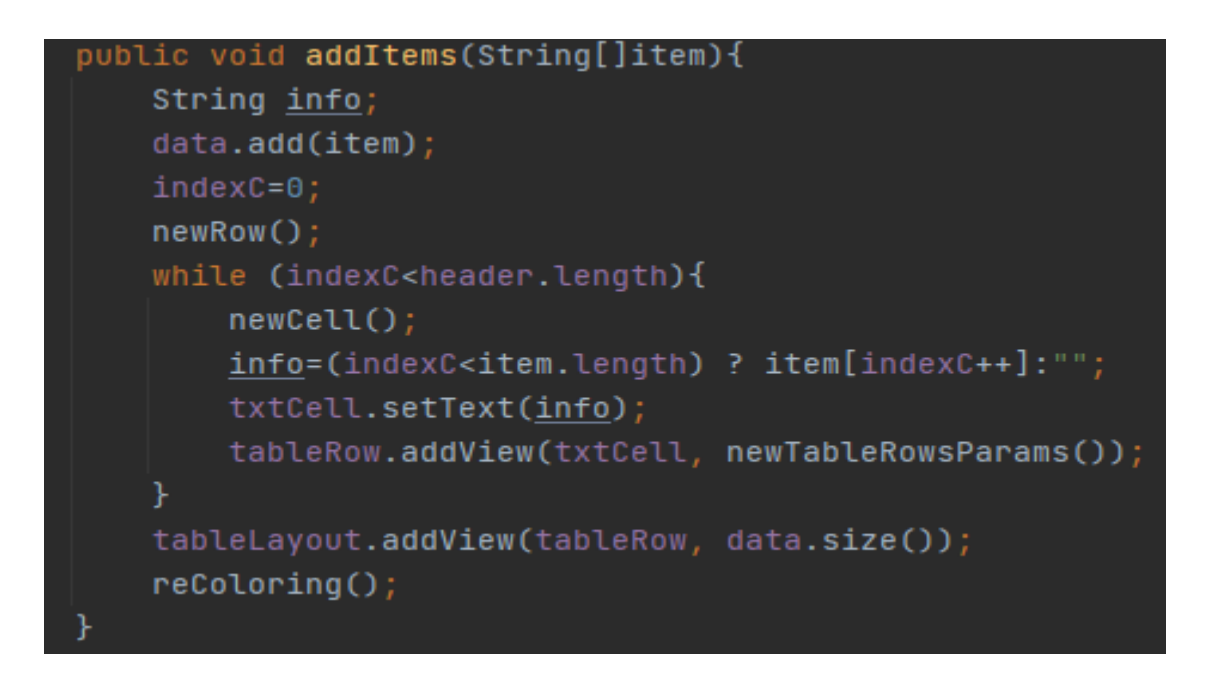

#### *Ilustración 41 Método addItems*

Este método se ejecutará cada vez que agregue un nuevo producto al movimiento o salida de mercadería, el parámetro item debe contener el: id del producto, cantidad, precio unitario. En primer lugar, se agrega el array item al ArrayList data, y se crea una fila. Mediante el bucle while se crea una celda en la cual según la posición se define el dato que va a contener. Finalmente se añade la fila a la tabla. El método reColoring es estético y permite establecer el color de fondo de una fila.

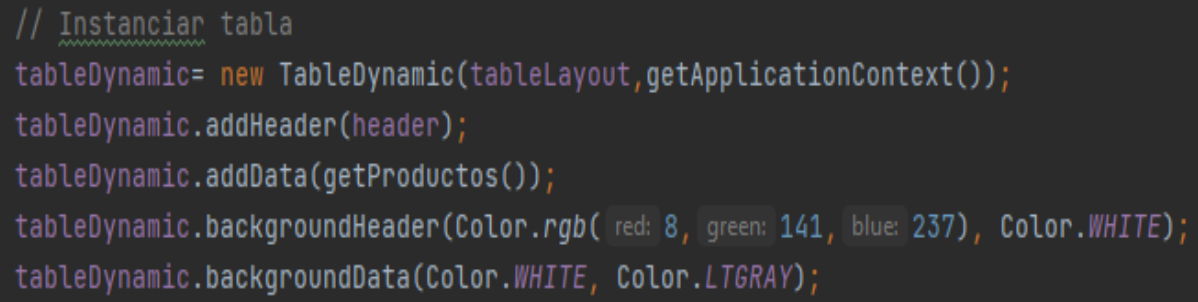

#### *Ilustración 42 Instanciar tabla*

Para utilizar la clase descrita previamente es necesario en la clase de la activity del movimiento (entrada o salida) instanciar la tabla. En esta sección se va a enviar el encabezado mediante un Array de tipo string. Mediante el método addDatta se enviará la información para ello se emplea el método getProductos. Las siguientes líneas permiten definir los colores que tendrá la tabla.

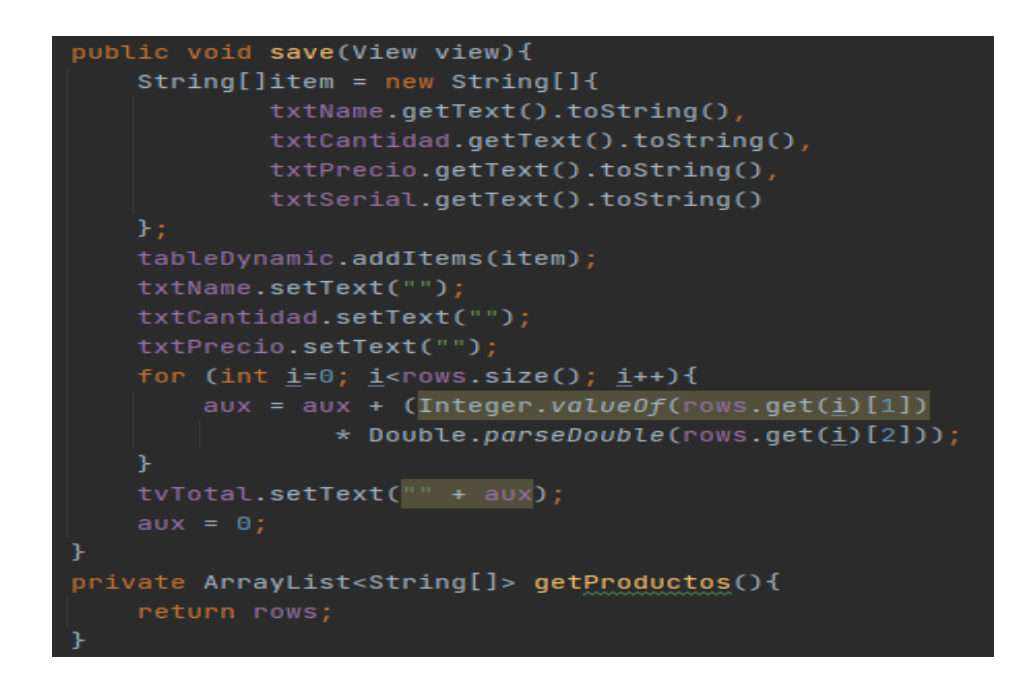

*Ilustración 43 Método save(guardar)*

El método save asigna la información ingresada en los componentes por los usuarios a un Array que será agregada como fila en la tabla mediante el método addItems. Después se limpia los componentes para un nuevo ingreso. Mediante un for se calcula el total del movimiento, tras recorrer el ListArray rows. Finalmente se encuentra el método getProductos que retorna rows quien contiene la información del detalle del movimiento.

### **e) Listar impresoras disponibles**

Para registrar la salida de impresoras se encontró la necesidad de identificar la impresora seleccionada para la venta. Es de conocimiento general que se cuenta con varias impresoras de un mismo modelo por tal motivo se recurrió al número serial para su identificación. Ahora bien, para la salida de impresoras se optó por enlistar aquellas impresoras que se encuentren disponibles y cuenten con un parámetro de búsqueda que en este caso es el Código relacionado a un modelo de impresora especifico.

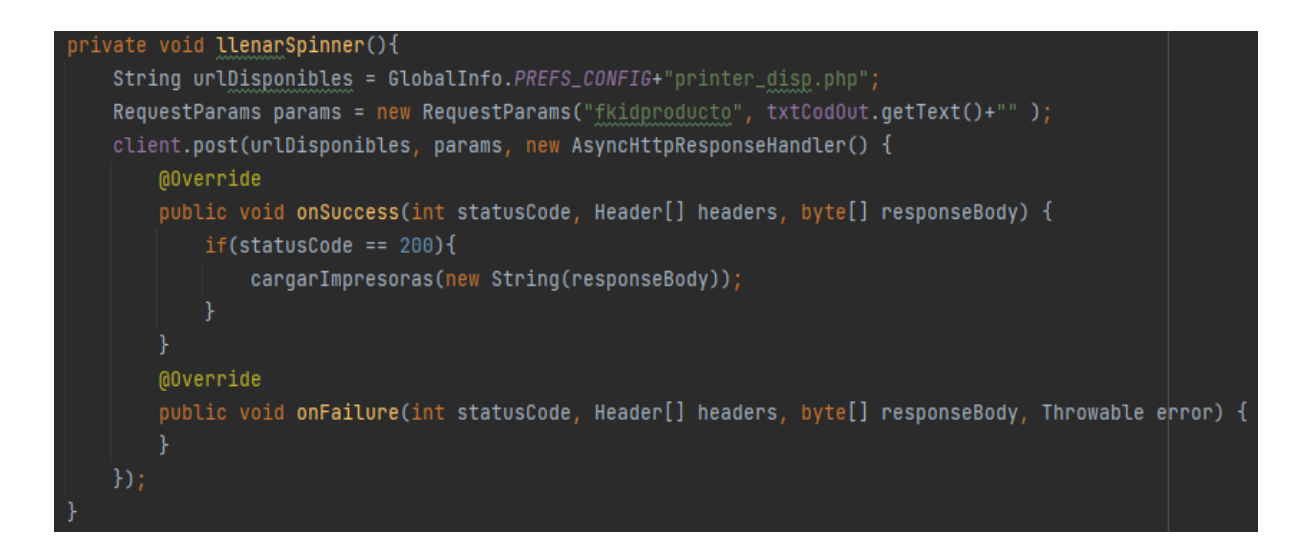

#### *Ilustración 44 Método de llenarSpinner*

Para enlistar las impresoras que cumplen dichas características se implementó la librería 'com.loopj.android:android-async-http:1.4.9' en el proyecto para agilizar la consulta en la base de datos. En primer se define la dirección URL donde se encuentra la conexión y consulta que se ejecutará en la base de datos. Después se definen los parámetros necesarios (key, value), para la llave tendrá como nombre "fkidproducto" y el valor se obtendrá del código de producto ingresado por el usuario.

Client es una instancia de la librería previamente mencionada, mediante la esta se va a enviar y recibir información por el método POST. Para esto es preciso la URL, los parámetros y la ejecución. En caso de tener éxito la información recibida como respuesta se entregará al método cargarImpresoras. De existir algún fallo en la conexión o la consulta no se ejecutará nada.

```
private void cargarImpresoras(String respuesta){
try{
    JSONArray jsonArreglo = new JSONArray(respuesta);
     for (int i = 0; i < jsonArreqlo.length(); i++){
        ImpresorasDisponibles p = new ImpresorasDisponibles();
        p.setSnImpresora(jsonArreqlo.qetJSONObject(i).qetString(name: "idsnimpresora"));
        p.setCosto(jsonArreglo.getJSONObject(i).getString( name: "costo_det"));
        p.setIdproducto(jsonArreqlo.getJSONObject(i).getInt( name: "fkidproducto"));
        lista.add(p);
    ArrayAdapter<ImpresorasDisponibles> a = new ArrayAdapter<~>( context this,
             android.R.layout.simple_dropdown_item_1line, lista);
    spImpDisponible.setAdapter(a);
}catch (Exception e){
    e.printStackTrace();
```
#### *Ilustración 45 Método cargarImpresoras*

El método cargarImpresoras recibe una cadena de caracteres que contiene el resultado de la consulta anterior. Esta cadena viene en formato JSON por lo cual se recupera en un formato JSONArray, por medio de un bucle for se recorre el *jsonArreglo* y por cada elemento se crea un objeto de la clase ImpresorasDisponibles. Por su parte *lista* es un ArrayList de tipo ImpresorasDisponibles, a este se le añade cada objeto creado. Finalmente, se crea un adaptador con los objetos del ArrayList *lista.* Estos son asignados al spinner.

### **f) Enviar datos**

Para optimizar el envió de peticiones http en Android se utilizó la librería Volley, en la clase perteneciente a la activity para el ingreso de datos se debe crear un método. En la primera sección se obtiene el texto ingresado en los controles por el usuario. A fin de mantener comunicado al usuario se agrega un mensaje mediante un ProgressDialog. Además de valida que los campos no se encuentren vacíos, en caso de encontrar esta inconsistencia se envía un mensaje mediante un Toast.

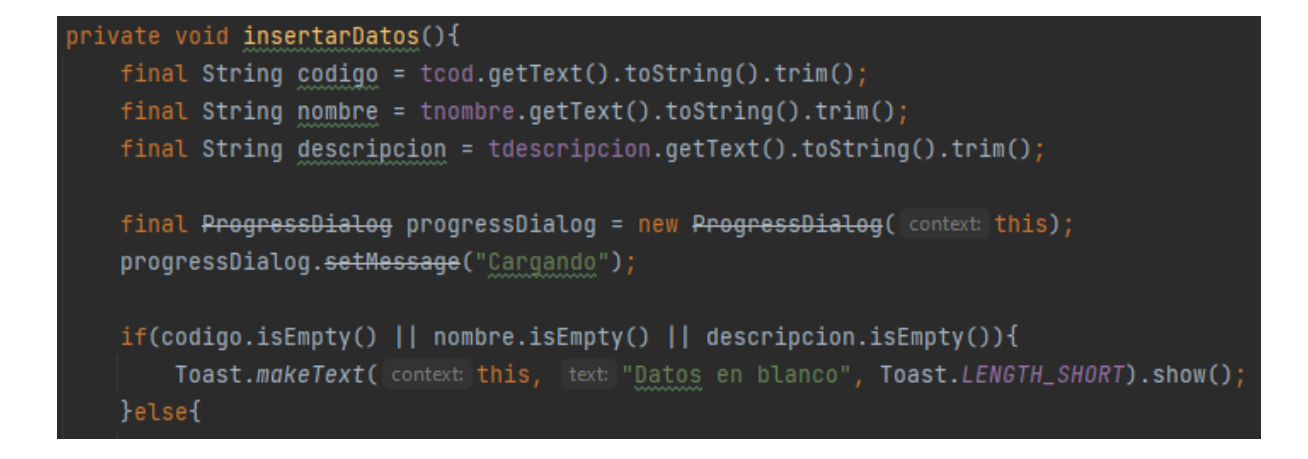

*Ilustración 46 Método insertarDatos - parte I*

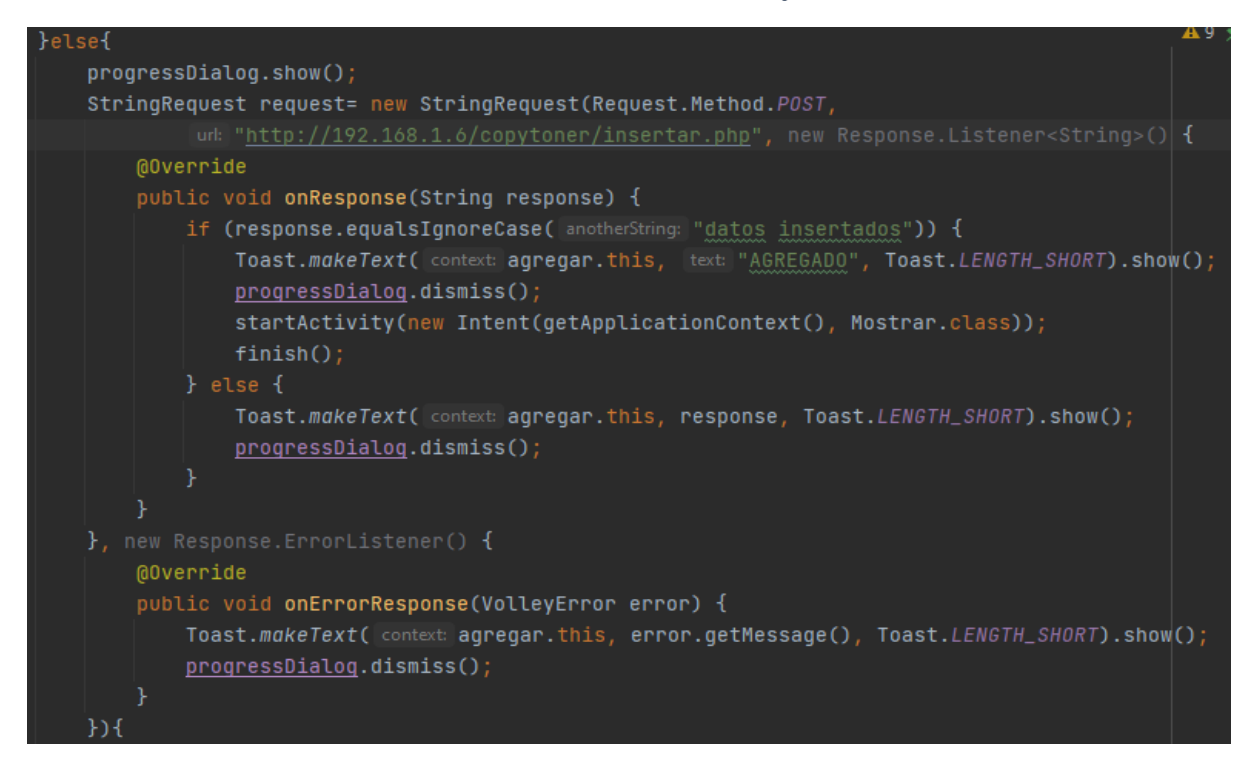

#### *Ilustración 47 Método insertarDatos - parte II*

Tras verificar que ningún campo este vacío se visualiza el ProgressDialog, se procede a crear una solicitud mediante StringRequest este recibe como parámetros el método (GET/POST), la dirección URL que alberga la conexión y consulta a la base datos, además permite definir el comportamiento según la respuesta del servidor. En caso de obtener una respuesta afirmativa mediante un Toast se hace conocer al usuario y se lo redirige a otra activity. Al obtener una respuesta diferente o un error por parte del servidor se notificará dicho problema mediante un Toast.

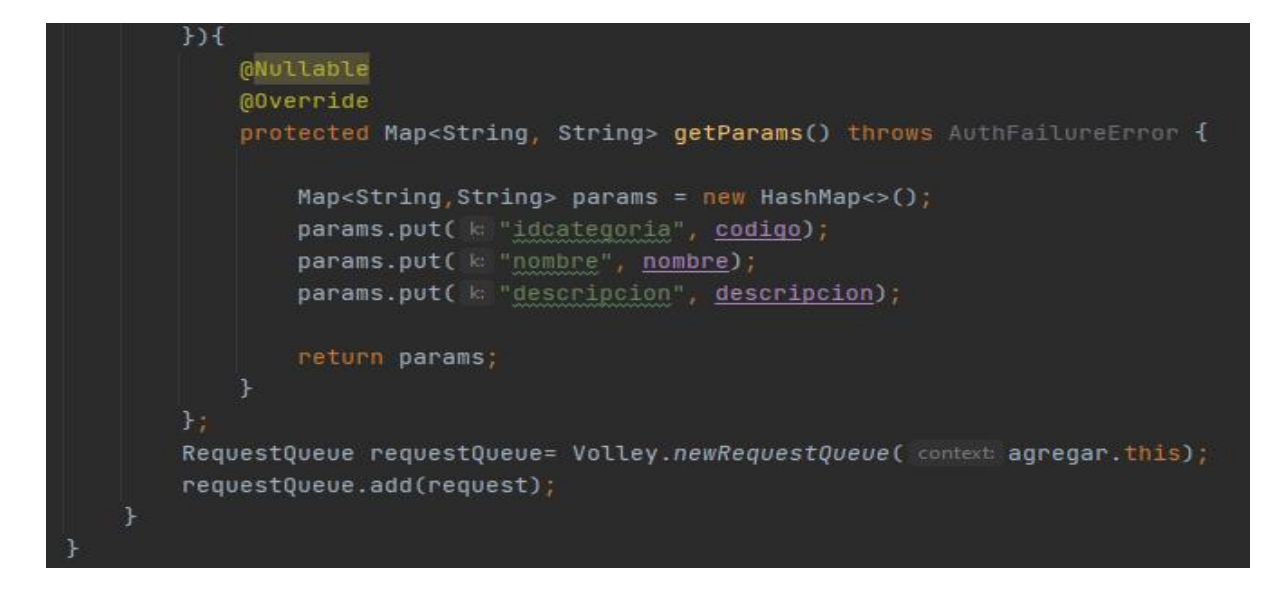

*Ilustración 48 Método insertarDatos - parte III*

En la última sección se definen los parámetros que se enviaran, al ser un ingreso de información mediante el método POST, la dirección URL emplea recibir un conjunto de datos identificados mediante una llave(key) por ello mediante una estructura de datos HashMap se agrupa los datos, pero es preciso identificarlos mediante las llaves definidas en el archivo de la URL.

RequestQueue permite gestionar las peticiones, una vez instanciada se agrega la solicitud declarada previamente.

### **g) Consultar datos**

Para realizar las consultas también se manejó la librería Volley. La consulta de datos requiere construir una clase de un objeto que contenga los datos que van a hacer consultados.

```
ublic class Categorias {
String id, nombre, descripcion;
public Categorias(String id, String nombre, String descripcion) {
    this.id = id;
    this.nombre = nombre;this.descripcion = descripcion;
public String getId() { return id; }
public String getNombre() { return nombre; }
public String getDescripcion() { return descripcion; }
```

```
Ilustración 49 Consultar datos - clase del objeto
```
Primero se definen los atributos que para esta ocasión representará los campos de los registros que van a consultar. Después se define el constructor de la clase con sus respectivos parámetros. Finalmente se implementan los get que permitirán obtener la información(campos) perteneciente al objeto(registro).

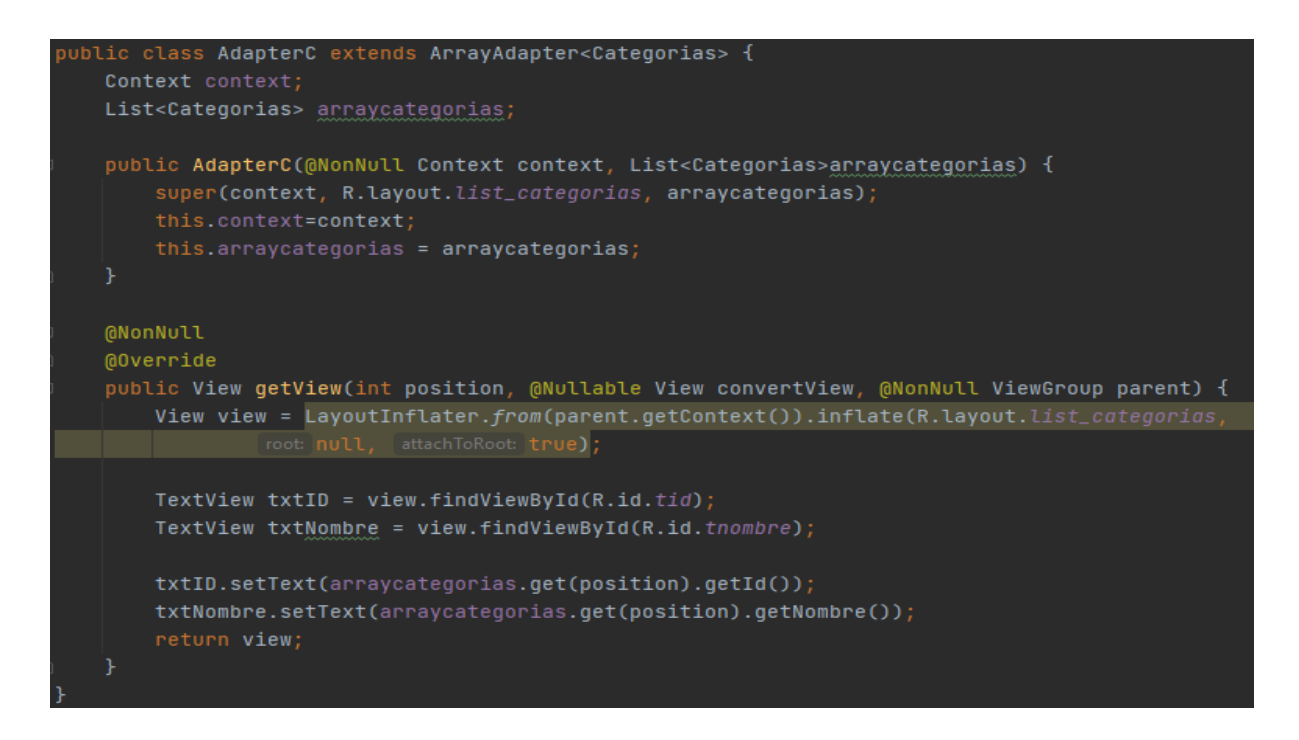

#### *Ilustración 50 Consultar datos: Adaptador*

Este adaptador tiene permite visualizar la información contenida en la clase creada anteriormente en un contenedor. Para ello es necesario una lista que contenga objetos de la clase creada List<Categorias> arraycategorias. El constructor del adaptador recibe como parámetros un contexto, un diseño donde se visualizará la información (R.layout.list\_categorias) y arraycategorias.

Finalmente, los controles del diseño visualizan la información a partir de la lista que contiene los datos de los objetos a partir de su posición. En esta parte se utilizan los getters <getId() y getNombre()> de la clase Categorias para obtener la información e cada campo.

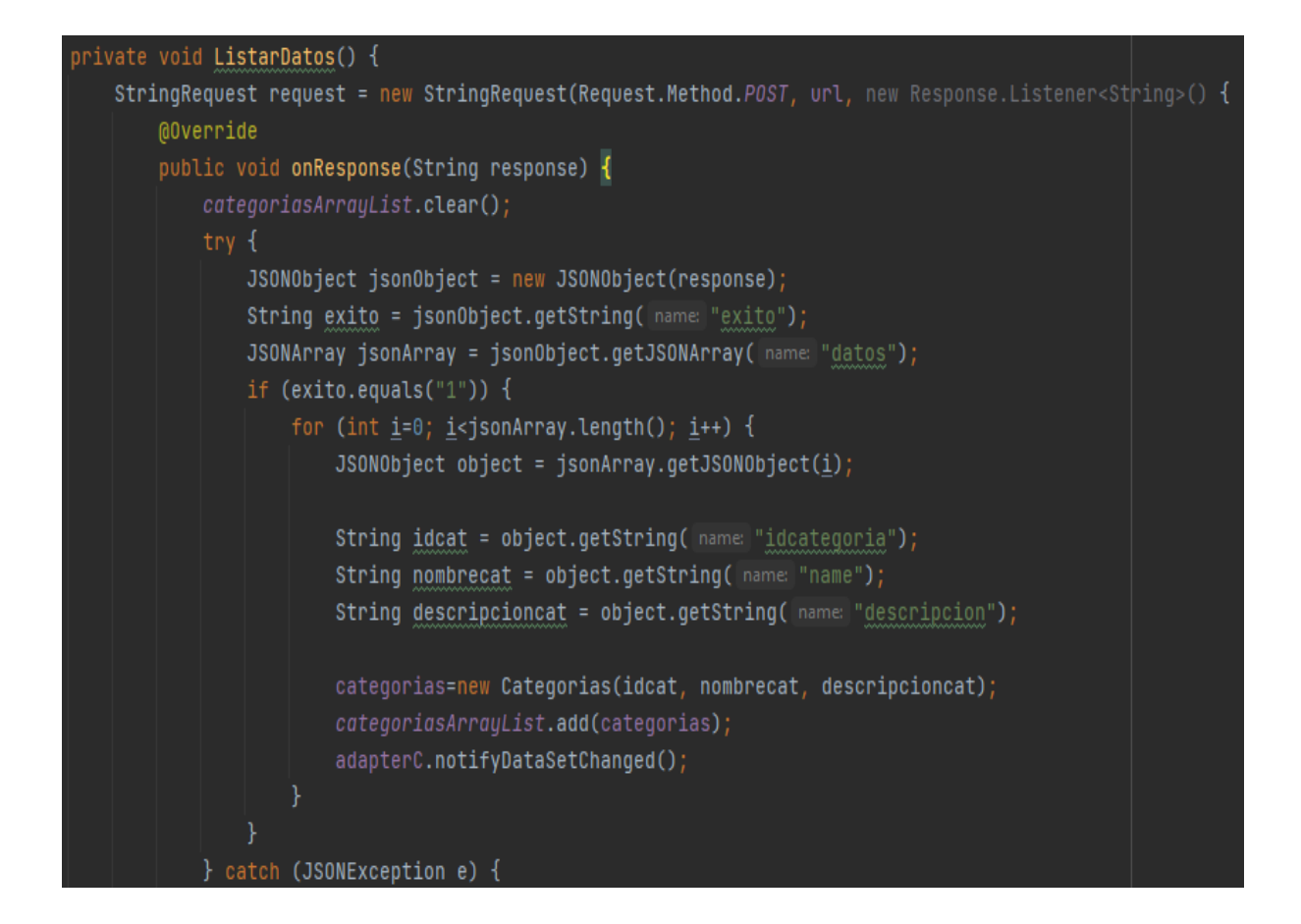

#### *Ilustración 51 Método ListarDatos parte I*

El método ListarDatos permite recibir los datos de la consulta, con una estructura similar al EnviarDatos es necesario una consulta (request) que requiere del método en este caso POST, la URL que contiene el archivo con la conexión y consulta, aparte del comportamiento del método tras la respuesta del servidor.

El try catch consiente ejecutar un bloque de instrucciones y declarar una respuesta si existe una excepción. La respuesta que se espera del servidor es un array en formato JSON y un String por ello se recibe en JSONObject, el dato tipo String permite identificar que la consulta se realizó exitosamente, el Array contiene los datos de la consulta.

Se procede a verificar mediante el String que la consulta sea exitosa, el dato esperado es "1", en caso de ser afirmativo, a través de un for se recorre el array obteniendo cada dato para construir un objeto de la clase creada (Categorias) y añadirlo a un array que contiene este tipo de objetos (categoriasArrayList), posteriormente se notifica al adaptador el cambio en el conjunto de datos.

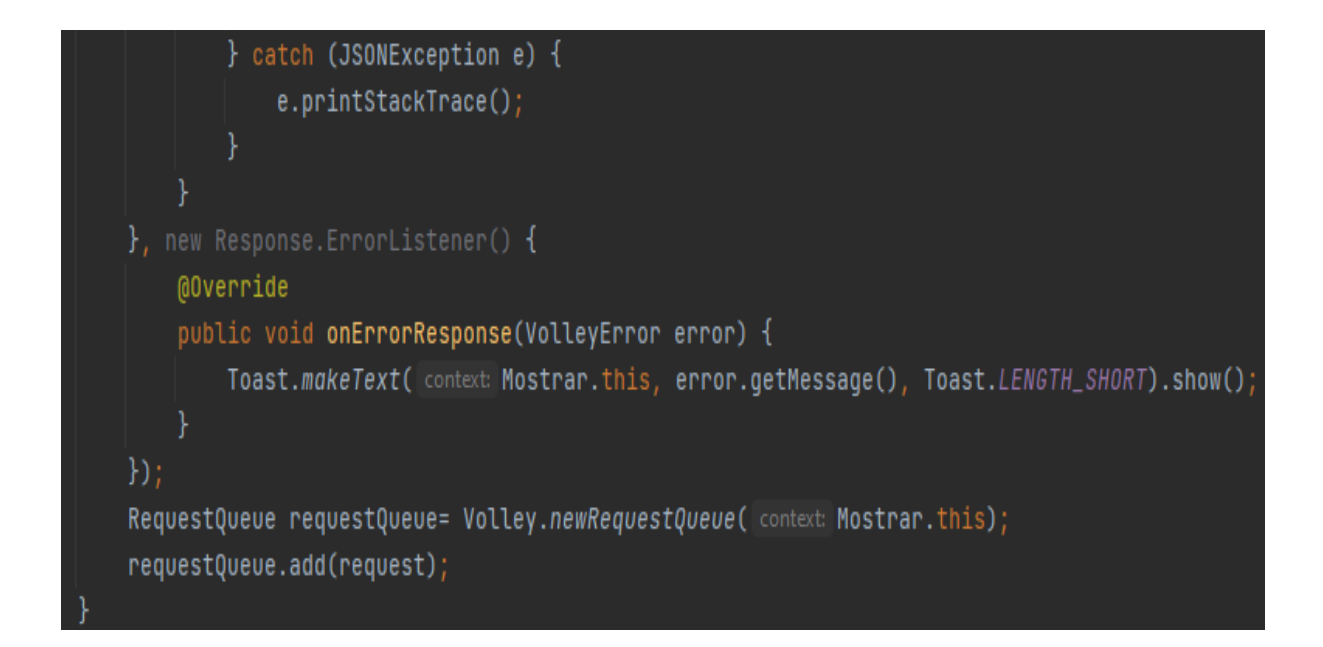

*Ilustración 52 Método ListarDatos parte II*

El catch expresa una respuesta en caso de existir una excepción, de igual manera el siguiente bloque muestra un error existente al realizar la solicitud mediante un Toast. RequestQueue permite gestionar las peticiones, una vez instanciada se agrega la solicitud declarada previamente.

## **4.4.4 Verificación**

La fase de verificación es una fase de análisis en la que se prueba y ejecuta el software para determinar funciona adecuadamente. Se busca metódicamente para localizar y corregir errores antes de entregar el producto final. En esta etapa regularmente se realizan pruebas de software para obtener comentarios de miembros del equipo de desarrollo y algunos usuarios finales que permitan realizar correcciones del sistema o aplicación.

## *4.4.4.1 Pruebas de datos en frío*

Estas pruebas son realizadas por profesionales ligados a la programación o los mismos miembros del equipo de desarrollo, en las cuales se debe interactuar con el sistema o la aplicación para verificar que funcione de acuerdo con lo planificado o bien detallar alguna observación. En el presente proyecto el encargado del desarrollo del sistema web realizó la prueba en frío de la aplicación móvil y viceversa.

# **a. Formulario de registro de productos (Web)**

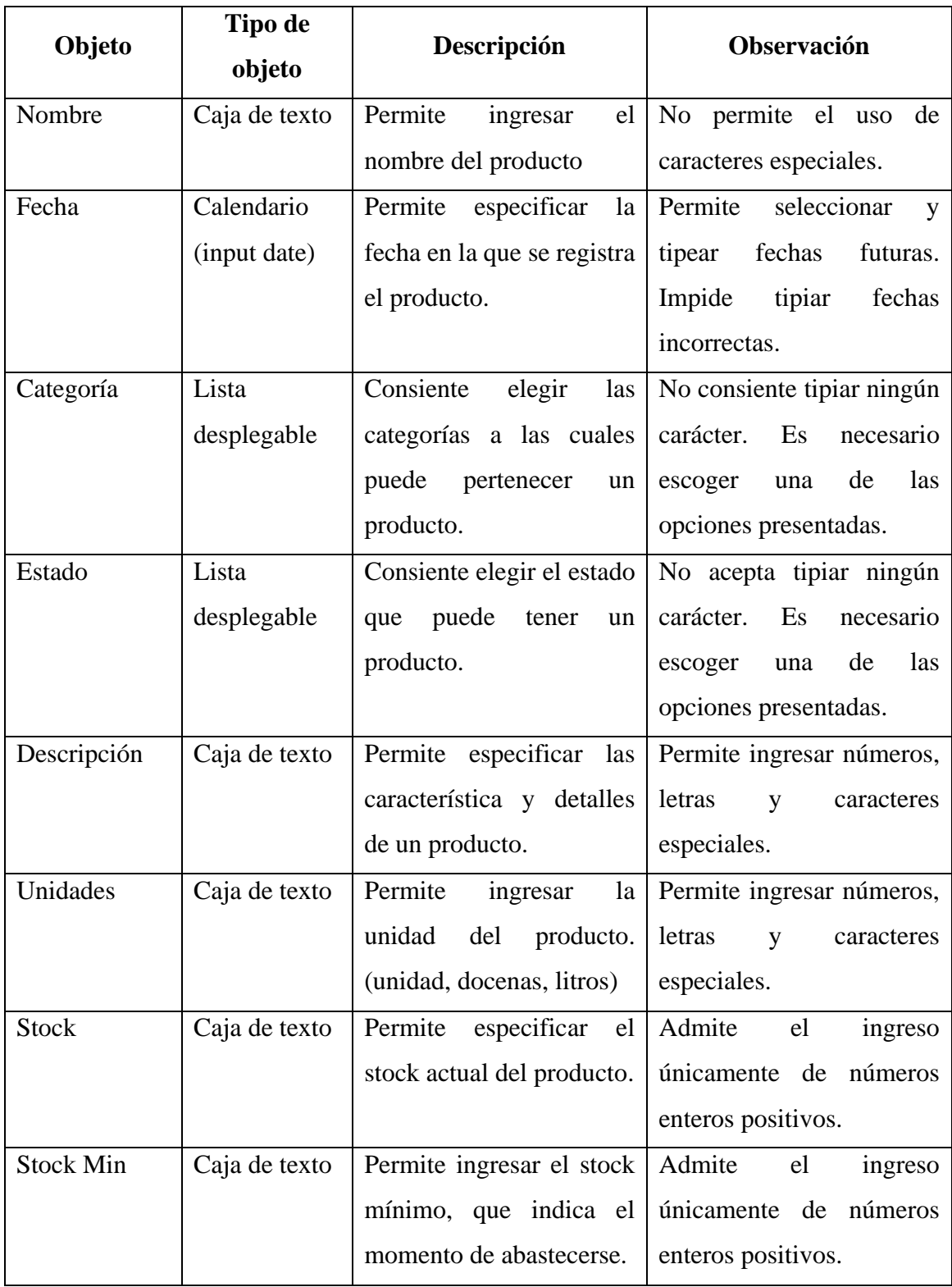

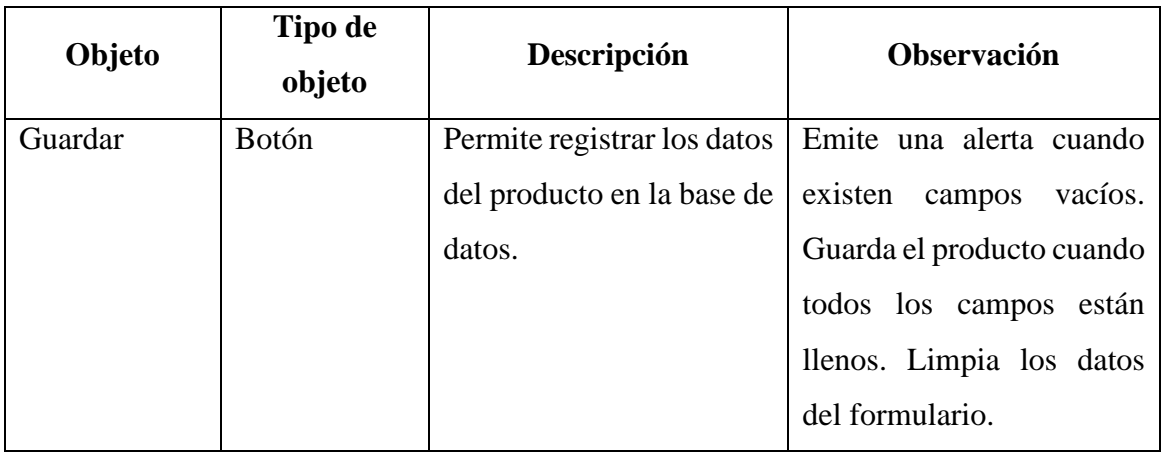

*Tabla 9 Prueba de datos en frío: Registro de productos*

# **b. Formulario de registro de salida de productos (móvil)**

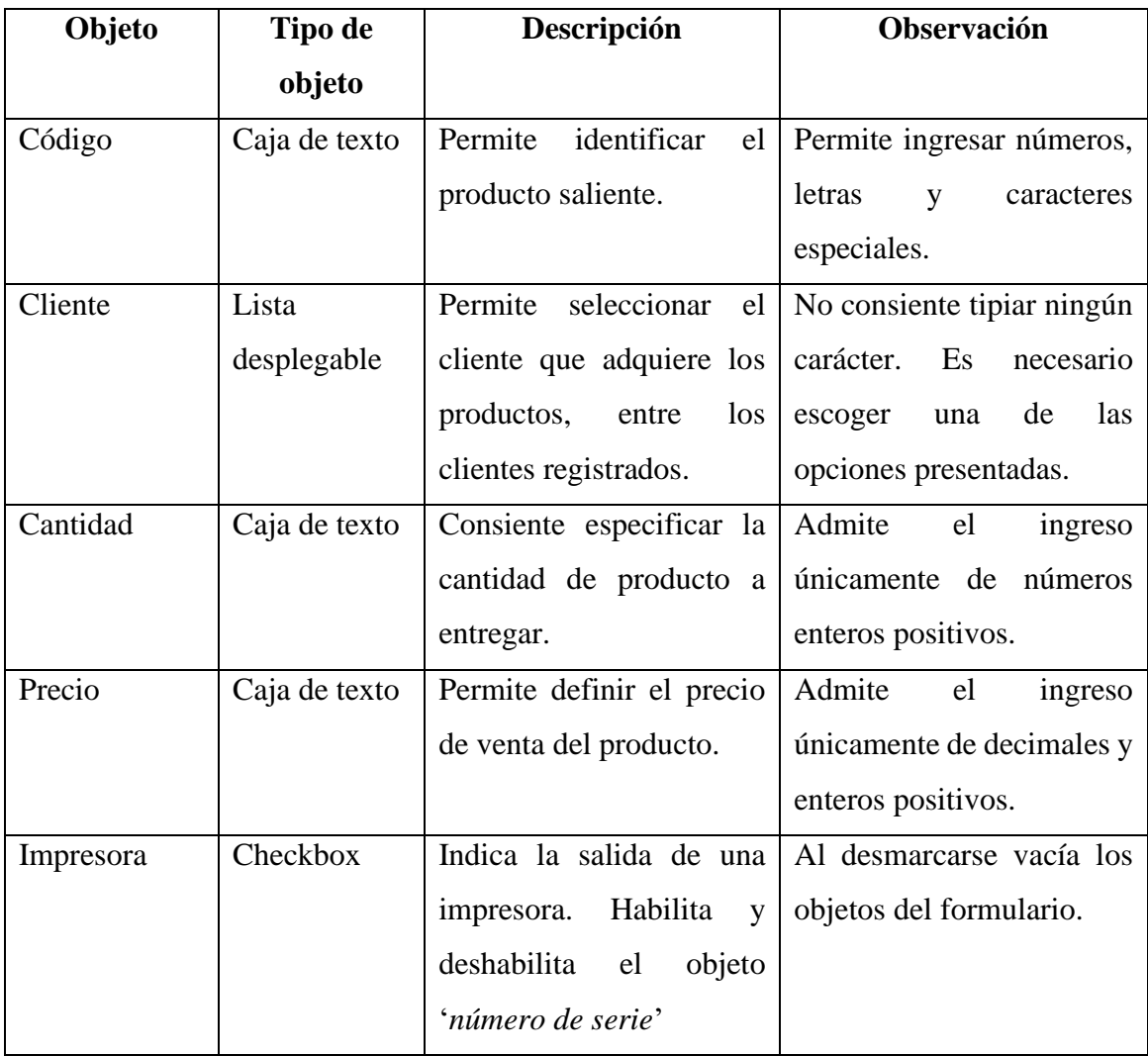

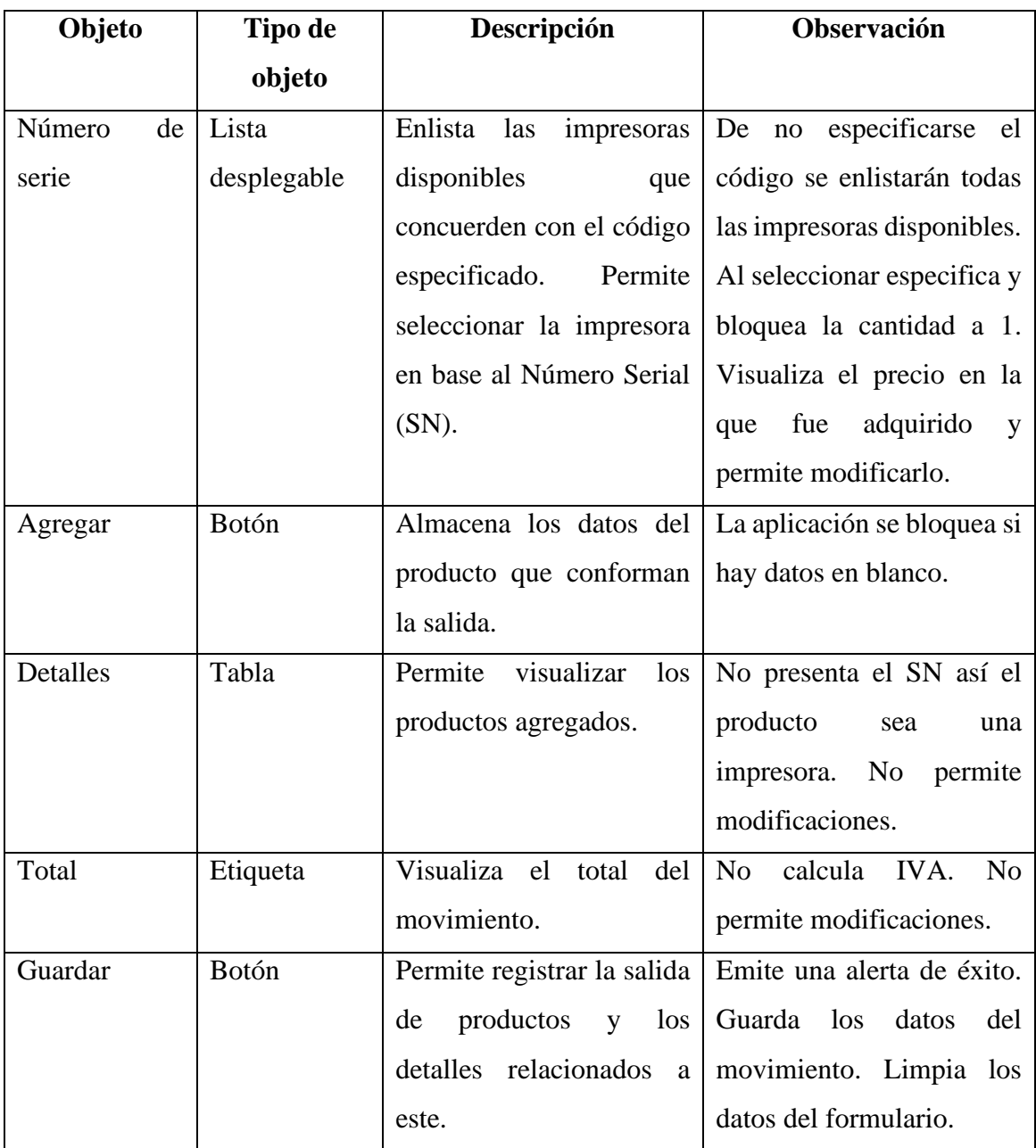

*Tabla 10 Prueba en frío de Registro de salida de productos (móvil)*

## **c. Formulario de consultar producto (web)**

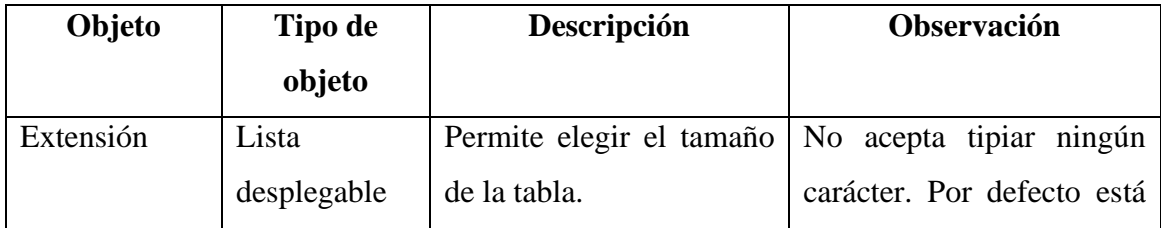

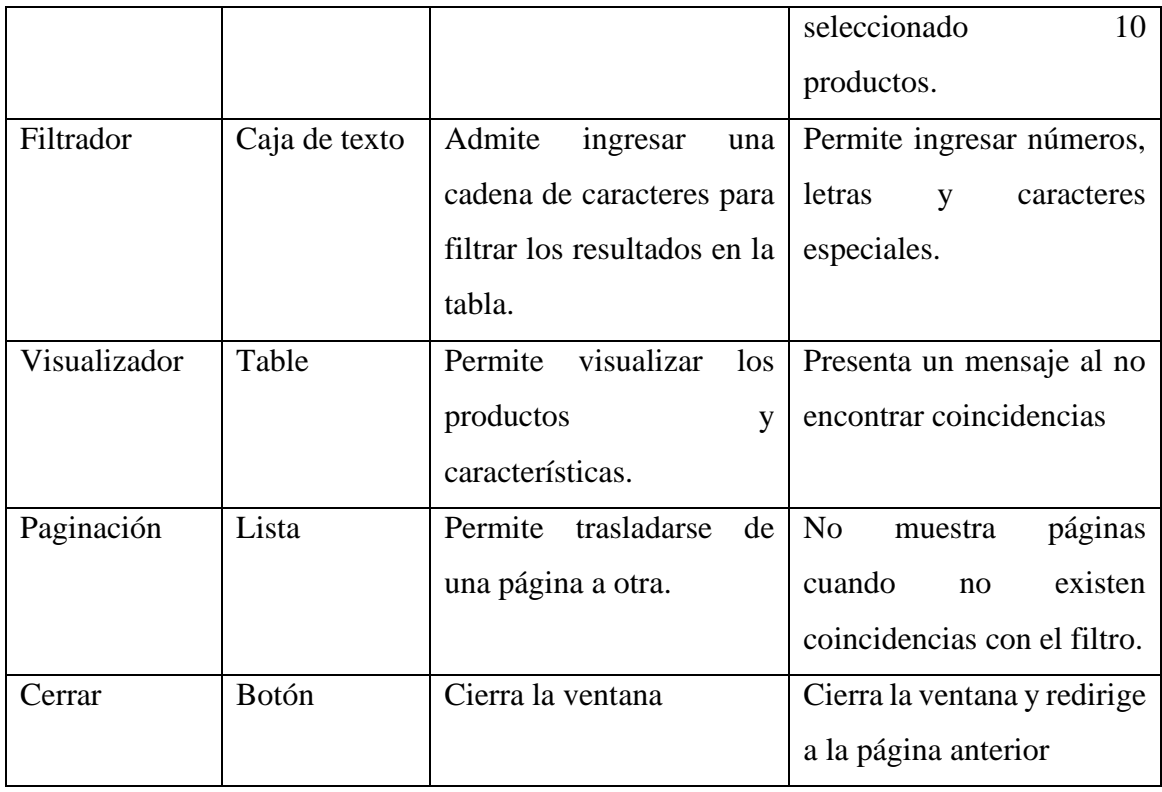

*Tabla 11 Prueba de datos en frío: Consulta de productos (web)*

## *4.4.4.2 Prueba de datos reales*

Este tipo de pruebas son realizadas por personas con características similares al usuario final o los mismos usuarios, es decir no tienen conocimientos relacionados a la programación. En estas pruebas los testers deben interactuar con las aplicaciones validar el funcionamiento e intuitividad. En el presente proyecto se ha seleccionado gerentes de hogar, vendedores y estudiantes de bachillerato como evaluadores de las aplicaciones.

## **a. Formulario de registro de productos(web)**

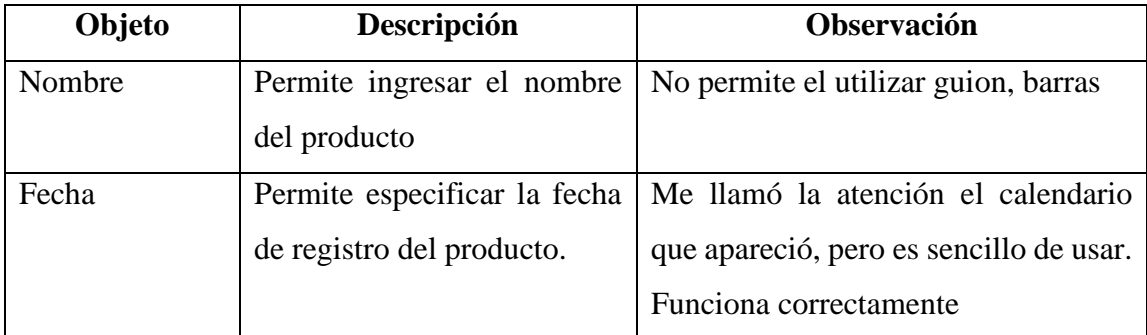

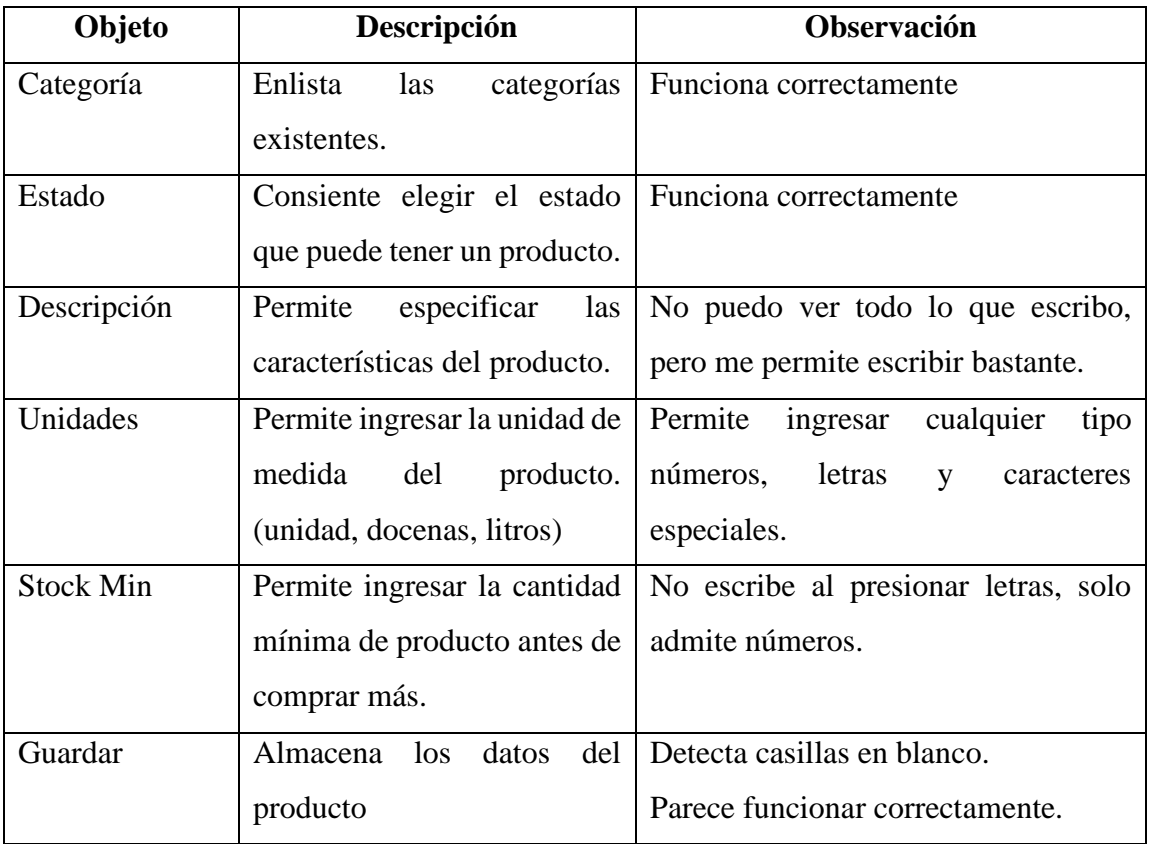

*Tabla 12 Pruebas de datos reales: Registro de productos(web)*

# **b. Formulario de registro de salida de mercadería (móvil)**

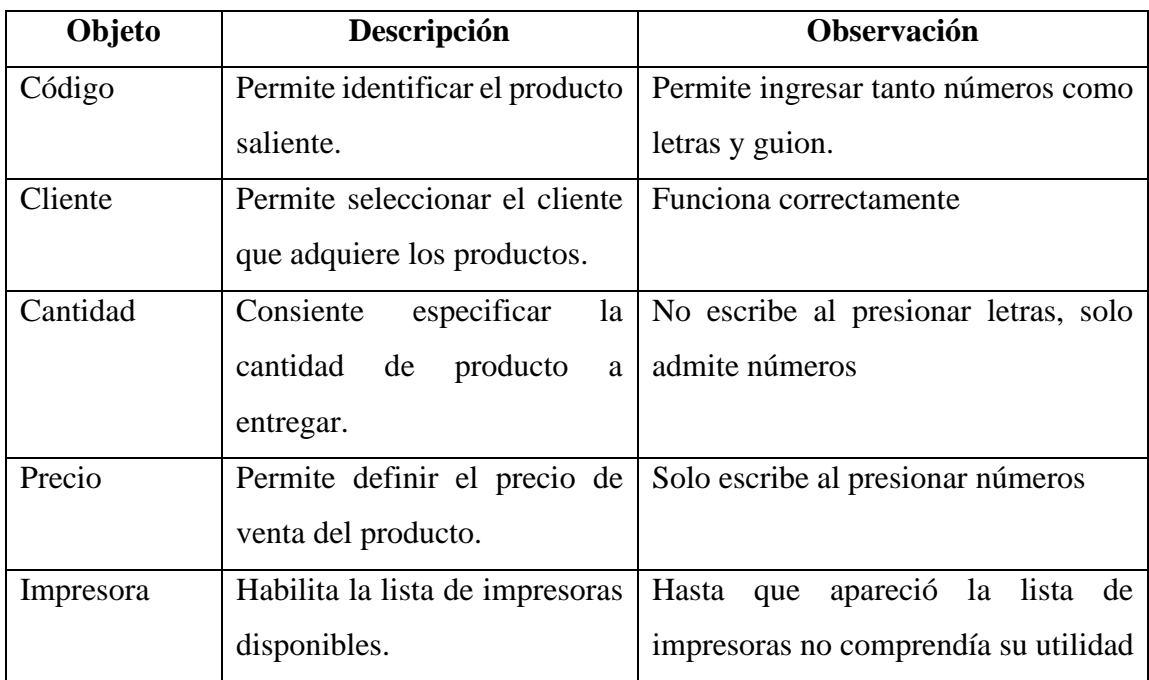

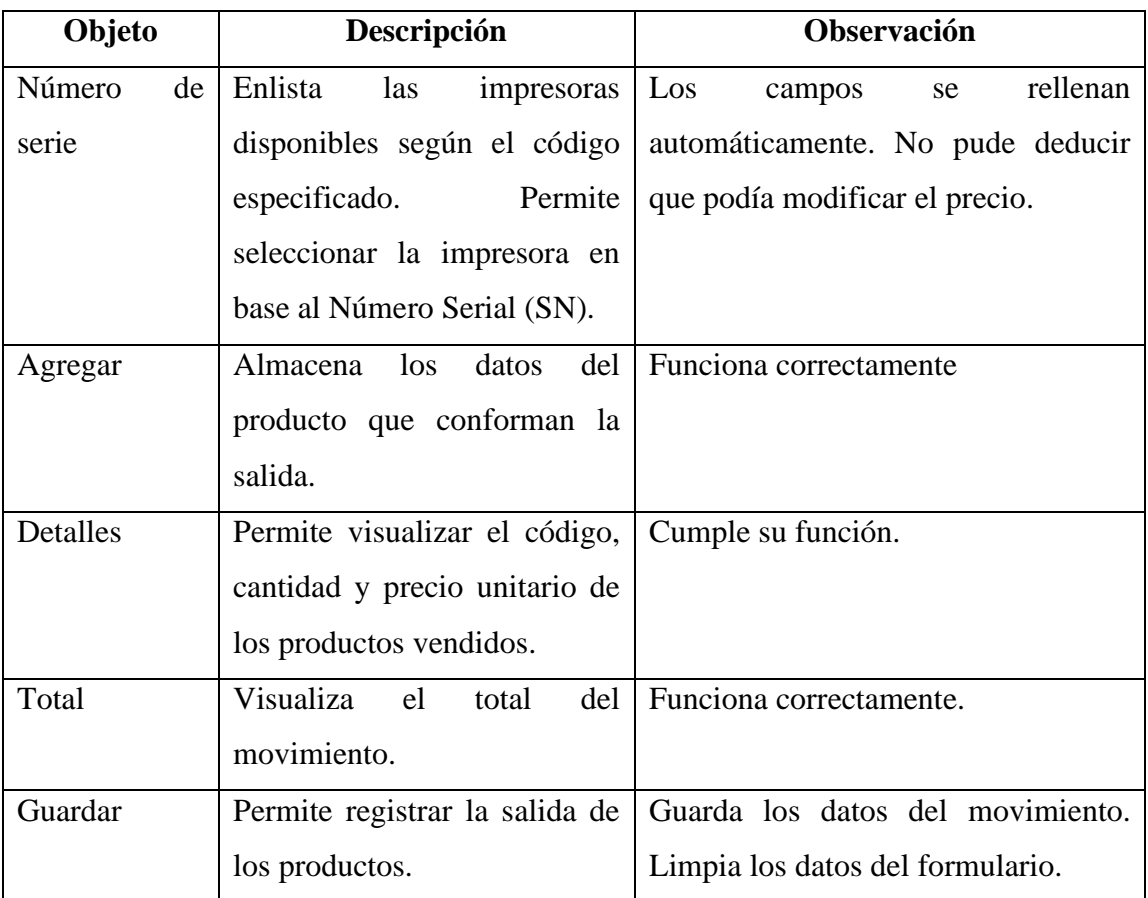

*Tabla 13 Prueba de datos reales: Registro de salida(móvil)*

# **c. Formulario de consultar producto (web)**

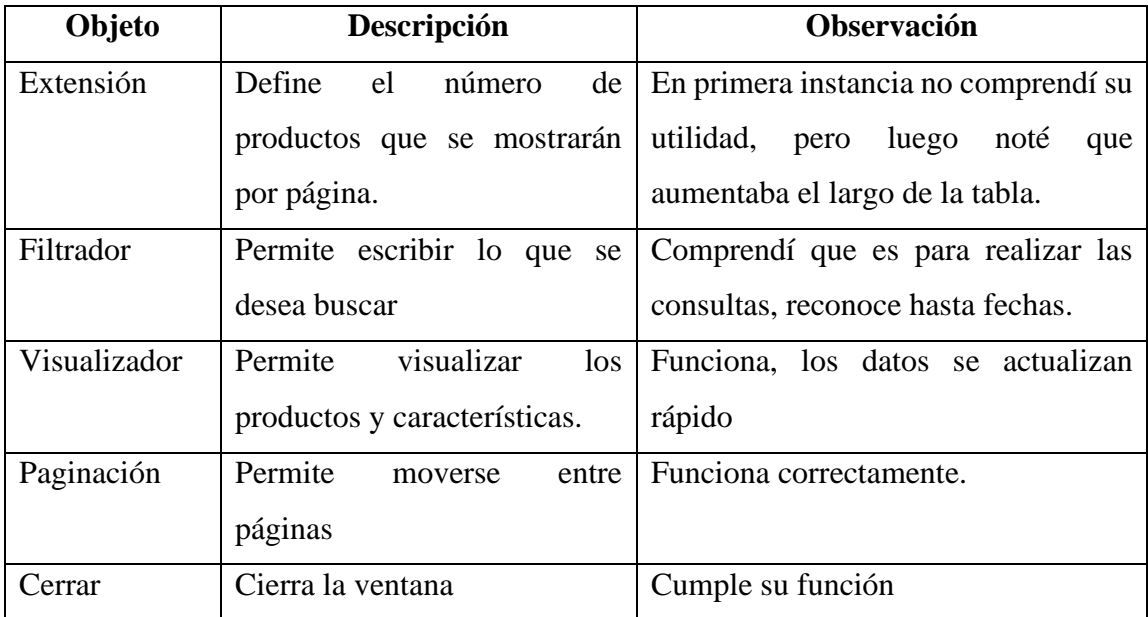

*Tabla 14 Pruebas de datos reales: Consultar producto(web)*

## **4.4.5 Mantenimiento**

Después de examinar los resultados de la etapa anterior y hacer los cambios necesarios para mejorar la aplicación. Entra en marcha la fase de mantenimiento en la cual se aprueba la aplicación productiva del software. Esta etapa abarca la entrega, el mantenimiento y la mejora del software. En el desarrollo de software es indispensable crear actualizaciones para solucionar los problemas que surjan. El presente proyecto abarca únicamente la entrega del sistema web y la aplicación móvil.

## *4.4.5.1 Instalación*

El proceso de instalación de programas informáticos implica transferir los nuevos programas a un computador y configurarlos para su uso. El proceso de instalación de un sistema multiplataforma requiere varios elementos a considerar como el alojamiento de la base de datos y las páginas web en la nube, para esto empleará un hosting.

## *4.4.5.1.1 Creación de la base de datos en el hosting*

**A.** Para realizar la instalación del sistema web de control de inventario se dirige al apartado de base de datos, donde se selecciona Añadir base de datos.

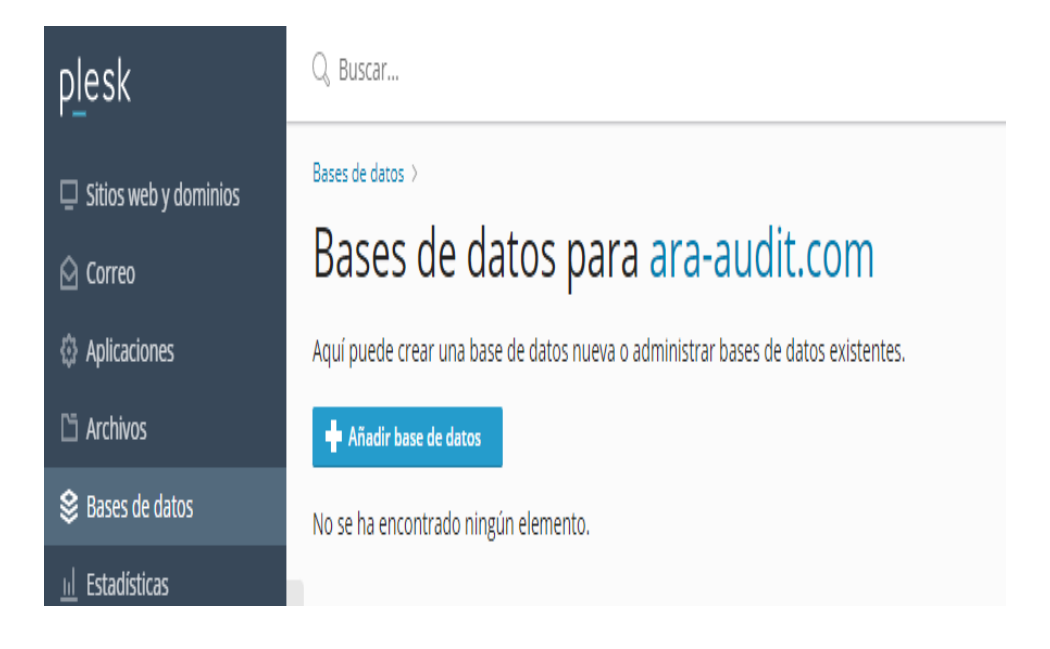

*Ilustración 53 Botón de añadir base de datos*

**B.** Posteriormente se define el nombre de la base de datos, nombre del usuario y contraseña.

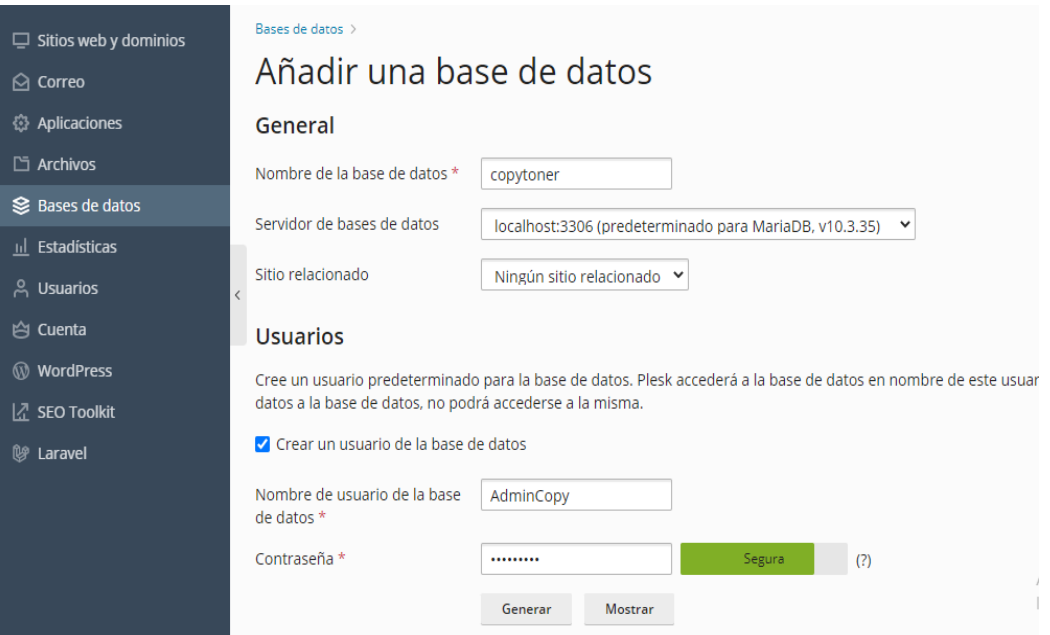

*Ilustración 54 Ingreso de datos para la creación de la bd*

**C.** Finalmente se verifica que la base de datos se haya creado correctamente en el hosting.

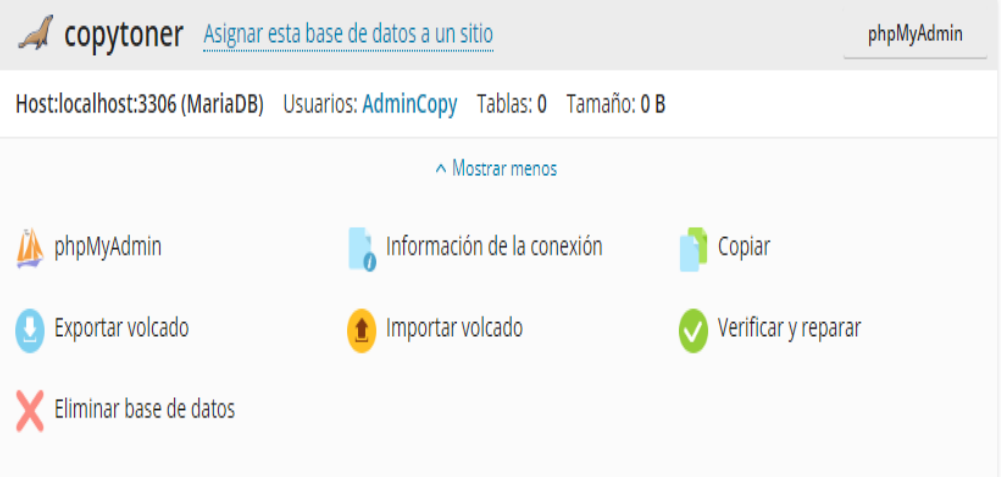

*Ilustración 55 Creación de base de datos*
**D.** Dentro de phpMyAdmin, la herramienta que utiliza su sistema gestor de base de datos MariaDB, se procede a importar un archivo con extensión SQL, que está escrito en lenguaje de consulta estructurada, donde se encontrarán las tablas de la base de datos Copytoner.

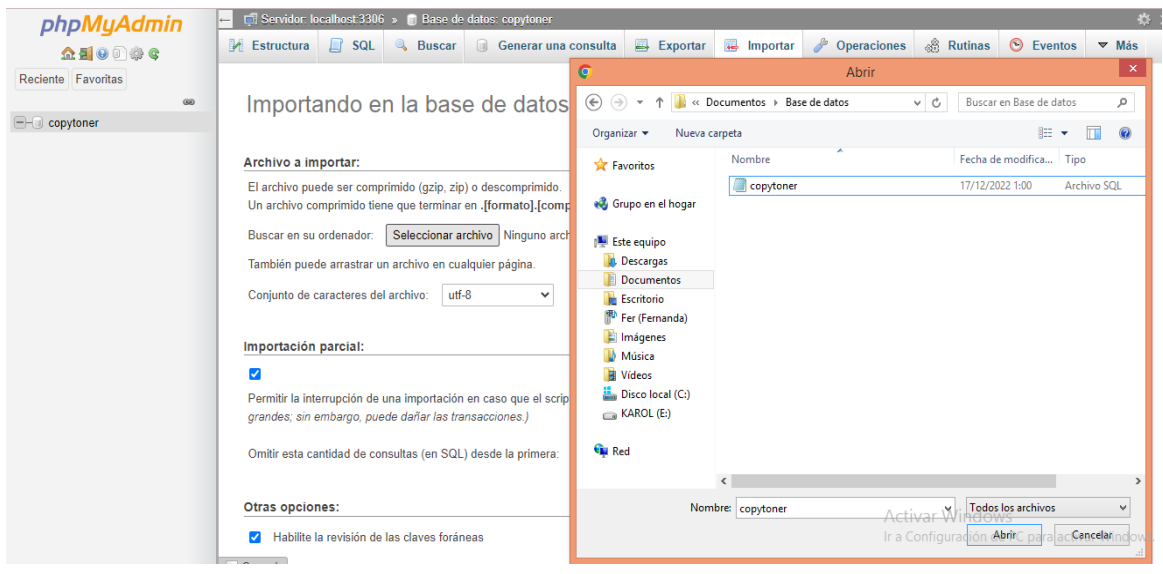

*Ilustración 56 Importación del archivo SQL*

**E.** Se comprueba la importación, al visualizar las tablas de la base de datos Copytoner.

| phpMyAdmin                         |                |   | $\Box$ Servidor: localhost:3306 » |               |                 | ji Base de datos: copytoner                                    |                             |          |          |              |                    |                                     |          |                  | ņ.                       |
|------------------------------------|----------------|---|-----------------------------------|---------------|-----------------|----------------------------------------------------------------|-----------------------------|----------|----------|--------------|--------------------|-------------------------------------|----------|------------------|--------------------------|
| 企图◎■游客                             |                |   | <b>Estructura</b>                 | $\Box$ sql    | $\mathbb{Q}$    | <b>Buscar</b>                                                  | <b>Generar una consulta</b> | Exportar | Importar |              | <b>Operaciones</b> | ⊗ Rutinas                           |          | <b>O</b> Eventos | $\triangledown$ Más      |
| Reciente Favoritas                 | $\circledcirc$ |   | <b>Filtros</b>                    |               |                 |                                                                |                             |          |          |              |                    |                                     |          |                  |                          |
| copytoner                          |                |   |                                   |               |                 |                                                                |                             |          |          |              |                    |                                     |          |                  |                          |
| <b>B</b> Nueva                     |                |   | Que contengan la palabra:         |               |                 |                                                                |                             |          |          |              |                    |                                     |          |                  |                          |
| $+$ $\rightarrow$ categorias       |                |   | $Tablea \triangle$                | <b>Acción</b> |                 |                                                                |                             |          |          | <b>Filas</b> | (a) Tipo           | Cotejamiento                        |          |                  | Tamaño Residuo a depurar |
| $H - $ detailes<br>$+$ movimientos |                |   | categorias                        |               | 眉               | Examinar M Estructura & Buscar 7: Insertar M Vaciar O Eliminar |                             |          |          |              | 0 InnoDB           | utf8mb4_general_ci 16.0 KB          |          |                  |                          |
| $+$ operation                      |                |   | $\Box$ detailes                   |               |                 | Examinar M Estructura & Buscar Ti Insertar M Vaciar O Eliminar |                             |          |          |              |                    | 0 InnoDB utf8mb4 general ci 48.0 KB |          |                  |                          |
| $+$ personas                       |                |   | movimientos                       | ⊹             | 置               | Examinar M Estructura & Buscar 7: Insertar M Vaciar @ Eliminar |                             |          |          |              |                    | 0 InnoDB utf8mb4 general ci 80.0 KB |          |                  |                          |
| $ +\rangle$ productos              |                |   | $\Box$ operation                  |               |                 | Examinar & Estructura & Buscar 3-i Insertar Waciar O Eliminar  |                             |          |          |              |                    | 2 InnoDB utf8mb4 general ci 16.0 KB |          |                  |                          |
| $+$ snimpresoras                   | Ø              | П | personas                          | 57            |                 | Examinar M Estructura & Buscar 3: Insertar M Vaciar @ Eliminar |                             |          |          |              |                    | 0 InnoDB utf8mb4 general ci 16.0 KB |          |                  |                          |
| $E$ usuarios                       |                |   | $\Box$ productos                  |               |                 | Examinar & Estructura & Buscar 3: Insertar Maciar @ Eliminar   |                             |          |          |              |                    | 0 InnoDB utf8mb4 general ci 32.0 KB |          |                  |                          |
|                                    |                |   | snimpresoras                      | 57            |                 | Examinar M Estructura & Buscar 3-i Insertar Waciar O Eliminar  |                             |          |          |              |                    | 0 InnoDB utf8mb4 general_ci 48.0 KB |          |                  |                          |
|                                    |                |   | usuarios                          |               |                 | Examinar M Estructura & Buscar Ti Insertar M Vaciar O Eliminar |                             |          |          |              |                    | 1 InnoDB utf8mb4_general_ci 16.0 KB |          |                  |                          |
|                                    |                |   | 8 tablas                          |               | Número de filas |                                                                |                             |          |          |              |                    | 3 InnoDB utf8 general ci            | 272.0 KB |                  | 0 B                      |
|                                    |                |   | Seleccionar todo                  |               |                 | Para los elementos que están marcados: v                       |                             |          |          |              |                    |                                     |          |                  |                          |

*Ilustración 57 Tablas de la base de datos*

### *4.4.5.1.2 Archivos del sistema web en el hosting y ruta de enlace*

**A.** Se suben los archivos del sistema de control de inventario en el hosting y se crea una ruta de enlace:<https://ara-audit/copytoner/index.php>

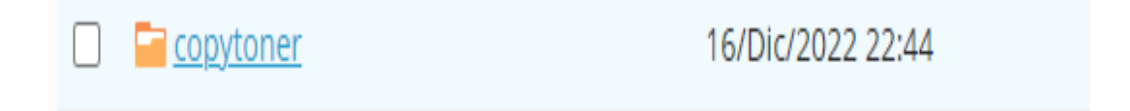

*Ilustración 58 Archivo del sistema Copytoner*

**B.** Visualización de la interfaz del sistema de control de inventario de Copytoner.

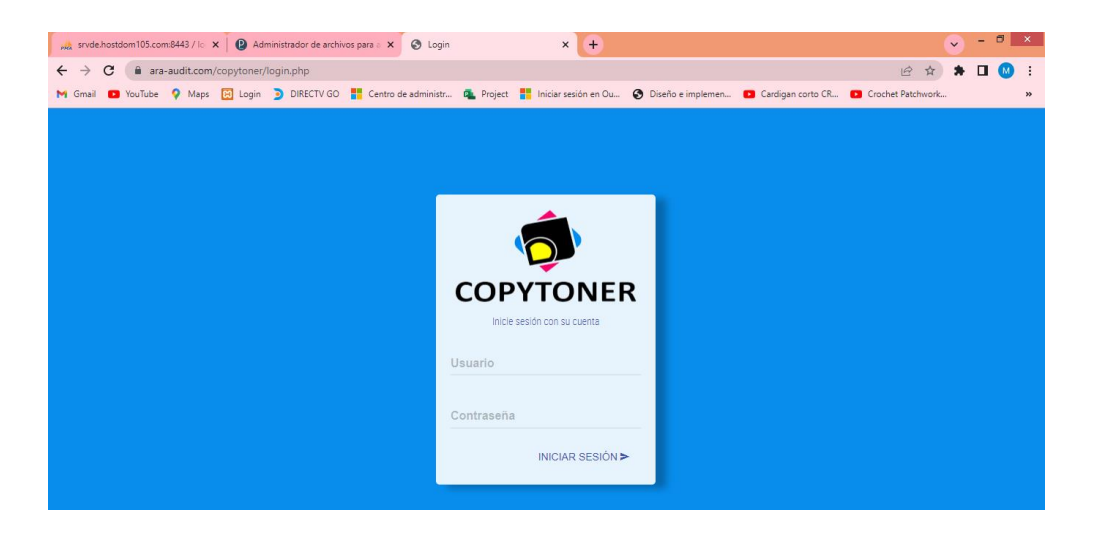

#### *Ilustración 59 Interfaz del login del sistema*

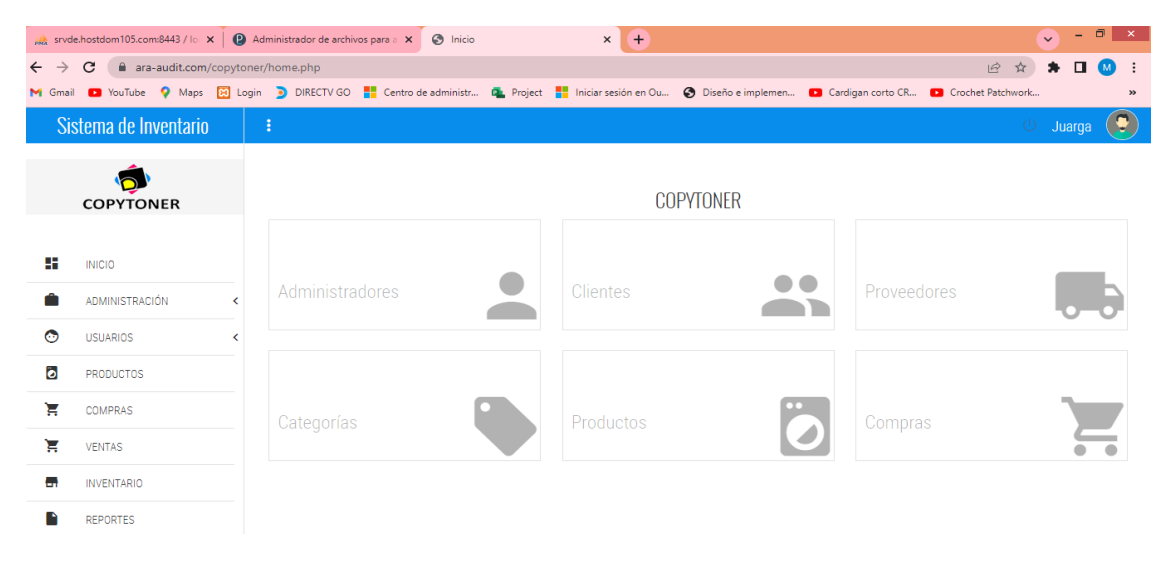

*Ilustración 60 Interfaz principal del sistema*

#### *4.4.5.1.3 Alojamiento e instalación de la aplicación móvil*

La instalación de aplicaciones móviles se puede realizar de 2 formas. La manera indirecta implica alojar la app en plataformas de distribución digital de aplicaciones móviles (Google Play), las cuales requieren una licencia para publicar, además realizan revisiones sobre cumplimiento de parámetros y políticas que aseguren la integración de los datos del usuario. Otra manera implica el uso un paquete de instalación que contiene los datos de una app denominados APK, con este archivo el usuario puede instalar directamente la aplicación en sus dispositivos.

**A.** Primero se debe generar la APK de nuestra aplicación desde el IDE Android Studio. En el menú del IDE se identifica la opción *Build* > *Build Bundle(s) APK > Build APK(s).* Se debe esperar la construcción del APK sin la existencia de problemas.

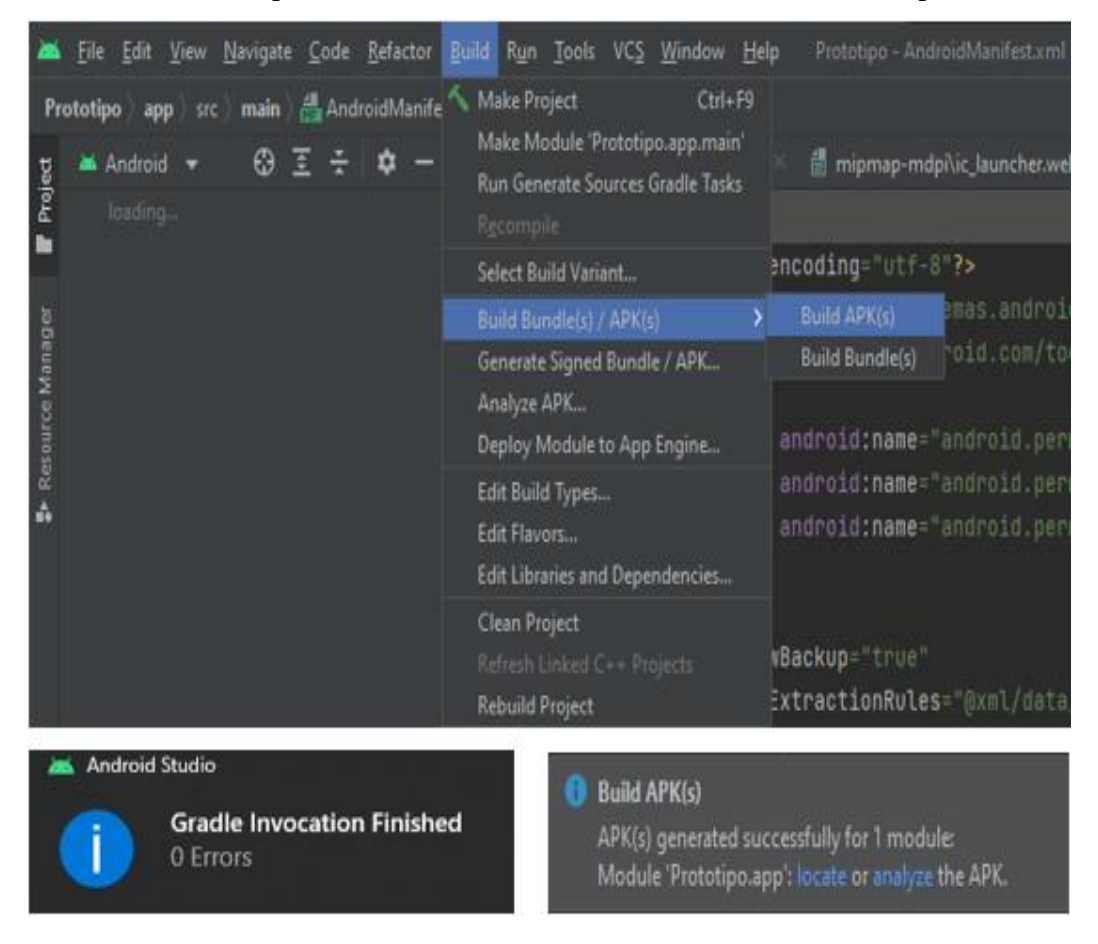

*Ilustración 61 Generación del APK*

**B.** El archivo APK debe subirse a una ruta dentro de nuestro hosting. Y diseñar una página que permita la descarga de este archivo a los usuarios:

[https://ara-audit/copytoner/downloadapp.html](https://ara-audit/copytoner/downloadapp.htmlp)

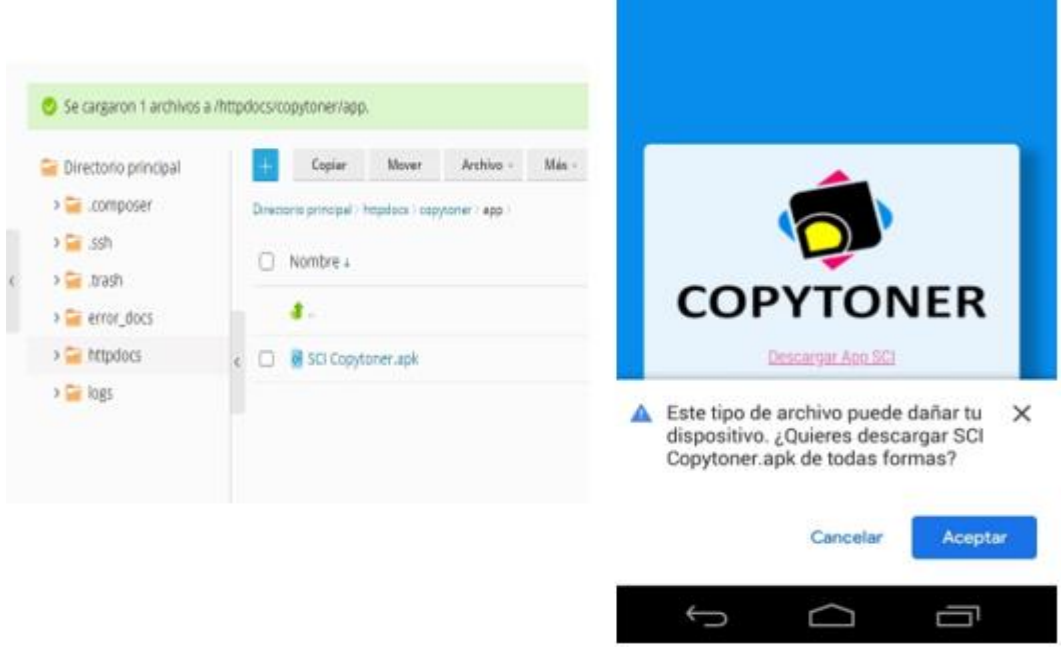

*Ilustración 62 Alojamiento del APK*

**C.** Luego, en el smartphone, se localiza la opción de Ajustes>Seguridad, y en ese apartado se debe activar la opción <Orígenes desconocidos>.

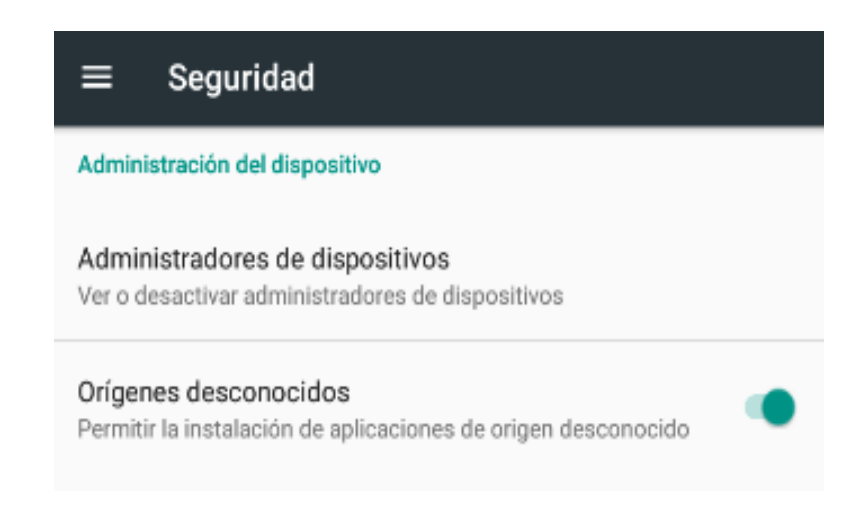

*Ilustración 63 Configuración de smartphone para instalar la app*

**D.** Finalmente, se debe localizar el archivo que descargado previamente, generalmente se encuentra en la carpeta de Descargas. Se procede presionar sobre el archivo y aceptar los permisos correspondientes, con esto comenzará la instalación de la aplicación.

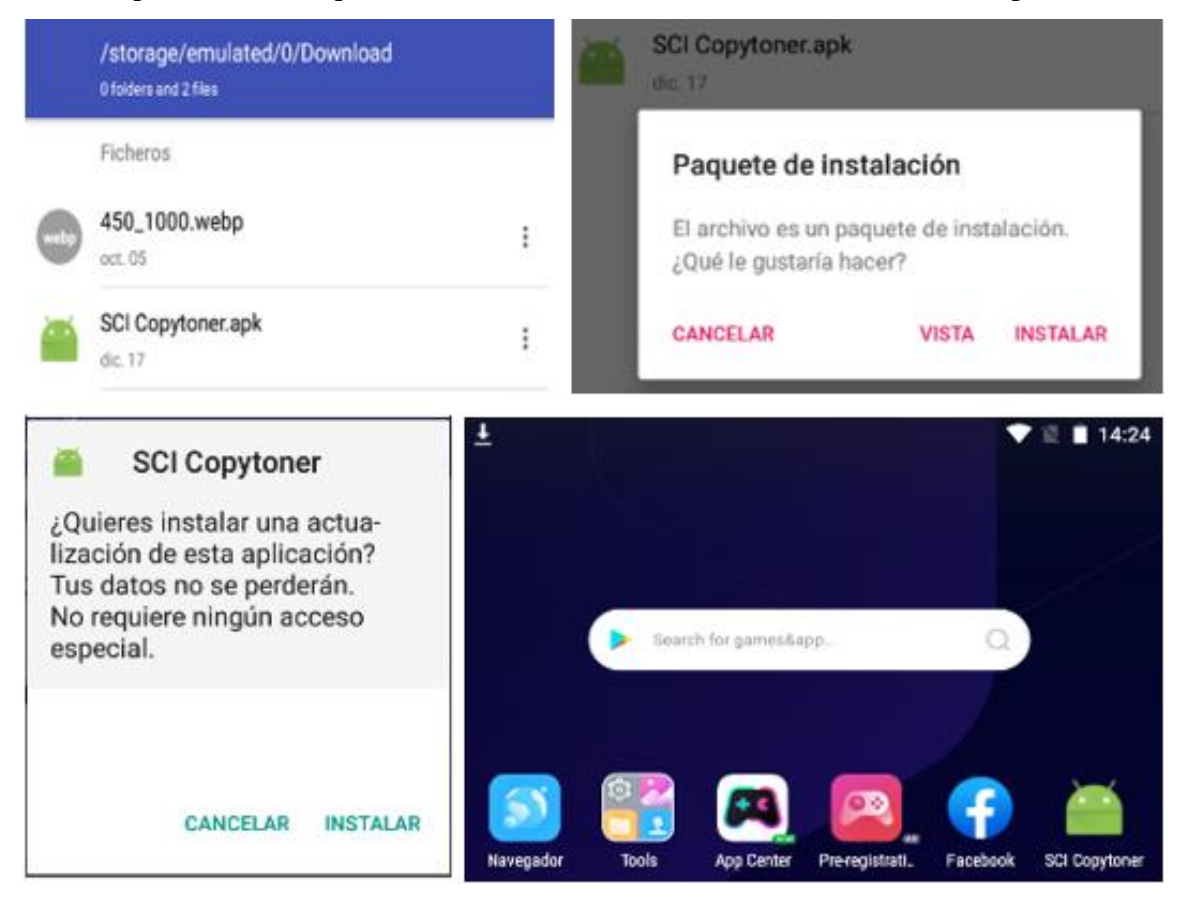

*Ilustración 64 Instalación de la APK en el smartphone*

# **CAPÍTULO V**

# **5 EVALUACIÓN DE RESULTADOS**

Este capítulo abarca el análisis y evaluación de los resultados obtenidos en el presente proyecto. Además, se proporciona una interpretación de estos resultados en el contexto de la investigación.

# **5.1 Introducción**

La evaluación de resultados es una herramienta para obtener una valoración critica de una investigación o trabajo académico. En el presente proyecto la evaluación persigue la valoración del desempeño, usabilidad, calidad y funcionalidad del sistema para el control de inventario. La evaluación puede realizarse por pares expertos (programadores o usuarios) o por medio de simulación.

La evaluación por pares expertos es una herramienta para obtener una valoración crítica sobre la calidad de una investigación o trabajo académico. El evaluador o tribunal evaluador está conformado por eruditos del área de la investigación que no tienen afinidad con los autores, como resultado se obtiene un informe no sesgado señalando el cumplimiento o incumplimiento de los parámetros.

El presente proyecto empleará la evaluación de las aplicaciones por medio de simulación, esta herramienta consta en simular el proceso que lleva a cabo la empresa y verificar el cumplimiento de los parámetros establecidos. Es decir, mediante simulación de procesos y el uso de datos reales, se compara los resultados esperados con los resultados reales obtenidos.

# **5.2 Presentación y Monitoreo de Resultados**

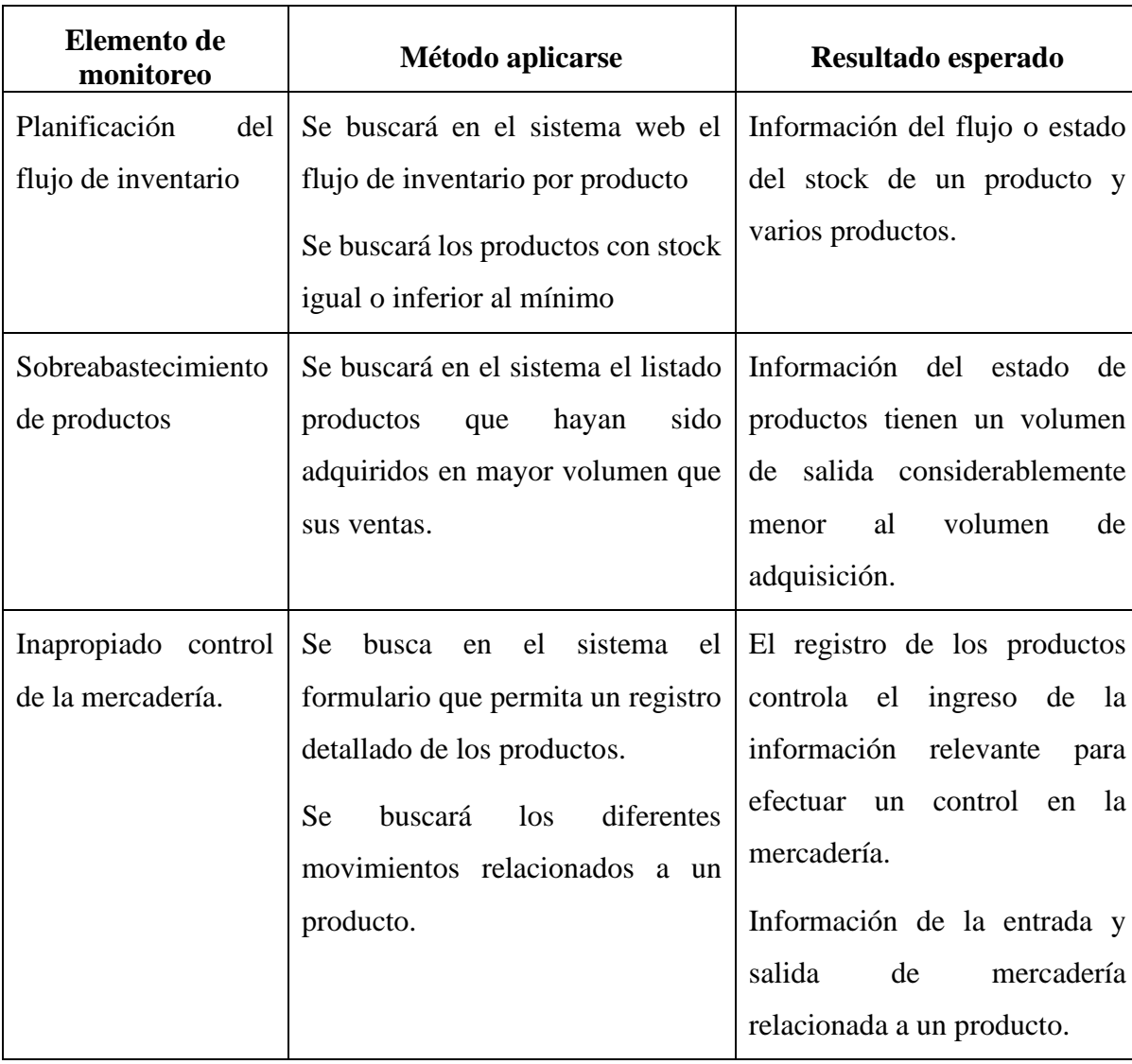

# **5.2.1 Planificación monitoreo**

*Tabla 15 Planificación de monitoreo*

### **5.2.2 Ejecución del monitoreo**

**a)** Planificación del flujo de inventario. - En la página web se encontró la opción reportes por stock, misma que muestra los productos con stock igual o inferior al mínimo. Este reporte pretende ser un soporte en la toma decisiones sobre la mercadería a adquirir. La aplicación móvil cuenta en su menú principal con la sección de reportes que contiene la opción de Desabastecimiento la cual refleja los mismos datos que el sistema web, pero en forma de lista.

| <b>COPYTONER</b>    | Dirección: Av.Quito 105 y San Miguel, Santo Domingo-Ecuador | Importadora de Copiadoras - Suministros - Servicio Técnico<br>Teléfono: 0986006950 - 0939816044, E-mail: copytonersd@hotmail.com | <b>COPYTONER</b> |
|---------------------|-------------------------------------------------------------|----------------------------------------------------------------------------------------------------|------------------|
|                     |                                                             | <b>REPORTE DE DESABASTECIMIENTO</b>                                                                                              |                  |
| Fecha: 06/01/2023   |                                                             |                                                                                                    |                  |
| <b>Stock Minimo</b> | <b>Stock</b>                                                | <b>Nombre del producto</b>                                                                                                    | Id               |
| 10                  | $\overline{2}$                                              | <b>RESMA PAPEL ESTILO</b>                                                                                                    | $\overline{1}$   |
| 5                   | 1                                                           | <b>COPIADORA RICOH MP2554</b>                                                                                                    | $\overline{2}$   |
| 5                   | 1                                                           | <b>COPIADADORA RICOH MP3054</b>                                                                                                  | $\overline{3}$   |
| 10 <sub>10</sub>    | $\overline{5}$                                              | <b>RESMA PAPEL COPYLASER</b>                                                                                                    | 13               |
| 5                   | 3                                                           | <b>COPIADORA RICOH MP601</b>                                                                                                    | 14               |
| 10 <sub>10</sub>    | 4                                                           | <b>TONER IMAGE MP301</b>                                                                                                    | 15               |
| 10                  | $\overline{2}$                                              | <b>TONER ORIGINAL RICOH SP310XA</b>                                                                                              | 16               |
| 10                  | $\overline{\mathbf{3}}$                                     | <b>TINTA EPSON ORIGINAL BLACK 664</b>                                                                                            | 18               |
| 10                  | 5                                                           | <b>TINTA EPSON ORIGINAL CYAN 504</b>                                                                                             | 19               |
| 10                  | $\ddot{a}$                                                  | <b>BANDA DE TRANSFERENCIA MIN-BHC284</b>                                                                                         | 20               |

*Ilustración 65 Control de flujo de inventario - Reporte de desabastecimiento web*

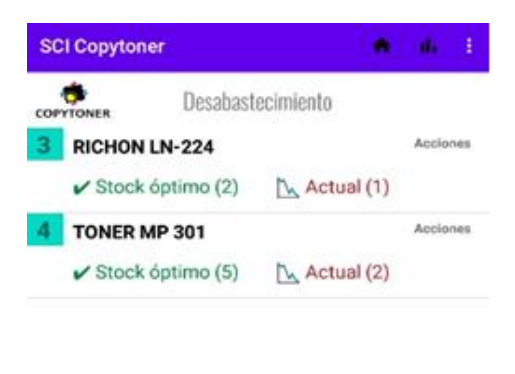

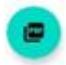

*Ilustración 60 Control del flujo de inventario – Reporte de desabastecimiento móvil*

**b)** Sobreabastecimiento de productos. – El sistema web se encontró en la sección de reportes la opción de sobreabastecimiento. Esta visualiza aquellos productos que poseen un volumen de ingreso mayor al volumen de salida. Este reporte facilita detectar aquellos productos con un estancamiento en ventas, a fin de ser un soporte para la gestión de la mercadería. Por su parte la aplicación móvil cuenta en su menú principal con la sección de reportes que contiene la opción de Sobreabastecimiento la cual refleja los mismos datos que el sistema web, pero en forma de lista.

| <b>REPORTE DE SOBREABASTECIMIENTO</b><br>Fecha: 06/01/2023<br><b>Adquirido</b><br><b>Vendido</b><br>Id<br><b>Nombre del producto</b><br>$\overline{\mathbf{3}}$<br><b>COPIADADORA RICOH MP3054</b><br>8<br>$\overline{1}$<br>8<br>COPIADORA RICOH MPC2003<br>$\overline{4}$<br>$\overline{2}$<br>$\overline{2}$<br><b>COPIADORA RICOH M70L4</b><br>$\overline{4}$<br>10<br>$\mathbf{Q}$<br><b>COOPIADORA RICOH MPC708</b><br>$\overline{1}$<br>11<br><b>TONER IMAGE MP1515/161/171</b><br>6<br>$\overline{\mathbf{3}}$<br>12 |
|----------------------------------------------------------------------------------------------------|
|                                                                                                    |
|                                                                                                    |
|                                                                                                    |
|                                                                                                    |
|                                                                                                    |
|                                                                                                    |
|                                                                                                    |
| 15<br><b>TONER IMAGE MP301</b><br>$\mathbf{9}$<br>$\overline{2}$                                                                                                    |
| <b>TINTA EPSON ORIGINAL BLACK 664</b><br>$\overline{2}$<br>$\overline{1}$<br>18                                                                                                    |

*Ilustración 66 Control de sobreabastecimiento de productos web*

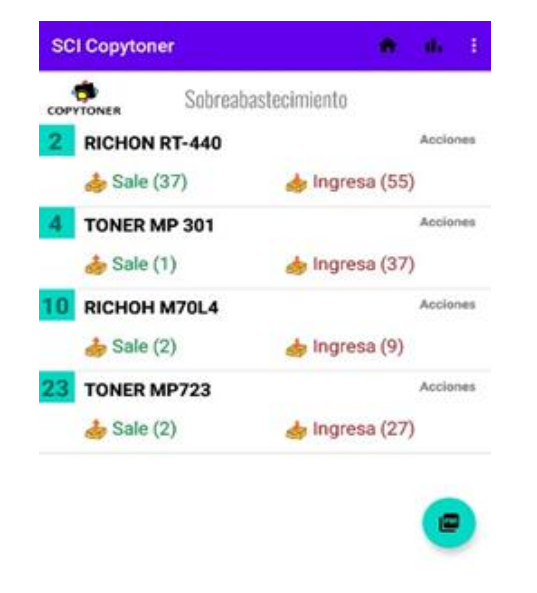

*Ilustración 67 Control de sobreabastecimiento de productos móvil*

**c)** Inapropiado control de la mercadería. – En la versión móvil y web cuenta con una sección destinada al registro de productos, en los cuales admite el registro de un producto siempre que cuente con la información necesaria. Es decir, todos los campos deben estar completados.

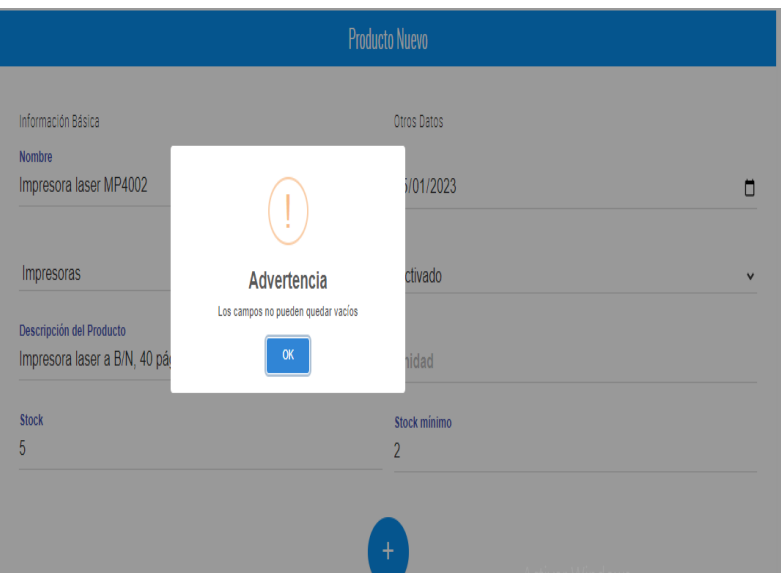

*Ilustración 68 Control en el ingreso - Comprobación de campos completos (web)*

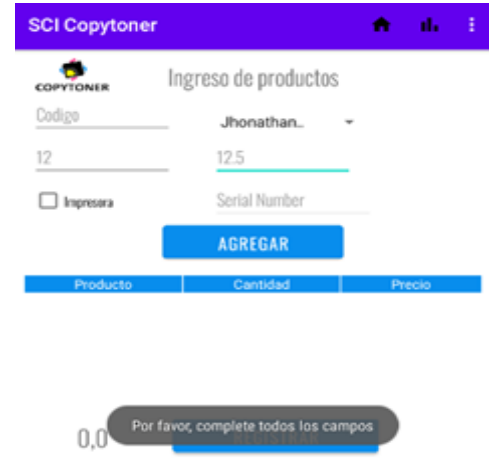

*Ilustración 69 Control en el ingreso - Comprobación de campos completos*

# **5.3 Interpretación Objetiva**

La planificación inadecuada del flujo de inventario que llevaba la organización fue mitigada mediante los reportes y consultas que se pueden realizar en el sistema. Antes le tomaba al personal de 2 a 5 minutos verificar que un producto este albergado en la bodega o cuente con el stock suficiente para abastecer un pedido. Dentro del sistema web toma menos de un minuto consultar las características de un producto. En cambio, para determinar los productos a adquirirse se realizaba una inspección visual sobre la mercadería y a partir de un análisis empírico se determinaba el producto y la cantidad que se iba solicitar. Por otro lado, el sistema permite determinar un stock mínimo para cada producto, a partir del cual se genera un informe con aquellos productos con un volumen menor al especificado, lo cual permite a los administradores planificar de mejor manera la adquisición de productos.

La organización no realizaba un análisis sobre la rotación de mercadería, ni tampoco contaba con estrategias para vender aquellos productos que no tuvieron aceptación. Por estas razones el sobreabastecimiento era problemática existente. El sistema posee un informe que tras el estudio de la rotación de los productos puede determinar aquellos que no generan beneficios económicos, este informe confiere de información relevante a los administradores para que tomen las medidas pertinentes.

Los inconvenientes en el proceso de registro de entrada de productos se suprimieron. Antes al momento de proveerse de productos, se llevaba el registro en papel y después en hojas de cálculos, donde algunos datos no eran registrados o simplemente quedaban en blanco, lo cual dificultaba el seguimiento del flujo del inventario y generación de reportes. Esta tarea tomaba en promedio 1 hora posterior a la recepción en bodega e informe de observaciones. Por medio del sistema se impide que estos problemas persistan pues al registrar el ingreso o salida de un producto, si no se completan todos los campos se presenta una alerta solicitando el ingreso de todos los datos. La simulación del ingreso de un pedido tomó 27 minutos y se evitó tener que movilizarse o enviar la información al local principal para su ingreso.

# **CAPÍTULO VI**

# **6 CONCLUSIONES Y RECOMENDACIONES**

# **6.1 Conclusiones**

- Las plataformas como servicio son una opción segura y accesible para las organizaciones, mediante estas las pymes pueden digitalizar servicios y procesos. Adaptarse a los cambios tecnológicos implementando un sistema para el control de inventario proveerá de competitividad a la empresa, además de aumentar la rapidez en la ejecución de algunas tareas, consiguiendo brindar una mejor atención al cliente.
- El diagnosticar el proceso mediante técnicas de recolección de datos permitió identificar falencias en el control del inventario, las cuales se mitigaron mediante las herramientas desarrolladas; esto permite un mejor seguimiento del flujo de inventario, reduciendo el tiempo que toma comprobar las existencias en el inventario; permitiendo a la empresa destinar este tiempo a la planificación de campañas publicitarias o estrategias de venta.
- Se logró satisfacer los requerimientos funcionales y no funcionales de la empresa; uno de estos implicaba el acceso a la información en cualquier lugar y momento siempre que se cuente con acceso a internet. Mediante la cual los vendedores externos pueden consultar los productos disponibles y registrar la venta de una impresora. Esto permite a la empresa agilizar los procesos de venta y entrega proveyendo una mejor experiencia al cliente y aumentando su satisfacción.
- El sistema posee un apartado destinado a generar reportes en base a la información registrada, entre ellos destacan informes relacionas al flujo del inventario. Los reportes pretenden ser un soporte en la toma de decisiones para el área administrativa. Con la información generada es más sencillo tomar decisiones inteligentes para alcanzar los objetivos de la empresa.
- La base de datos relacional diseñada a medida para la organización permitió recabar la información clave, así como cubrir la necesidad específica de la empresa de identificar las impresoras que interviene en los diferentes movimientos a través del número de serie único para cada impresora. Con el histórico de las impresoras y los dueños de estas la empresa identifica reclamos falsos, evitando pérdidas económicas y permitiendo a los técnicos enfocar su tiempo actividades que generen valor a la organización.

## **6.2 Recomendaciones**

Es aconsejable para el gerente tener en cuenta la cantidad de datos que va a procesar la empresa y las características necesarias que debe cumplir el servidor a contratar para que las aplicaciones sean eficientes, esto a fin de evitar inconvenientes en la transferencia de datos. También, es acertado la ampliación del sistema abarcando módulos contables y logísticos en el momento que el sistema maneje una considerable cantidad de información.

Al gerente se sugiere la planificación y ejecución de una capacitación sobre el manejo y funcionamiento y uso del sistema para operadores, debido a que es una herramienta nueva para la organización y su uso inadecuado puede generar inconvenientes. Además de la elaboración de un manual de usuario que facilite a los nuevos miembros del personal comprender el funcionamiento y uso del sistema.

Se aconseja a los empleados utilizar un equipo con una pantalla de al menos 12 pulgadas para el sistema web a fin de visualizar la información de una mejor manera, mientras que para el funcionamiento de la aplicación móvil es conveniente manejar una versión de Android 8.0 o superior, con la intención de mitigar problemas de compatibilidad.

# **BIBLIOGRAFÍA**

- Adsalsa. (2020). *Evolución de las Base de Datos.* Adsalsa Organización Web Site: https://www.adsalsa.com/evolucion-de-las-bases-de-datos
- Álvarez Pareja , L., & Parada Fonseca, S. P. (2020). *Gestión de Inventarios: cartilla para el aula.* Bogotá: Corporación Universitaria minuto de Dios. https://repository.uniminuto.edu/handle/10656/11481
- Álvarez, L. F., & Parada, S. P. (2020). *Gestión de Inventarios: cartilla para el aula.* Corporación Universitaria Minuto de Dios. https://elibro.net/es/ereader/uleam/198393
- Angamarca Maza, F. (2017). *Sistema informático para el control de inventario de requerimientos de áreas administrativas de la Uniandes Babahoyo.* UNIANDES.
- Arenal, C. (2020). *Gestión de Inventarios. UF0476.* Logroño: Tutor Formación. https://elibro.net/es/ereader/uleam/126745
- Asti Vera, A. (2015). *Metodología de la Investigación.* Sevilla: Athenaica: Ediciones Universitarias. https://elibro.net/es/ereader/uleam/43844
- Baena , G. (2014). *Metodología de la Investigación.* Patria. https://elibro.net/es/ereader/uleam/40362
- Camuña, J. F. (2015). *UF1472: Lenguajes de definición y modificación de datos SQL.* Málaga: IC editorial. https://elibro.net/es/ereader/uleam/44141
- Celaya, A. (2014). *Cloud: Herramientas para trabajar en la nube.* ICB. https://elibro.net/es/ereader/uleam/56046
- Com, S., & Ackerman, S. (2013). *Metodología de la Investigación.* Buenos Aires: Ediciones del Aula Taller. https://elibro.net/es/ereader/uleam/76246
- Contreras Castañeda, M. Á. (2016). *Desarrollo de Aplicaciones Web Multiplataforma.* Madrid: Ministerio de Educación, Cultura y Deporte. https://elibro.net/es/ereader/uleam/101940

Copytoner. (2017). Misión y visión corporativa.

- Cruz Fernández, A. (2017). *Gestión de inventarios.* Málaga: IC Editorial. https://elibro.net/es/ereader/uleam/59186
- Cruz Fernández, A. (2017). *UF0476: Gestión de inventarios.* Málaga: IC Editorial. https://elibro.net/es/ereader/uleam/59186
- De la Rosa, M. (2007). *Base de Datos Distribuidas.* La Habana: Editorial Universitaria. https://elibro.net/es/ereader/uleam/71306
- Delandes Palomares, M. (4 de Enero de 2011). *Historia de las Base de Datos.* Historia de la Informática: https://histinf.blogs.upv.es/2011/01/04/historia-de-las-bases-de-datos/
- Escobar Barroso, E. (2017). *Sistema automatizado para el control de inventarios en la juguetería "Casa de Don Amadeo" de Puyo, Ecuador.* UNIANDES.
- Escofet, C. M. (2002). *El Lenguaje SQL.* UOC, la univeridad virtual. https://www.dataprix.com/files/UOC\_OpenSource\_El\_lenguaje\_SQL.pdf
- Escrivá Gascó, G., Romero Serrano, R., Ramada, D. J., & Onrubia Pérez, R. (2018). *Seguridad Informática.* Madrid: MACMILLAN Profesional.
- Espejo Gonález, M. (2022). *Gestión de Inventarios Métodos cuantitativos.* Marge Books. https://elibro.net/es/ereader/uleam/217920
- Ferrer Martínez, J. (2014). *Aplicaciones web.* Madrid: RA-MA. https://elibro.net/es/ereader/uleam/106407
- Ferrer Martínez, J. (2015). *Implantación de Aplicaciones Web.* Madrid: RA-MA. https://elibro.net/es/ereader/uleam/62493

Gallardo Echenique, E. E. (2017). *Metodología de la Investigación.* Universidad Continental.

Garrel, A. (2019). *La industria 4.0 en la sociedad digital.* Marge Books.

Guerrero Dávila, G. (2015). *Metodología de la Investigación.* Grupo Editorial Patria. https://elibro.net/es/ereader/uleam/40363

- Hernandez Sampieri, R. (2018). *Metodología de la Investigación: Las rutas cuantitativa, cualitativa y mixta. .* McGraw-Hill Interamericana.
- Holded. (12 de Abril de 2018). *Historia de la nube: qué es y cómo empezó todo.* https://www.holded.com/es/blog/historia-de-la-nube
- León Sanz, R., & Galán López, R. (2014). *Introducción a la Movilidad:4G/LTE y El Desarrollo de Aplicaciones Android.* Madrid: Dextra. https://elibro.net/es/ereader/uleam/43939

López Fernández, R. (2014). *Logística de Aprovisionamiento.* España: Paraninfo SA.

López Montes, J. (2014). *UF0476: Gestión de Inventarios.* ELEARNING S.L.

- Luna , F., Peña Millahual, C., & Iacono, M. (2018). *Programación Web Full Stack 12 Sitios Multiplataforma con Bootstrap.* RedUsers.
- Márqués, M. (2011). *Base de datos.* España: Publicacions de la Universitat Jaume I. Servei de Comubicació i Publicacions. https://elibro.net/es/ereader/uleam/51645
- Martínez López, F. J., & Gallegos Ruiz, A. (2017). *Programación de Base de datos Relacionales.* Madrid: RA-MA. https://elibro.net/es/ereader/uleam/106525
- Martínez Silverio, D. (2019). *Manual de base de datos.* República Dominicana: UAPA. https://elibro.net/es/ereader/uleam/175897
- Martínez, J., Delgado, O., Aragón , R., & Arriaga, M. (2021). Arquitectura de Servidores en la Nube. *TECTZAPIC*.
- Meana Coalla, P. P. (2017). *Gestión de Inventarios UF0476.* Paraninfo S.A.
- Molina Ríos, J. R., Zea Ordóñez, M. P., Contento Segarra, M. J., & García Zerda, F. G. (2018). Comparación de Metodologías en Aplicaciones Web. *3Ciencias*. https://dialnet.unirioja.es/servlet/articulo?codigo=6415697
- Monroy, M., & Nava, N. (2018). *Metodología de la Investigación.* Mexico: Grupo Editorial Exodo. https://elibro.net/es/ereader/uleam/172512
- Mora, L. (2012). *Indicadores de la gestión logística.* ECOE. https://elibro.net/es/ereader/uleam/69065
- Morillo, A. (2015). *Gestión de pedidos y stock UF0929.* Paraninfo S.A.
- Neu, W., Vlasceanu, V., Oram, A., & Alapati, S. (2019). *Una introducción de las bases de datos en la nube.* O'Reilly Media. https://pages.awscloud.com/rs/112-TZM-766/images/O%27Reilly-Introduction-to-Cloud-Databases-eBook-FINAL-ESXL.pdf
- Parra, F. (2005). *Gestión de stocks.* Madrid: ESIC.
- Pulido Romero, E., Escobar Domínguez, O., & Núñez Pérez, J. Á. (2019). *Base de datos.* México: Grupo Editorial Patria. https://elibro.net/es/ereader/uleam/121283
- Quintana, G., Marqués, M., Aliaga, J., & Arambu, M. (2014). *Aprende SQL.* Universitat Jaume. https://elibro.net/es/ereader/uleam/53252
- Ramos Martín, A., & Ramos Martín, M. J. (2014). *Sistemas Microinfomáticos y Redes Aplicaciones web.* Madrid: Paraninfo, SA.
- Red Hat. (15 de Marzo de 2018). *Red Hat*. Red Hat: https://www.redhat.com/es/topics/cloudcomputing/public-cloud-vs-private-cloud-and-hybrid-cloud#:
- Ruales, D. (2017). *Implementación de un sistema de código de barras para mejorar la trazabilidad de los materiales en un warehouse.* Universidad Nacional Mayor de San Marcos. https://core.ac.uk/download/pdf/323343551.pdf
- Samaniego , H. (2019). Un modelo para el control de inventarios utilizando dinámica de sistemas. *Estudio de la Gestión Revista Internacional de administración*, 135-155. https://revistas.uasb.edu.ec/index.php/eg/article/view/1305/1190
- Shehri, A. (2013). Cloud database: database as a service. *International Journal Of Database Management System*.
- Solórzano, M. (2018). *UF0929: Gestión de pedidos y stock.* Málaga: IC. https://elibro.net/es/ereader/uleam/59203
- Torres Llera, F. (2018). *Aplicaciones del Big Data a la logística.* Universidad de Valladolid. Escuela de Ingenierías Industriales.
- Torres, M., Paz, K., & Salazar , F. (2019). *Repositorio Universidad de Guadalajara .* Métodos de recolección de datos para una investigación: http://148.202.167.116:8080/jspui/bitstream/123456789/2817/1/M%c3%a9todos%20 de%20recolecci%c3%b3n%20de%20datos%20para%20una%20investigaci%c3%b3n. pdf
- Valderrey Sanz, P. (2015). *Gestión de base de datos.* Madrid: RA-MA. https://elibro.net/es/ereader/uleam/62469
- Vallejo Cueva, A. (2020). *Aplicación multiplataforma (Web/Android) para la gestión y control del proceso de titulación de los estudiantes de la Facultad de Tecnologías de la Información, Telecomunicaciones e Industrial.* Universidad Técnica de Ambato.
- Villarino, J. (2018). *La privacidad en el entorno del Cloud Computing.* Madrid: Reus. https://elibro.net/es/ereader/uleam/121544

# **ANEXOS**

# **a) Copytoner**

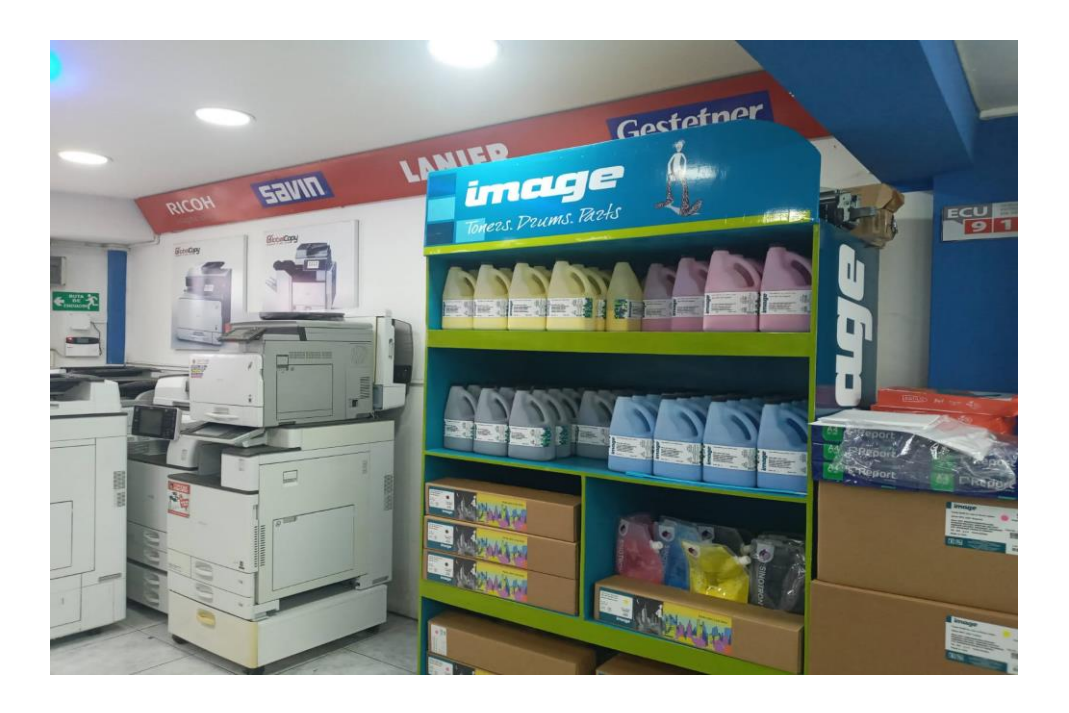

*Anexos A Copiadoras y suministros Copytoner*

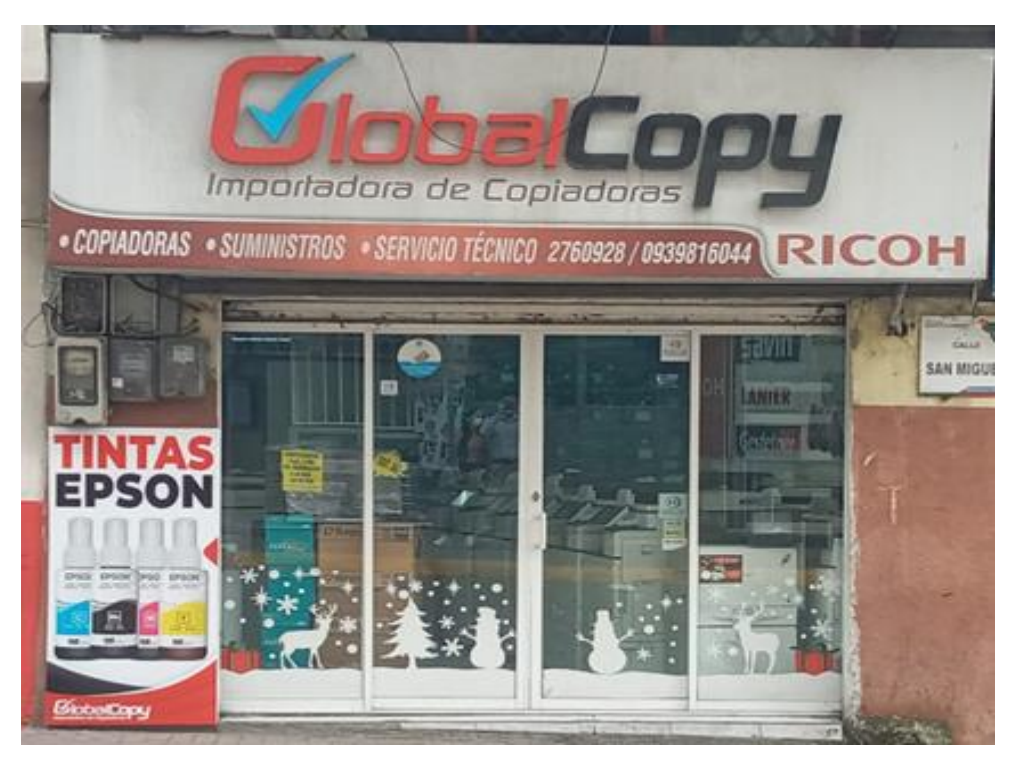

*Anexos B Oficina principal de Copytoner*

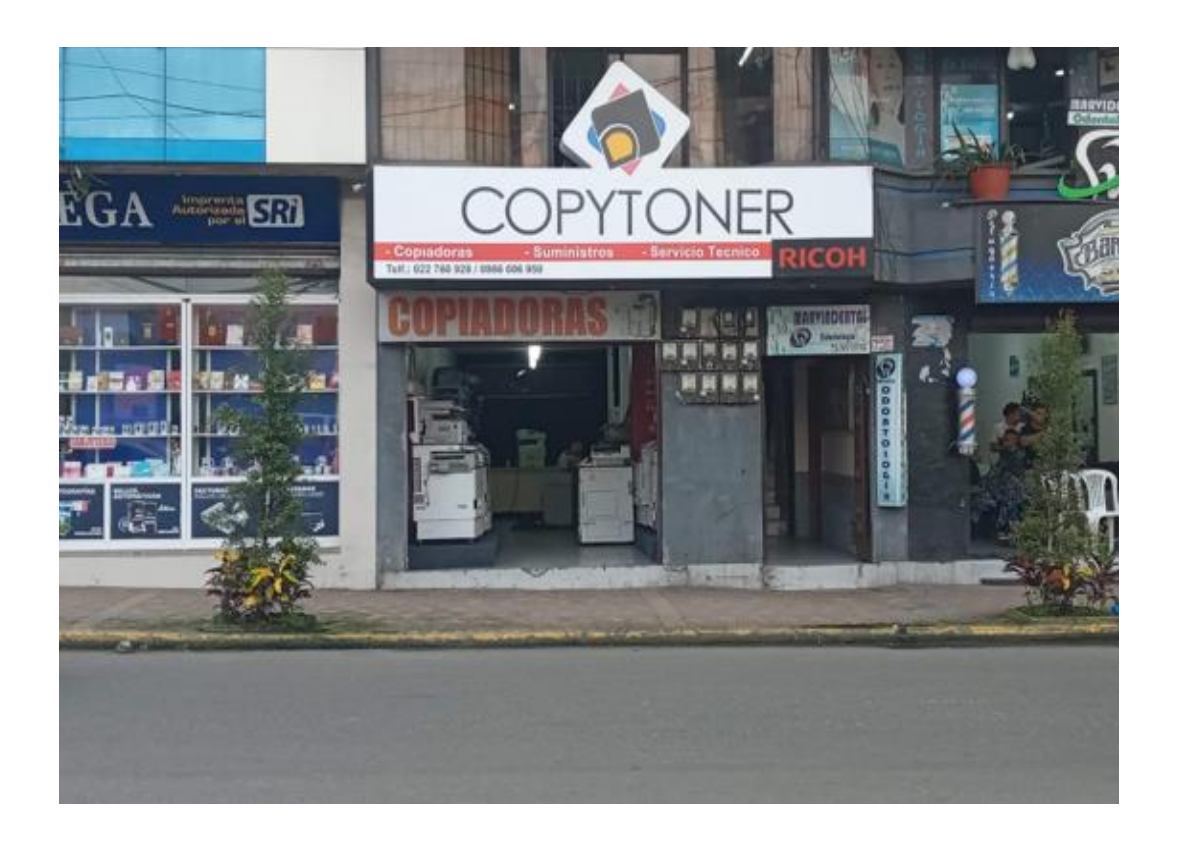

*Anexos C Local de Copytoner*

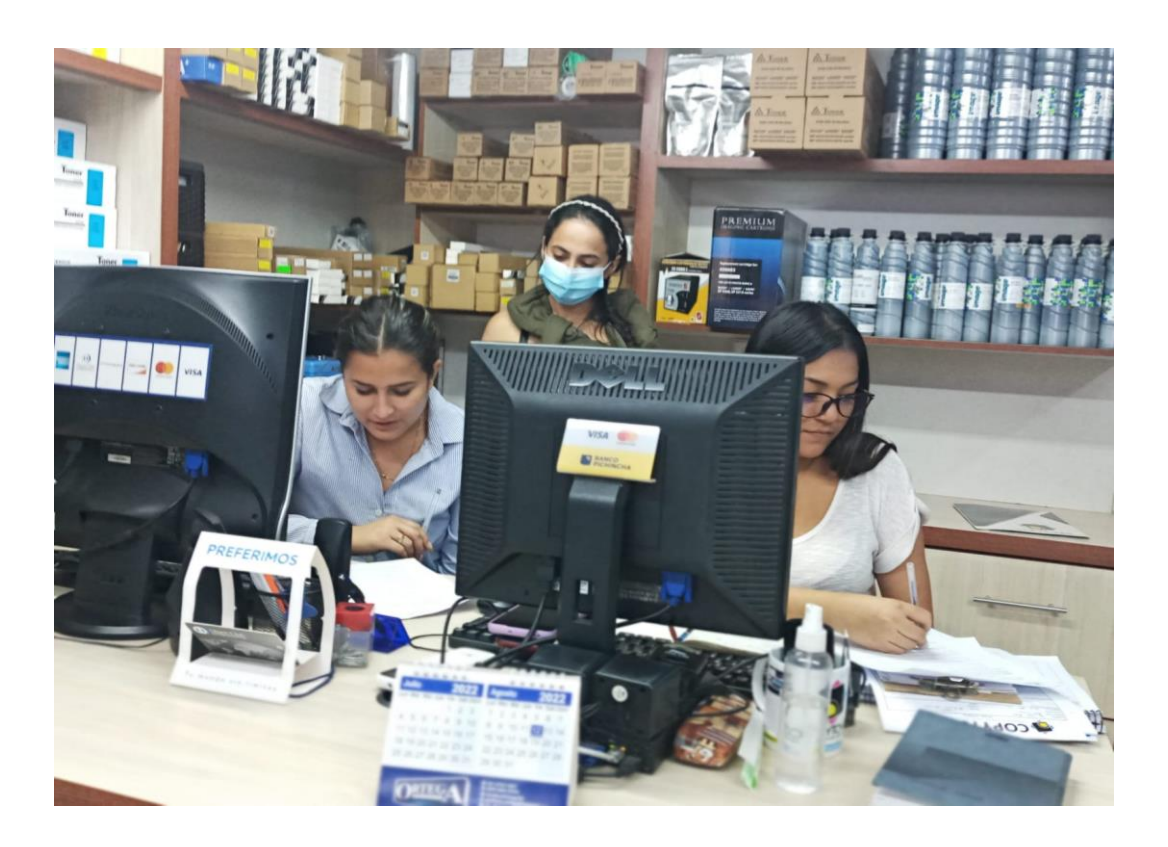

**b) Recolección de datos - Encuesta**

*Anexos D Autora realizando encuesta a trabajadoras de Copytoner*

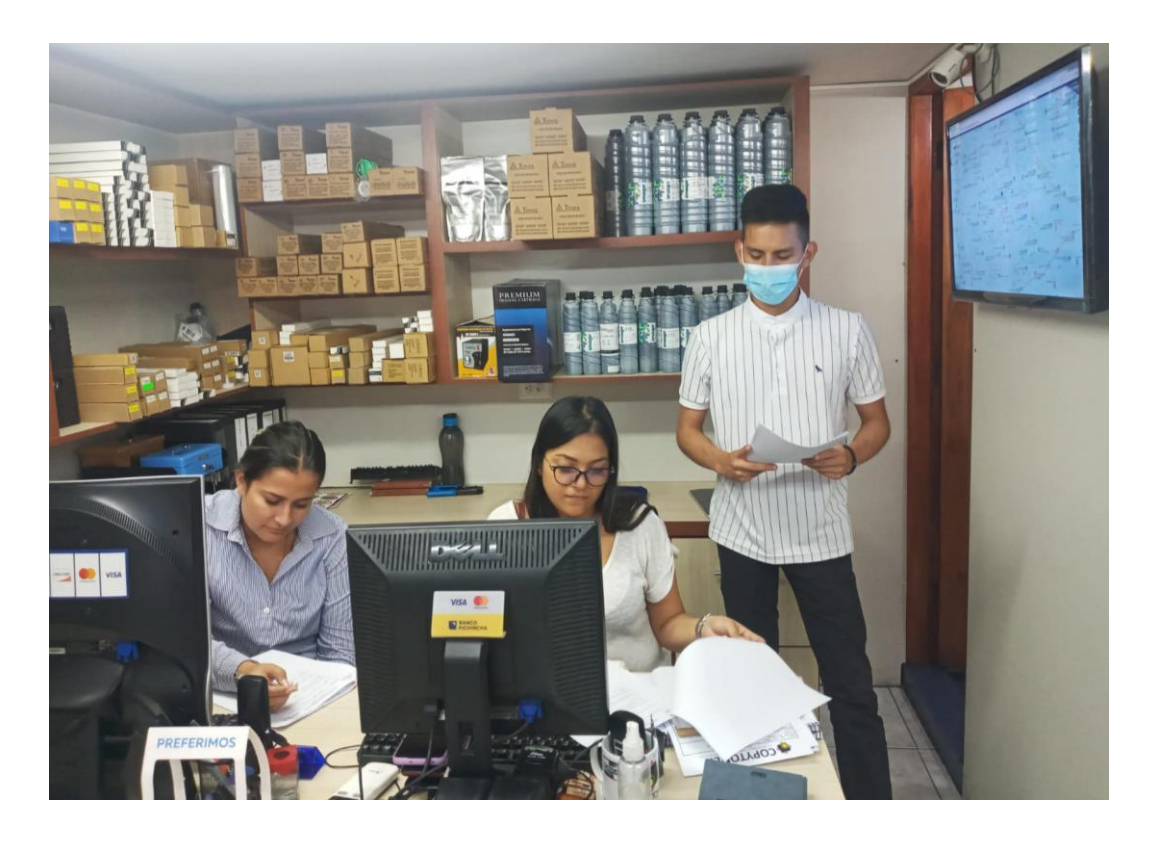

*Anexos E Autor realizando encuesta a trabajadoras de Copytoner*

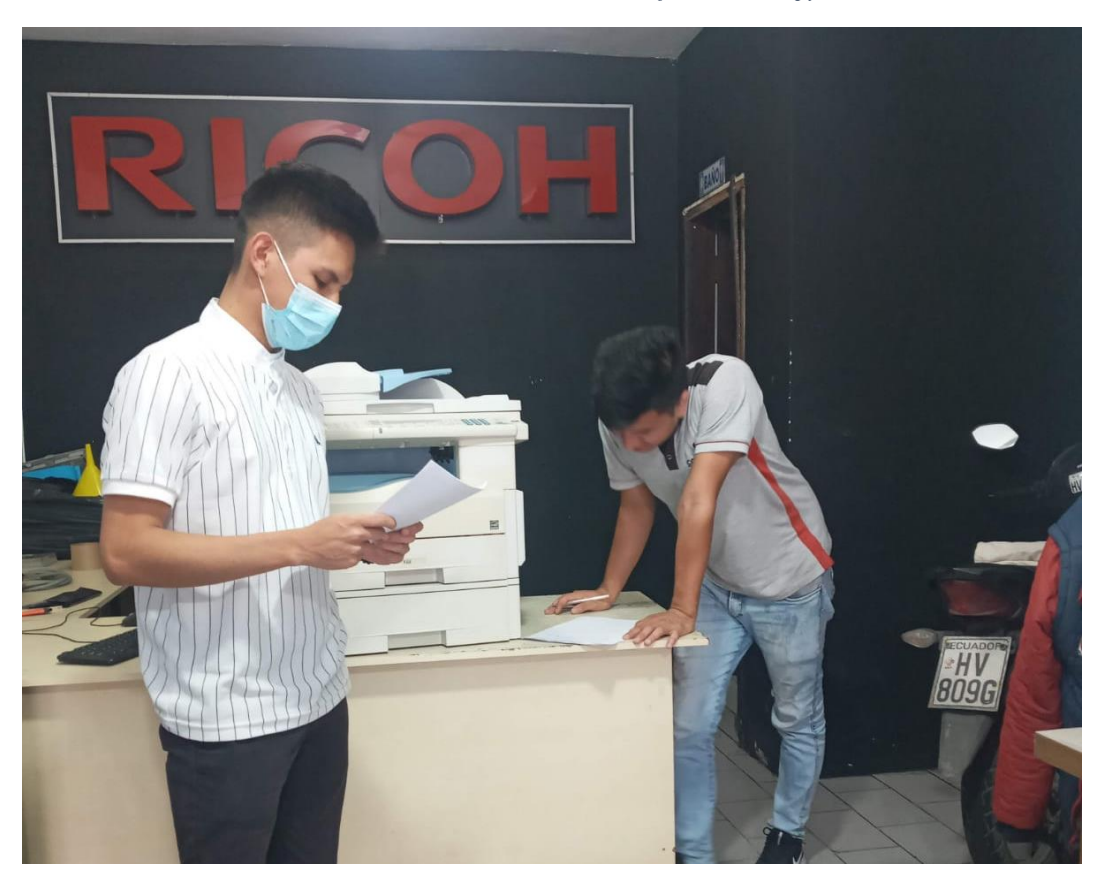

*Anexos F Autor realizando encuesta a técnico de Copytoner*

#### **c) Resultados de Urkund**

# **Ouriginal**

#### **Document Information**

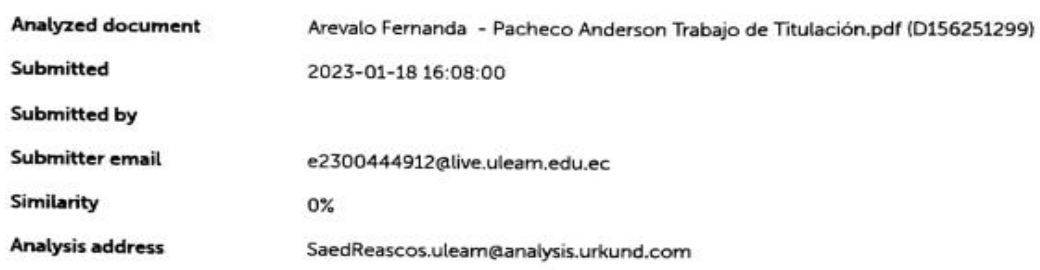

#### Sources included in the report

#### **Entire Document**

1 CAPÍTULO I 1 INTRODUCCIÓN 1.1 Introducción En la antigüedad, el comercio comenzó con un sistema de trueque en el cual se intercambiaba un objeto por otro, a fin de conseguir intercambios equitativos se otorgaba un valor a los bienes. Los pueblos prehistóricos realizaban el trueque con pieles de animales, herramientas, comida o servicios, Progresivamente en el siglo VII A.C. el rey Argos de Lidia concibió el concepto de monedas. El trueque como proceso para adquirir nuevos bienes se perfeccionó hasta convertirse en lo que hoy se conoce como comercio. La creación y uso de la moneda permitió incluso el comercio entre países. La comercialización tiene dos principios claves, la adquisición de productos terminados a los proveedores y la venta de los productos a los clientes. (Álvarez Pareja & Parada Fonseca, 2020). Para las empresas comerciales es fundamental establecer la cantidad adecuada de productos que deben comprar y almacenar antes de vender a los clientes, con el propósito de contar con el stock apropiado para satisfacer la demanda. (Cruz Fernández, Gestión de inventarios, 2017). En Ecuador, tanto como en otros países sudamericanos, los inventarios son un activo de vital importancia en los balances de las empresas, ya que estos se componen de los materiales, insumos o artículos que la organización dispone para su distribución y comercialización. (Samaniego, 2019) 1.2 Presentación del tema En el año 2012 el Sr. Xavier Ortega trabajaba en el mantenimiento y reparación de impresoras junto a unos primos. Por situaciones personales específicas se originó la necesidad de mejorar su situación económica. Por ello empieza un pequeño emprendimiento en cual consistía en la comercialización de impresoras, en esa época al contar con un pedido se trasladaba a la ciudad de Quito y retornaba para realizar la entrega de las impresoras. Debido a su trabajo, no contaba con el tiempo suficiente para trasladarse cada semana a Quito, por esta razón cambio su enfoque, para este punto realizaba pedidos grandes con lo

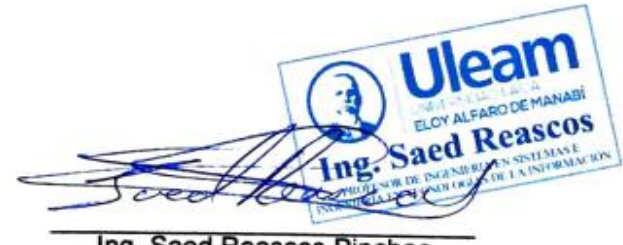

Ing. Saed Reascos Pinchao

*Anexos G Resultado de Urkund*

# **GLOSARIO**

### **activo**

Se refiere a los bienes, recursos y derechos dirigidos económicamente por una organización, que con el pasar del tiempo se concibe una utilidad o ganancia, 33

### **ANSI**

Instituto Nacional Estadounidense de Estándares, 26

### **antigüedad**

Temporada que ha pasado desde que algo o un objeto empezó a existir, 19

# **API**

Application Programming Interfaces, este término tiene como significado en español interfaz de programación de aplicaciones. Da como resultado un contrato de servicio que permite comunicarse entre sí a dos aplicaciones, 34

### **aprovisionamientos**

Acción de adquirir los productos o artículos necesarios para proceder a venderlos o fabricarlos., 39

### **balances**

Documentos financieros que muestran el estado económico de una organización, 19

### **base de datos**

Mecanismo para juntar información, clasificarla y ordenarla. Abreviatura bd, 23

### **bytes**

Agrupación de 8 bits, lo que significaría una unidad de información, que forma el mínimo elemento de dirección de un ordenador, 35

### **código**

Es la unión de símbolos, letras y números que posibilita realizar procedimientos para utilizar en un aparato electrónico o sistemas, 40

### **Copytoner**

Importadora de Copiadoras y sumistros RICOH., 20

### **coste**

Es el valor del gasto que se ha producido de los recursos de una empresa que son necesarios para la elaboración del producto o servicio, 39

### **demanda**

cantidad de algun bien o servicio, que las personas adquieren a distintos costos, 19

### **desduplicación**

Método que elimina los bloques y copias de datos, que permite la reducción de almacenamiento, 35

### **desfaz**

Es una desigualdad que se produce entre dos cosas que deberían tener relación, 39

#### **Excel**

Software de hojas de cálculo creada por Microsoft., 21

#### **gestión**

Es una ejecución de procesos que se realiza para liderar y administrar una organización, 38

#### **hipervisor**

También llamado monitor de máquinas virtuales las crea y ejecuta, 36

### **ISO**

Organización internacional de normalización, 26

#### **multiplataforma**

Programa que puede emplearse en distintos entornos informáticos como aplicaciones móviles o web., 23

#### **multiusuario**

Programa informático que logra ser distribuido a diversos usuarios al mismo tiempo, 31

#### **navegador**

Programa que posibilita navegar por internet, 28

#### **nube**

Capacidad virtual a la que se tiene acceso por medio del internet, en la que se almacena información, documentos y programas informáticos, donde personas conectadas a esa misma red, se les permite dar uso, 26

#### **pedidos**

Encomienda que se realiza a un productor o comerciante, 38

#### **servidor**

Ordenador conectado a una red informática que guarda información, documentos, programas que permiten dar servicio a otros ordenadores, 31

### **SQL**

Lenguaje de consulta estructurada, 26

#### **stock**

Agrupación de artículos o productos que están guardados en un almacén o bodega a la espera de ser vendidos., 19

#### **trueque**

Transacción de una cosa, objeto, artículo o producto sin necesidad de utilizar dinero, entre personas, 19